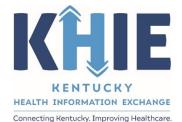

Kentucky Health Information Exchange (KHIE)

# Direct Data Entry for Electronic Case Reports: Child Hepatitis

User Guide

August 2022

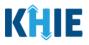

#### **Copyright Notice**

 $\ensuremath{\textcircled{}}$  © 2021 Deloitte. All rights reserved.

#### Trademarks

"Deloitte," the Deloitte logo, and certain product names that appear in this document (collectively, the "Deloitte Marks"), are trademarks or registered trademarks of entities within the Deloitte Network. The "Deloitte Network" refers to Deloitte Touche Tohmatsu Limited (DTTL), the member firms of DTTL, and their related entities. Except as expressly authorized in writing by the relevant trademark owner, you shall not use any Deloitte Marks either alone or in combination with other words or design elements, including, in any press release, advertisement, or other promotional or marketing material or media, whether in written, oral, electronic, visual, or any other form. Other product names mentioned in this document may be trademarks or registered trademarks of other parties. References to other parties' trademarks in this document are for identification purposes only and do not indicate that such parties have approved this document or any of its contents. This document does not grant you any right to use the trademarks of other parties.

#### Illustrations

Illustrations contained herein are intended for example purposes only. The patients and providers depicted in these examples are fictitious. Any similarity to actual patients or providers is purely coincidental. Screenshots contained in this document may differ from the current version of the HealthInteractive asset.

#### Deloitte

Deloitte refers to one or more of Deloitte Touche Tohmatsu Limited, a UK private company limited by guarantee ("DTTL"), its network of member firms, and their related entities. DTTL and each of its member firms are legally separate and independent entities. DTTL (also referred to as "Deloitte Global") does not provide services to clients. In the United States, Deloitte refers to one or more of the US member firms of DTTL, their related entities that operate using the "Deloitte" name in the United States and their respective affiliates. Certain services may not be available to attest clients under the rules and regulations of public accounting. Please see <a href="https://www.deloitte.com/about">www.deloitte.com/about</a> to learn more about our global network of member firms.

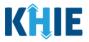

# Document Control Information

# **Document Information**

| Document Name    | Direct Data Entry for Electronic Case Reports: Child Hepatitis<br>User Guide |  |
|------------------|------------------------------------------------------------------------------|--|
| Project Name     | KHIE                                                                         |  |
| Client           | Kentucky Cabinet for Health and Family Services                              |  |
| Document Author  | Deloitte Consulting                                                          |  |
| Document Version | 2.2                                                                          |  |
| Document Status  | Final Draft                                                                  |  |
| Date Released    | 8/23/2022                                                                    |  |

## **Document Edit History**

| Version | Date       | Additions/Modifications                              | Prepared/Revised by |
|---------|------------|------------------------------------------------------|---------------------|
| 1.0     | 06/16/2022 | Initial Draft                                        | Deloitte Consulting |
| 1.1     | 07/17/2022 | KHIE Review                                          | KHIE                |
| 2.0     | 08/02/2022 | Revised Draft - Includes updates<br>from KHIE review | Deloitte Consulting |
| 2.1     | 08/23/2022 | KHIE Review                                          | KHIE                |
| 2.2     | 08/23/2022 | Revised Draft - Includes updates<br>from KHIE review | Deloitte Consulting |

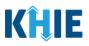

# **Table of Contents**

| 1  | Introduction                                                  |     |
|----|---------------------------------------------------------------|-----|
|    | Supported Web Browsers                                        |     |
|    | Mobile Device Considerations                                  |     |
|    | Accessing the ePartnerViewer                                  | 6   |
| 2  | Logging into the ePartnerViewer                               | 6   |
|    | Terms and Conditions of Use and Logging In                    | 8   |
| 3  | Understanding the Case Report Entry Dropdown Menu             | 10  |
| 4  | Manage User Preferences                                       | 13  |
|    | Create Attending Physician/Clinician Details                  | .13 |
|    | View & Edit Attending Physician/Clinician Details             | .16 |
|    | Delete Attending Physician/Clinician Details                  |     |
|    | Filter Attending Physician/Clinician Details                  |     |
|    | Create Person Completing Form Details                         |     |
|    | View & Edit Person Completing Form Details                    |     |
|    | Delete Person Completing the Form Details                     |     |
|    | Filter Person Creating Form Details                           | .25 |
| 5  | Basic Features in the Case Report Entry Form                  |     |
|    | Side Navigation Bar & Pagination                              |     |
|    | Save Feature                                                  |     |
|    | Case Report Entry Icons                                       |     |
|    | Conditional Questions                                         | .28 |
| 6  | Affiliation/Organization Conditional Question                 | 32  |
|    | Affiliation/Organization Conditional Answer: Yes              |     |
|    | Affiliation/Organization Conditional Answer: No               |     |
|    | Affiliation/Organization Validation                           |     |
|    | Change Affiliation/Organization Conditional Answer: No to Yes |     |
|    | Change Affiliation/Organization Conditional Answer: Yes to No | .39 |
| 7  | Dynamic Functions based on Disease/Organism                   | 41  |
|    | Change or Save Disease/Organism Selection                     | .41 |
| 8  | Dynamic Screens for Child Hepatitis Case Report               | 44  |
|    | Laboratory Information: Dynamic Screen                        |     |
|    | Vaccination History: Dynamic Screen                           | .45 |
| 9  | Tips for Manually Entering Case Report Data                   | 47  |
| 10 | Child Hepatitis Case Report Form                              | 49  |

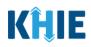

| 11 | Patient Information                       | 50  |
|----|-------------------------------------------|-----|
|    | Person Completing Form Hyperlink          | 54  |
|    | Attending Physician/Clinician Hyperlink   | 57  |
| 12 | Laboratory Information                    | 67  |
|    | Adding Multiple Hepatitis Markers         | 70  |
|    | Adding ALT                                | 71  |
|    | Adding AST                                |     |
|    | Adding Bilirubin                          | 73  |
| 13 | Exposure Information                      | 74  |
| 14 | Hospitalization, ICU & Death Information  | 77  |
| 15 | Vaccination History                       |     |
|    | Vaccination History for Child Hepatitis B |     |
|    | Adding Multiple Vaccines                  |     |
|    | Vaccination History for Child Hepatitis C |     |
| 16 | Additional Comments                       | 88  |
|    |                                           |     |
| 17 | Review and Submit                         |     |
|    | Print or Download Functionality           |     |
|    | Click Hyperlinks to Edit                  | 94  |
| 18 | Case Report User Entry Summary            | 97  |
|    | Review Previously Submitted Case Reports  |     |
|    | Copy Previously Submitted Case Reports    |     |
|    | Continue In-Progress Case Reports         | 105 |
| 19 | Technical Support                         | 106 |
|    | Toll-Free Telephone Support               |     |
|    | Email Support                             | 106 |

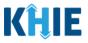

## 1 Introduction

#### Overview

This training manual covers KHIE's Direct Data Entry for Child Hepatitis Electronic Case Reports functionality in the ePartnerViewer. Users with the *Manual Case Reporter* role can submit electronic case reports from the ePartnerViewer by completing an online case report. The process generates a manual electronic initial case report (elCR) which is routed to the Department for Public Health (DPH).

All examples and screenshots used in this guide are simulated with mock data; no Protected Health Information (PHI) is present.

**Please Note:** All screenshots shown throughout this document reflect how Users would interact with the ePartnerViewer while using a desktop or tablet device. While core functionality remains the same across multiple devices, interface components may vary in presentation.

#### Supported Web Browsers

Users must access the ePartnerViewer with a supported web browser. The ePartnerViewer is configured to support the following modern browsers on desktop, tablet, and mobile devices:

| Desktop Browser Version     | Mobile Browser Version |
|-----------------------------|------------------------|
| Microsoft Internet Explorer |                        |
| Not supported Not supported |                        |
| Microsoft Edge              |                        |
| Version 44+ Version 40+     |                        |
| Google Chrome               |                        |
| Version 70+ Version 70+     |                        |
| Mozilla Firefox             |                        |
| Version 48+                 | Version 48+            |
| Apple Safari                |                        |
| Version 9+                  | iOS 11+                |

**Please Note:** The ePartnerViewer does <u>not</u> support Microsoft Internet Explorer. To access the ePartnerViewer, Users must use a modern browser such as Google Chrome, Microsoft Edge, Apple Safari, or Mozilla Firefox.

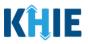

#### **Mobile Device Considerations**

The ePartnerViewer is based on responsive design. This means it renders in the best format based on the user's device size. Responsive design applies to mobile, tablet, and desktop devices. Tablet devices in landscape display mode are considered desktop.

#### Accessing the ePartnerViewer

To access the ePartnerViewer, users must meet the following specifications:

- 1. Users must be part of an organization with a signed Participation Agreement with KHIE.
- 2. Users are required to have a Kentucky Online Gateway (KOG) account.
- 3. Users are required to complete Multi-Factor Authentication (MFA).

**Please Note**: For specific information about creating a KOG account and how to complete MFA, please review the *ePartnerViewer Login: Kentucky Online Gateway (KOG) and Multi-Factor Authentication (MFA) Quick Reference Guide* on the KHIE website: <u>khie.ky.gov</u>

## 2 Logging into the ePartnerViewer

Users with the *Manual Case Reporter* Role are authorized to access the Child Hepatitis Case Report in the ePartnerViewer. You must log into your Kentucky Online Gateway (KOG) account to access the ePartnerViewer.

- 1. Before accessing the ePartnerViewer, you must log out from any active KOG session or ePartnerViewer session and close the browser window.
- 2. To navigate to the ePartnerViewer, enter the following URL in a supported browser window: https://epartnerviewer.khie.ky.gov

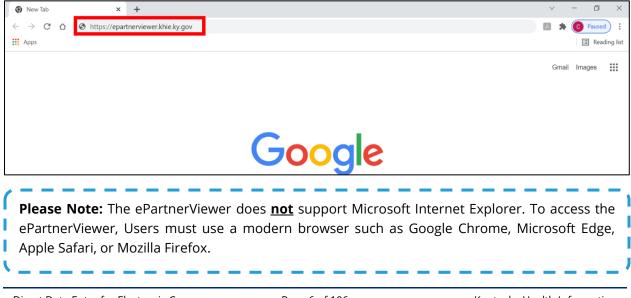

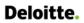

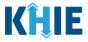

3. The **Welcome to the Kentucky Online Gateway** screen displays. To login to the ePartnerViewer, click **Sign In**.

| MyKentucky.gov                                                                                                    | FAQ   Help   Q English ¥                                                                              |
|----------------------------------------------------------------------------------------------------|----------------------------------------------------------------------------------------------------|
| Welcome to the Kentucky Online Ga<br>• Are you doing business in or with the Commonwealth of<br>Kentucky?<br>• Are you a citizen or resident applying for or receiving benefits?<br>• Are you seeking government services from the Commonwealth?<br>If you answered "Yes" to any one of these questions, please sign<br>into your existing Kentucky Online Gateway account or click on the<br>button below to create an account.<br>SIGN IN CREATE ACCOUNT | teway<br>State Employee Gateway Login<br>Login to your State Employee account using:<br>EMAIL ADDRESS |
| <b>Please Note:</b> If you are a State Employee, click <b>Em</b><br><i>Gateway Login</i> section on the right side of the <b>Wel</b>                                                                                                    |                                                                                                    |

- 4. The KOG Sign In screen displays. Enter your Email Address.
- 5. Enter your **Password**.
- 6. Click Sign In.

| Citizen (or) Business Partner Sign In Sign in with your Kentucky Online Gateway Account.  Citizen (or) Business Partner Sign In Sign in with your Kentucky Online Gateway Account.  Citizen (or) Business Partner Sign In Sign in with your Kentucky Online Gateway Account.  Citizen (or) Business Partner Sign In Sign in with your Kentucky Online Gateway Account.  Citizen (or) Business Partner Sign In Sign in with your Kentucky Online Gateway Account.  Citizen (or) Business Partner Sign In Sign in with your Kentucky Online Gateway Account.  Citizen (or) Business Partner Sign In Sign in with your Kentucky Online Gateway Account.  Citizen (or) Business Partner Sign In Sign in with your Kentucky Online Gateway Account.  Citizen (or) Business Partner Sign In Sign in with your Kentucky Online Gateway Account.  Citizen (or) Business Partner Sign In Sign in with your Kentucky Online Gateway Account.  Citizen (or) Business Partner Sign In Sign in with your Kentucky Online Gateway Account.  Citizen (or) Business Partner Sign In Sign in with your Kentucky Online Gateway Account.  Citizen (or) Business Partner Sign In Sign in with your Kentucky Online Gateway Account.  Citizen (or) Business Partner Sign In Sign in With your Kentucky Online Gateway Account.  Citizen (or) Business Partner Sign In Sign In Sig | <text><text><text></text></text></text>    |
|----------------------------------------------------------------------------------------------------|--------------------------------------------|
| <b>Please Note:</b> You must enter the email address a KOG account.                                                                                                    | nd password provided when you created your |

. . . .

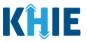

7. **Multi-Factor Authentication**. After logging in, you are asked to complete Multi-Factor Authentication or MFA. You have the option to receive an MFA passcode by Email or Text.

| N | Iulti-Factor Authentica   | tion |  |  |
|---|---------------------------|------|--|--|
|   | MFA by Email Verification |      |  |  |
|   | Send Passcode             |      |  |  |
|   |                           |      |  |  |

#### Terms and Conditions of Use and Logging In

After logging into the Kentucky Online Gateway, launching the ePartnerViewer application, and completing Multi-Factor Authentication, the **Terms and Conditions of Use** screen displays. Privacy and security obligations are outlined for review.

8. You must click **I Accept** every time before accessing a patient record in the ePartnerViewer.

| KHIE ePartnerViewer                                                                                                    | 9 Jane Doe                                                                                      |
|----------------------------------------------------------------------------------------------------|-------------------------------------------------------------------------------------------------|
| TERMS AND CONDITIONS OF                                                                                                    | USE                                                                                             |
| <section-header><section-header><section-header><section-header><list-item><list-item><list-item><list-item><list-item><list-item></list-item></list-item></list-item></list-item></list-item></list-item></section-header></section-header></section-header></section-header> | Access restricted beyond this point. You must accept terms<br>and conditions before proceeding. |
| <b>Please Note:</b> The right side of the Portal is grayed out and displa<br>Access is restricted beyond this point. You must accept the                                                                                                    |                                                                                                 |

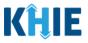

- 9. Once you click **I Accept**, the grayed-out section becomes visible. A message appears that indicates you are associated with an organization. (This is the name of your organization.)
- 10. Click **Proceed to Portal** to continue.

| KHIE ePartnerViewer                                                                                                    | Jane Doe                                                                                                    |
|----------------------------------------------------------------------------------------------------|----------------------------------------------------------------------------------------------------|
| TERMS AND CONDITIONS OF                                                                                                    | USE                                                                                                    |
| <ul> <li>Determine and Conditions</li> <li>DEALTHCARE PROVIDER USAGE TERMS AND CONDITIONS</li> <li>Laccept the following terms and conditions of the Kentucky Health Information Exchange (KHIE):</li> <li>1 am a healthcare provider currently treating a patient.</li> <li>1 am currently bound by a Health Information Exchange Participation Agreement with the Division of Health Information or have a current relationship as an authorized user of a participating provider of the Division of Health Information.</li> <li>1 understand that data available on KHIE is only that information available according to state and federal law.</li> <li>The Medicaid claims data will not include records of the following:</li> <li>HIV medical procedures and test.</li> <li>Diagnosis codes associated with alcohol abuse and drug treatment program records and NDC codes of drugs associated with the treatment of those patients.</li> <li>Lunderstand that all data available on KHIE WILL NOT include HIV medical procedures and tests, regardless of source.</li> <li>Select 'I accept' to accept the usage terms and conditions.</li> </ul> | You are part of the below<br>mentioned organization.<br>Please click on proceed to<br>continue.<br>KHIE Smoke Test Organization<br>Proceed to Portal Cancel |
| Copyright 2019 HealthInteractive HEALTHINTERACTIVE<br>HIE                                                                                                    | Version; 1.0.0                                                                                                    |
| <b>Please Note:</b> If you click <b>Cancel</b> , a pop-up notification displays the to be logged out. Use of the ePartnerViewer portal is subject to of Use. To proceed to the ePartnerViewer, click either <b>Logout No</b>                                                                                                    | the acceptance of KHIE's Terms                                                                                                    |

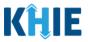

## 3 Understanding the Case Report Entry Dropdown Menu

The **Case Report Entry** tab dropdown menu includes the following options:

- **Case Report Forms**: Lists the different types of case reports.
- Case Report Entry User Summary: Displays all submitted and "In-Progress" case reports.
- Manage User Preferences: Offers an efficient way to enter repetitive data.

| KĤIE           | ePartnerViewer                            | Support 📢                           | Announcements 🕤 🌲 Adv | isories 3 😫 🔹                  |
|----------------|-------------------------------------------|-------------------------------------|-----------------------|--------------------------------|
| Patient Search | Bookmarked Patients                       | Event Notifications 1               | Lab Data Entry 🔻      | Case Report Entry -            |
| Home           |                                           |                                     |                       | Case Report Forms              |
| Announcement:  | Have training needs? Go to the KHIE COACH | for assistance. It's located in the | e Resources section.  | Case Report Entry User Summary |
|                |                                           | •••                                 |                       | Manage User Preferences        |
| myDASHBOARD    |                                           |                                     |                       |                                |

- 1. Types of Case Reports:
- COVID-19 Case Report:
  - Designed for Users to enter COVID-19 case reports.

**Please Note**: For specific information about COVID-19 case reporting, please review the *Direct Data Entry for Electronic Case Reports: COVID-19 User Guide*.

\_ \_ \_ \_ \_ \_ \_ \_ \_ \_ \_ \_ \_ \_ \_ \_

#### Sexually Transmitted Disease (STD) Case Report:

Designed for Users to enter STD case reports.

**Please Note**: For specific information about STD case reporting, please review the *Direct Data Entry for Electronic Case Reports: Sexually Transmitted Diseases (STD) User Guide*.

\_ \_ \_ \_ \_ \_ \_ \_ \_

#### • Multi-drug Resistant Organism (MDRO) Case Report:

Designed for Users to enter MDRO case reports.

**Please Note**: For specific information about MDRO case reporting, please review the *Direct Data Entry for Electronic Case Reports: Multi-Drug Resistant Organism (MDRO) User Guide.* 

\_ \_ \_ \_ \_ \_ \_ \_ \_ \_

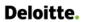

٠

Perinatal Hepatitis Case Report:

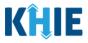

| <ul> <li>Designed for Users to enter Perinatal Hepatitis case reports.</li> </ul>                                                                               |                                                                                                    |  |  |  |  |
|----------------------------------------------------------------------------------------------------|----------------------------------------------------------------------------------------------------|--|--|--|--|
|                                                                                                    | <b>Please Note</b> : For specific information about Perinatal Hepatitis case reporting, please review the <i>Direct Data Entry for Electronic Case Reports: Perinatal Hepatitis User Guide</i> . |  |  |  |  |
| Child Hepatitis Case Report:                                                                                                    |                                                                                                    |  |  |  |  |
| <ul> <li>Designed for Users to enter Child Hepatitis case reports.</li> </ul>                                                                                   |                                                                                                    |  |  |  |  |
| Other Reportable Conditions Case Report:                                                                                                    |                                                                                                    |  |  |  |  |
| <ul> <li>Designed for Users to enter Other Reportable Conditions case re</li> </ul>                                                                             | ports.                                                                                                    |  |  |  |  |
| <b>Please Note</b> : For specific information about Other Reportable Condition review the <i>Direct Data Entry for Electronic Case Reports: Other Reguide</i> . |                                                                                                    |  |  |  |  |
| KÊLE ePartnerViewer <sup>Support</sup>                                                                                                    | Announcements 🔺 Advisories 🕦                                                                                                    |  |  |  |  |
| Patient Search Bookmarked Patients Event Notifications Lab Data Entr                                                                                            |                                                                                                    |  |  |  |  |
|                                                                                                    | ry ▼ Case Report Entry ▼                                                                                                    |  |  |  |  |
| Home                                                                                                    | ry   Case Report Entry  Case Report Forms  COVID-19                                                                                                    |  |  |  |  |

QUICK SEARCH

First

Name

myDASHBOARD

Date Of

Birth

mm/dd/yyyy

Last

Name

Multi-drug Resistant Organism

Other Reportable Conditions

C Search

Perinatal Hepatitis

Child Hepatitis

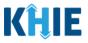

#### 2. Case Report Entry User Summary:

- Designed to provide a quick and easy way for Users to search and view all previously initiated case reports (Submitted and In-Progress) entered during a specific date range within the last six months from the current date.
- Allows Users to view a summary of completed case reports that were previously submitted.
- Allows Users to continue entering details for case reports that are still "In-Progress".

| KĤIE            | ePartnerViewer                             | ⊻ Support           | 📢 Announcements 2 🔺 A | dvisories 1 💄 🔹               | - |  |
|-----------------|--------------------------------------------|---------------------|-----------------------|-------------------------------|---|--|
| Patient Search  | Bookmarked Patients                        | Event Notifications | Lab Data Entry 🔻      | Case Report Entry -           |   |  |
| 😭 Home          |                                            |                     |                       | Case Report Forms             | > |  |
| Announcement: P | rovider Assistance Program deadline extens | ion                 |                       | Case Report Entry User Summar | у |  |
|                 |                                            | •••                 |                       | Manage User Preferences       | > |  |
| myDASHBOARD     |                                            |                     |                       |                               |   |  |

#### 3. Manage User Preferences:

- Designed as an efficient method for Users to enter repetitive data.
- Allows Users to enter required case reporting details in their User Preferences which enables Users to quickly select the appropriate answers from the dropdown menu options.

| KĤIE             | ePartnerViev        | Ner 🖻 Support 📢 An  | nouncei | ments 🔁 📫 A   | dvisories 1 😌 🔹                      |
|------------------|---------------------|---------------------|---------|---------------|--------------------------------------|
| Patient Search   | Bookmarked Patients | Event Notifications | Lab     | Data Entry 🕶  | Case Report Entry -                  |
| 😭 Home           |                     |                     |         |               | Case Report Forms                    |
| Announcement: el | Health Summit       |                     |         |               | Case Report Entry User Summary       |
|                  |                     | •••                 | _       |               | Manage User Preferences              |
|                  |                     |                     |         | Create Attend | ding Physician/Clinician Details     |
|                  |                     | myDASHBOARD         |         | View & Edit A | ttending Physician/Clinician Details |
| QUICK SEARCH     |                     |                     |         | Create Perso  | n Completing Form Details            |
| First            | Last                | Date Of             | mm      | View & Edit P | erson Completing Form Details        |
| Name             | Name                | Birth               |         | Create Order  | ing Provider/Clinician Details       |
| -                |                     |                     |         | View & Edit O | rdering Provider/Clinician Details   |
| BOOKMARKED PA    | ATIENTS             | EVENT NOTIFICATIONS | S (PAS  | T 72 HOURS)   | i                                    |

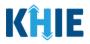

## 4 Manage User Preferences

These are your User Preferences. Prior to entering your Child Hepatitis case report information, you are required to enter information about the Attending Physician/Clinician and the Person Completing Form on the **Manage User Preferences** screen.

By entering these details here in your user preferences, you will be able to quickly select an Attending Physician/Clinician and the name of the Person Completing the Form from the dropdown menu options. These dropdown menus are located on the **Patient Information** screen of the Child Hepatitis Case Report.

#### **Create Attending Physician/Clinician Details**

- 1. Click the **Case Report Entry** Tab located in the blue Navigation Bar at the top of the screen.
- 2. From the dropdown menu, select Manage User Preferences.

| <b>KĤIE</b>   ePar          | tnerViewer          | 🖂 Support 🛛 📢 Announce | Support 📢 Announcements 🅽 🗍 Alerts 🕦 😜 🔹 |                                |   |  |
|-----------------------------|---------------------|------------------------|------------------------------------------|--------------------------------|---|--|
| Patient Search              | Bookmarked Patients | Event Notifications    | Lab Data Entry 👻                         | Case Report Entry -            |   |  |
| A Home                      |                     |                        |                                          | Case Report Forms              | > |  |
| Announcement: eHealth Summi | t                   |                        |                                          | Case Report Entry User Summary |   |  |
|                             |                     | •••                    |                                          | Manage User Preferences        | > |  |
|                             |                     | myDASHBOARD            |                                          |                                |   |  |

3. To enter information about an Attending Physician/Clinician, select **Create Attending Physician/Clinician Details** from the dropdown menu.

| <b>KĤIE</b>   ePartne        | erViewer            |                     | 🔤 Support 📢 Ann  | ouncements 🧿 🔺 Alerts 🚺 😫 🔹 👻                     |
|------------------------------|---------------------|---------------------|------------------|---------------------------------------------------|
| Patient Search               | Bookmarked Patients | Event Notifications | Lab Data Entry - | Case Report Entry -                               |
| Home                         |                     |                     |                  | Case Report Forms                                 |
| Announcement: eHealth Summit |                     |                     |                  | Case Report Entry User Summary                    |
| •                            |                     |                     |                  | Manage User Preferences                           |
|                              |                     |                     |                  | Create Interviewer Information Details            |
|                              |                     | myDASHBOARD         |                  | View & Edit Interviewer Information Details       |
| QUICK SEARCH                 |                     |                     |                  | Create Attending Physician/Clinician Details      |
|                              |                     |                     |                  | View & Edit Attending Physician/Clinician Details |
| First Name                   | Last Name           | Date Of Birth       | mm/dd/yyyy       | Create Person Completing Form Details             |
|                              |                     |                     |                  | View & Edit Person Completing Form Details        |
| BOOKMARKED PATIENTS          | 0                   | EVENT NOTIFICATIONS | (PAST 72 HOURS)  | ð                                                 |

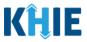

- 4. The **Attending Physician/Clinician** screen displays. Enter the details. Mandatory fields are marked with asterisks (\*).
- 5. If available, select the appropriate **Prefix** and **Suffix** from the dropdown menus.

| Please         | e complete the form below to create an Att | tending Physician/Clinician. All fields marked with an asterisk(*) are | requirea. |
|----------------|--------------------------------------------|------------------------------------------------------------------------|-----------|
|                |                                            | ATTENDING PHYSICIAN/CLINICIAN                                          |           |
| Prefix         |                                            |                                                                        |           |
| Dr.<br>First M | × v                                        | Last Name*                                                             |           |
| Suffix         |                                            |                                                                        |           |
| Şele<br>II     | ct                                         | Address 2                                                              |           |
| III            |                                            | Unit, Suite, Building, etc.                                            |           |
| IV             |                                            | State*                                                                 | Zip Code* |
| Jr             |                                            | Select                                                                 |           |
| Sr             |                                            | Email*                                                                 |           |
| (XXX)          | () XXX-XXXX                                | name@domain.com                                                        |           |

6. Enter the Attending Physician/Clinician's **First Name** and **Last Name**.

| Please complete the form below to create an A | ttending Physician/Clinician. All fields marked with an asterisk(*) are required. |
|-----------------------------------------------|-----------------------------------------------------------------------------------|
|                                               | ATTENDING PHYSICIAN/CLINICIAN                                                     |
| Prefix Dr. ×   ~ First Name*                  | Last Name*                                                                        |
| Suffix<br>Sr X V                              |                                                                                   |

7. Enter the Attending Physician/Clinician's **Address**, **City**, **State**, and **Zip Code**.

| Address 1* | Address 2                   |           |  |  |  |
|------------|-----------------------------|-----------|--|--|--|
|            | Unit, Suite, Building, etc. |           |  |  |  |
| City*      | State*                      | Zip Code* |  |  |  |
|            | Select 🗸 🗸                  |           |  |  |  |
|            |                             |           |  |  |  |

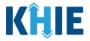

8. Enter the Attending Physician/Clinician's **Phone Number** and **Email Address**.

| Phone* (XXX) XXX-XXXX | Email*<br>name@domain.com                                                                                     |
|-----------------------|----------------------------------------------------------------------------------------------------|
|                       | ne <i>Phone</i> and <i>Email</i> fields is not entered in the s that prevents you from proceeding to the next |

9. After completing the mandatory fields, click **Save**.

| efix Dr. X V  rst Name* Frank                                                                                                    | Last Name*<br>Costanza<br>Address 2<br>1A |             |
|----------------------------------------------------------------------------------------------------|-------------------------------------------|-------------|
| rst Name* Frank  Iffix Sr × ✓  Iddress 1* 1 First Street  ty*                                                                                    | Costanza<br>Address 2<br>1A               |             |
| Frank  Iffix Sr X V  Iddress 1*  1 First Street  ty*                                                                                             | Costanza<br>Address 2<br>1A               |             |
| uffix<br>Sr × ↓ ✓<br>ddress 1*<br>1 First Street<br>ty*                                                                                          | Address 2<br>1A                           |             |
| Sr × ✓<br>Idress 1*<br>1 First Street                                                                                                    | 1A                                        |             |
| ddress 1*<br>1 First Street<br>ty*                                                                                                    | 1A                                        |             |
| 1 First Street                                                                                                    | 1A                                        |             |
| ty*                                                                                                    |                                           |             |
| -                                                                                                    | <b>Canada</b> 71- 0                       |             |
| -                                                                                                    | State* Zip Co                             | ode*        |
| 0                                                                                                    | KY ×   ~ 401                              |             |
| none*                                                                                                    | Email*                                    |             |
| (111) 111-1111                                                                                                    | frank@email.com                           |             |
| <b>ase Note:</b> If you enter an email address<br>sician/Clinician and click <b>Save</b> , a pop-up d<br>email entered is associated with anothe | isplays with an error message that state  | es:         |
| <i>ferences. Please review the details and en</i><br>must click <b>OK</b> and enter the correct emai                                             |                                           | an/Clinicia |
|                                                                                                    | ding Physician/Clinician Details scree    |             |

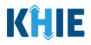

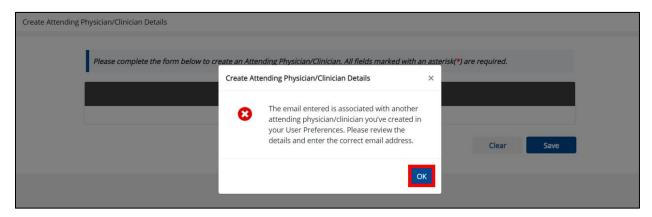

10. The *Create Attending Physician/Clinician Details* pop-up window displays. Click **OK** to proceed to the **View & Edit Attending Physician/Clinician Details** screen.

| Create Attending Ph | hysician/Clinician Details           |                                                               |         |                        |
|---------------------|--------------------------------------|---------------------------------------------------------------|---------|------------------------|
|                     | Please complete the form below to cr | eate an Attending Physician/Clinician. All fields marked with | an aste | erisk(*) are required. |
|                     |                                      | Create Attending Physician/Clinician Details                  | ×       |                        |
|                     |                                      | Attending Physician/Clinician details saved successfully      |         |                        |
|                     |                                      |                                                               | ОК      | Clear Save             |

#### View & Edit Attending Physician/Clinician Details

11. The **View & Edit Attending Physician/Clinician Details** screen displays. To edit details, click the **Edit** icon located next to the appropriate physician/clinician.

| KÎLIE              | ePartnerViewer                               | 2 🖼                     | 🛎 Support 📢 Announcements 👔 🌲 Alerts 👔 🤤 |                              |  |
|--------------------|----------------------------------------------|-------------------------|------------------------------------------|------------------------------|--|
| Patient Search     | Bookmarked Patients                          | Event Notifications Lab | Data Entry -                             | Case Report Entry -          |  |
| Home > View        | & Edit Attending Physician/Clinician Details |                         |                                          |                              |  |
| VIEW & E           | DIT ATTENDING PHYSICIAN/CLINI                | CIAN DETAILS            |                                          |                              |  |
| SHOWING<br>2 ITEMS |                                              |                         |                                          |                              |  |
| ACTIONS            | NAME                                         | EMAIL                   | PHONE NUMBER                             | ÷                            |  |
|                    | Dr. Frank Costanza, Sr                       | frank@email.com         | (111) 111-1111                           |                              |  |
|                    | Ms. Helen Seinfeld                           | helen@email.com         | (456) 789-1011                           |                              |  |
|                    | First Back                                   | Next Last               |                                          | Maximum 5 🕶 entries per page |  |

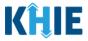

12. The *Update Attending Physician/Clinician Details* pop-up displays. You can make any necessary edits and click **Save** to save the updates and close out of the pop-up.

| <br>Patient Sea    | ,<br>arch Book                         | T Update Attending Physician/C | linician Details | ×         |          | Case Report Entry *          |
|--------------------|----------------------------------------|--------------------------------|------------------|-----------|----------|------------------------------|
| 🖀 Home ゝ           | View & Edit Attending Physician/Clinic | Prefix<br>Dr. X V              |                  |           |          |                              |
|                    | & EDIT ATTENDING                       | First Name*                    | Last Name*       |           |          |                              |
|                    |                                        | Frank                          | Costanza         |           |          |                              |
| SHOWING<br>2 ITEMS |                                        | Suffix<br>Sr × v               |                  |           |          |                              |
| ACTIONS            | NAME                                   | 31                             |                  |           | E NUMBER | \$                           |
|                    | _                                      | Address 1*                     | Address 2        |           |          |                              |
|                    | Dr. Frank Costanza, Sr                 | 1 First Street                 | 1A               |           | 111-1111 |                              |
|                    | Ms. Helen Seinfeld                     | City*                          | State*           | Zip Code* | 789-1011 |                              |
|                    |                                        | Lexington                      | кү 🛛 🕹 🗸         | 40123     |          |                              |
|                    |                                        | Phone*                         | Email*           |           |          | Maximum 5 👻 entries per page |
|                    |                                        | (111) 111-1111                 | frank@email.com  |           |          |                              |
|                    |                                        |                                |                  |           |          |                              |
|                    |                                        |                                | Cancel           | Save      |          |                              |

13. Once the update is successfully saved, a pop-up message displays. To proceed, click **OK**.

| SHOWING<br>2 ITEMS |                        | Update Attending Physician/Clinician Details               | × |   |                |
|--------------------|------------------------|------------------------------------------------------------|---|---|----------------|
| ACTIONS            | NAME                   | Attending Physician/Clinician details updated successfully |   | ¢ | PHONE NUMBER   |
|                    | Dr. Frank Costanza, Sr |                                                            |   |   | (111) 111-1111 |
|                    | Ms. Helen Seinfeld     |                                                            |   |   | (456) 789-1011 |

#### **Delete Attending Physician/Clinician Details**

14. To delete an Attending Physician/Clinician from the User Preferences, click the **Trash Bin Icon** located next to the appropriate Physician/Clinician.

| Patient Sear                                             | rch Bookmarked Pat             | ients Event Notifications | Lab Data Entry | - Case Rep            | ort Entry 👻  |  |
|----------------------------------------------------------|--------------------------------|---------------------------|----------------|-----------------------|--------------|--|
| Home 🗲 View & Edit Attending Physician/Clinician Details |                                |                           |                |                       |              |  |
| VIEW 8                                                   | EDIT ATTENDING PHYS            | ICIAN/CLINICIAN DETAILS   |                | ₿ REFRESH             | TAPPLY FILTE |  |
| showing<br>Z TEMS                                        |                                |                           |                |                       |              |  |
| SHOWING<br>2 ITEMS                                       |                                |                           |                |                       |              |  |
| SHOWING<br>2 ITEMS                                       | NAME                           | • EMAIL                   | ¢ PHON         | IE NUMBER             |              |  |
| 2 ITEMS                                                  | NAME<br>Dr. Frank Costanza, Sr | EMAIL     frank@email.com | - FROM         | ie NUMBER<br>111-1111 |              |  |

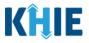

15. The *Delete Attending Physician/Clinician Information Details* pop-up displays. To delete the Physician/Clinician, click **OK**. Click **Cancel** if you do not want to delete the Physician/Clinician.

| • VIEW & EDIT ATTENDING PHYSICIAN/CLINICIAN DETAILS |                        |     |                                      |   | CREFRESH TAPPLY FILTER |                |                              |
|-----------------------------------------------------|------------------------|-----|--------------------------------------|---|------------------------|----------------|------------------------------|
| SHOWING<br>1 ITEMS                                  |                        |     | Delete Attending Physician/Clinician | × |                        |                |                              |
| ACTIONS                                             | NAME                   |     |                                      | _ | ¢                      | PHONE NUMBER   | \$                           |
|                                                     | Dr. Frank Costanza, Sr |     | Are you sure?                        |   |                        | (111) 111-1111 |                              |
|                                                     |                        | Fin | Cancel                               |   |                        |                | Maximum 5 👻 entries per page |

**Please Note**: You can delete an Attending Physician/Clinician on the **View & Edit Attending Physician/Clinician** screen as long as the Attending Physician/Clinician has not been selected for use in another case report that is still in-progress.

If you attempt to delete an attending physician/clinician who has been selected for use in a case report that has not been completed yet, a pop-up notification will display the following message:

This attending physician/clinician information is being used in a case report that is still in progress. To delete this attending physician/clinician, please ensure that this attending physician/clinician is not being used in a case report that is in progress.

To close out of the pop-up and proceed, click **OK**.

To delete the Attending Physician/Clinician used in a case report that is still "In-Progress", you must first complete the case report.

Once the appropriate case report is complete, you can delete the Attending Physician/Clinician from your User Preferences.

| SHOWING<br>2 ITEMS |                        | Delete Atte | ending Physician/Clinician Details                                                                                                    | × |   |                |   |
|--------------------|------------------------|-------------|----------------------------------------------------------------------------------------------------|---|---|----------------|---|
| ACTIONS            | NAME                   | 0           | This attending physician/clinician information<br>is being used in one of the case reports that is                                                                                                    |   | ٥ | PHONE NUMBER   | + |
|                    | Ms. Helen Seinfeld     |             | is being used in one of the case reports that is<br>still in progress. To delete this attending<br>physician/clinician, please ensure that this<br>attending physician/clinician is not being used<br>in any case report that is in progress. |   |   | (456) 789-1011 |   |
|                    | Dr. Frank Costanza, Sr |             |                                                                                                    |   |   | (111) 111-1111 |   |

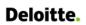

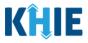

## Filter Attending Physician/Clinician Details

16. To search for a specific Attending Physician/Clinician, click **Apply Filter**.

| KĤIE               | <b>HIE</b> ePartnerViewer                                |                         |                | 🔺 Alerts 🕦 😩 🔹      |  |  |  |
|--------------------|----------------------------------------------------------|-------------------------|----------------|---------------------|--|--|--|
| Patient Search     | Bookmarked Patients                                      | Event Notifications Lat | o Data Entry - | Case Report Entry - |  |  |  |
| 🖀 Home 💙 View      | Home > View & Edit Attending Physician/Clinician Details |                         |                |                     |  |  |  |
| • VIEW & E         | ♥ VIEW & EDIT ATTENDING PHYSICIAN/CLINICIAN DETAILS      |                         |                |                     |  |  |  |
| SHOWING<br>2 ITEMS | showing<br>2 ITEMS                                       |                         |                |                     |  |  |  |
| ACTIONS            | NAME                                                     | EMAIL                   | PHONE NUMBER   | +                   |  |  |  |
|                    | Dr. Frank Costanza, Sr                                   | frank@email.com         | (111) 111-1111 |                     |  |  |  |
|                    | Ms. Helen Seinfeld                                       | helen@email.com         | (456) 789-1011 |                     |  |  |  |
|                    | First Back 1 Next Last Maximum 5 - entries per page      |                         |                |                     |  |  |  |

17. The Filter fields display. You can search by entering the **Attending Physician/Clinician's** *Name*, *Email Address*, and/or *Phone Number* in the corresponding Filter fields.

| KĤIE               | Support 📢 Announcements 2 🔺 Alerts 1 🤤 🔹          |                        |                                     |  |  |
|--------------------|---------------------------------------------------|------------------------|-------------------------------------|--|--|
| Patient Search     | Bookmarked Patients                               | Event Notifications La | ib Data Entry • Case Report Entry • |  |  |
| Home > View        | & Edit Attending Physician/Clinician Details      |                        |                                     |  |  |
| • VIEW & E         | VIEW & EDIT ATTENDING PHYSICIAN/CLINICIAN DETAILS |                        |                                     |  |  |
| SHOWING<br>2 ITEMS |                                                   |                        |                                     |  |  |
| ACTIONS            | NAME Enter NAME                                   | EMAIL Enter EMAIL      | PHONE NUMBER Enter PHONE NUMBER     |  |  |
|                    | Dr. Frank Costanza, Sr                            | frank@email.com        | (111) 111-1111                      |  |  |
|                    | Ms. Helen Seinfeld                                | helen@email.com        | (456) 789-1011                      |  |  |
|                    | First Back                                        | 1 Next Last            | Maximum 5 🕶 entries per page        |  |  |

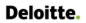

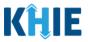

#### **Create Person Completing Form Details**

- 1. Click the **Case Report Entry** Tab located in the blue Navigation Bar at the top of the screen.
- 2. From the **Case Report Entry** Tab dropdown menu, select **Manage User Preferences**.

| <b>KĤIE</b> ePar             | KHIE ePartnerViewer |                     |                  | ments 🔋 🌲 Alerts 🕦 😫 🔹         |
|------------------------------|---------------------|---------------------|------------------|--------------------------------|
| Patient Search               | Bookmarked Patients | Event Notifications | Lab Data Entry 👻 | Case Report Entry *            |
| A Home                       |                     |                     |                  | Case Report Forms              |
| Announcement: eHealth Summit |                     |                     |                  | Case Report Entry User Summary |
| •                            |                     |                     |                  | Manage User Preferences        |
|                              |                     | myDASHBOARD         |                  |                                |

3. To enter the details about the person completing the form, select **Create Person Completing Form Details** from the dropdown menu.

| KHIE   eParti                 | nerViewer           |                     | 🔤 Support 📢 Announcements a 🔺 Alerts 1 🔒 🔹 |                                                   |  |  |  |
|-------------------------------|---------------------|---------------------|--------------------------------------------|---------------------------------------------------|--|--|--|
| Patient Search                | Bookmarked Patients | Event Notifications | Lab Data Entry -                           | Case Report Entry *                               |  |  |  |
| A Home                        |                     |                     |                                            | Case Report Forms                                 |  |  |  |
| ▲ Alert: !@#\$%^&*()_+~{}[]\` |                     |                     |                                            | Case Report Entry User Summary                    |  |  |  |
|                               |                     | •••                 |                                            | Manage User Preferences                           |  |  |  |
|                               | Cre                 |                     |                                            |                                                   |  |  |  |
|                               |                     | myDASHBOARD         |                                            | View & Edit Interviewer Information Details       |  |  |  |
| QUICK SEARCH                  |                     |                     |                                            | Create Attending Physician/Clinician Details      |  |  |  |
|                               |                     |                     |                                            | View & Edit Attending Physician/Clinician Details |  |  |  |
| First Name                    | Last Name           | Date Of Birth       | mm/dd/yyyy                                 | Create Person Completing Form Details             |  |  |  |
|                               |                     |                     |                                            | View & Edit Person Completing Form Details        |  |  |  |
| BOOKMARKED PATIENTS           | 8                   | EVENT NOTIFICATIONS | (PAST 72 HOURS)                            | <b>(</b> )                                        |  |  |  |

- 4. The **Person Completing Form** screen displays. Enter the details. Mandatory fields are marked with asterisks (\*).
- 5. If available, select the appropriate **Prefix** and **Suffix** from the dropdown menus.

|  | Please complete the form below to create a P | Please complete the form below to create a Person Completing Form. All fields marked with an asterisk(*) are required. |                                          |           |
|--|----------------------------------------------|----------------------------------------------------------------------------------------------------|------------------------------------------|-----------|
|  |                                              | PERSON COMPLETING FORM                                                                                                 |                                          |           |
|  | Prefix<br>Mr. × V                            |                                                                                                    |                                          |           |
|  | First Name*                                  |                                                                                                    | Last Name*                               |           |
|  | Suffix<br>þelect                             |                                                                                                    |                                          |           |
|  | и<br>Ш                                       |                                                                                                    | Address 2<br>Unit, Suite, Building, etc. |           |
|  | IV<br>Ir                                     |                                                                                                    | State*                                   | Zip Code* |
|  | Sr                                           |                                                                                                    | Email*                                   |           |
|  | (XXX) XXX-XXXX                               |                                                                                                    | name@domain.com                          |           |

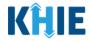

6. Enter the **First Name** and **Last Name** of the Person completing the form.

| First Name* | Last Name* |  |
|-------------|------------|--|
|             |            |  |
|             |            |  |

#### 7. Enter the Address, City, State, and Zip Code.

| Address 1* | Address 2                   |   |           |
|------------|-----------------------------|---|-----------|
|            | Unit, Suite, Building, etc. |   |           |
| City*      | State*                      |   | Zip Code* |
|            | Select                      | ~ |           |
|            |                             |   |           |

#### 8. Enter the Phone Number and Email Address.

| Phone*         | Email*          |
|----------------|-----------------|
| (XXX) XXX-XXXX | name@domain.com |
|                |                 |

**Please Note:** If the information entered in the *Phone* and *Email* fields is not entered in the appropriate format, an error message displays that prevents you from proceeding to the next page until the format error is fixed.

9. After completing the mandatory fields, click **Save**.

| PERS             | ON COMPLETING FORM         |       |            |
|------------------|----------------------------|-------|------------|
| Prefix           |                            |       |            |
| Mr. × ·          |                            |       |            |
| First Name*      | Last Name*                 |       |            |
| Arthur           | Vandelay                   |       |            |
| Suffix           |                            |       |            |
| Ⅱ ×   ~          |                            |       |            |
| Address 1*       | Address 2                  |       |            |
| 22 Second Avenue | Unit, Suite, Building, etc |       |            |
| City*            | State*                     |       | Zip Code*  |
| Lexington        | KY                         | ×   ~ | 40222-     |
| Phone*           | Email*                     |       |            |
| (222) 222-2222   | arthur@email.com           |       |            |
|                  |                            |       |            |
|                  |                            |       |            |
|                  |                            |       | Clear Save |

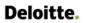

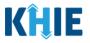

**Please Note:** If you enter an email address that is already associated with another Person Completing Form and click **Save**, a pop-up displays with an error message that states:

- *The email entered is associated with another person you've created in your User Preferences. Please review the details and enter the correct email address.*
- You must click **OK** and enter the correct email address to save the Person Completing Form
  details and proceed to the **View & Edit Person Completing Form Details** screen.

| Please complete the form below to create a Person Completing Form. All fields marked with an ast                                 | erisk(*) a | are required. |      |
|----------------------------------------------------------------------------------------------------|------------|---------------|------|
| Create Person Completing Form Details                                                                                            | ×          |               |      |
| The email entered is associated with another<br>person you've created in your User<br>Preferences. Please review the details and |            |               |      |
| enter the correct email address.                                                                                                 |            | Clear         | Save |
|                                                                                                    | рК         |               |      |

10. The *Create Person Completing Form Details* pop-up window displays. Click **OK** to proceed to the **View & Edit Person Completing Form Details** screen.

| Please complete the form below to c | reate a Person Completing Form. All fields marked with a | n asterisk(* | ) are requii | red.  |      |
|-------------------------------------|----------------------------------------------------------|--------------|--------------|-------|------|
|                                     | Create Person Completing Form Details                    | ×            |              |       |      |
|                                     | Person Completing Form details saved successfully        |              |              |       |      |
|                                     |                                                          | ОК           |              | Clear | Save |
|                                     |                                                          |              |              |       |      |

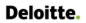

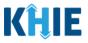

#### **View & Edit Person Completing Form Details**

11. The **View & Edit Person Completing Form Details** screen displays. To edit details, click the **Edit** icon located next to the appropriate person.

| Home > View 8      | k Edit Person Completing Form Details |                   |                              |
|--------------------|---------------------------------------|-------------------|------------------------------|
| • VIEW & EI        | DIT PERSON COMPLETING FORM            | DETAILS           | CREFRESH TAPPLY FILTER       |
| SHOWING<br>2 ITEMS |                                       |                   |                              |
| ACTIONS            | NAME                                  | EMAIL \$          | PHONE NUMBER \$              |
|                    | Mr. Arthur Vandelay, II               | arthur@email.com  | (222) 222-2222               |
|                    | Dr. Estelle Costanza                  | estelle@email.com | (111) 123-1111               |
|                    | First Back                            | Next Last         | Maximum 5 👻 entries per page |

12. The *Update Person Completing Form Details* pop-up displays. You can make any necessary edits and click **Save** to save the updates and close out of the pop-up.

| <b>KHIE</b>   ePartnerViev                  | ver                             | 2                                        | 🖾 Support 🛛 🖷             | a Announcements 2 | 🌲 Alerts 🚹       | 9                                                |     |
|---------------------------------------------|---------------------------------|------------------------------------------|---------------------------|-------------------|------------------|--------------------------------------------------|-----|
| Patient Search Bookr                        | Update Person Completing Form D | etails                                   | ×                         |                   | Case Rep         | oort Entry <del>-</del>                          |     |
| Home > View & Edit Person Completing Form D | Prefix<br>Mr. × V               |                                          |                           |                   |                  |                                                  |     |
| • VIEW & EDIT PERSON COM                    | First Name*<br>Arthur           | Last Name*<br>Vandelay                   |                           |                   | <b>C</b> REFRESH | <b>T</b> APPLY FILTE                             | R   |
| SHOWING<br>2 ITEMS                          | Suffix II × ·                   |                                          |                           |                   |                  |                                                  |     |
| ACTIONS NAME                                |                                 |                                          |                           | IE NUMBER         |                  |                                                  | \$  |
| Mr. Arthur Vandelay, II                     | Address 1*<br>22 Second Avenue  | Address 2<br>Unit, Suite, Building, etc. |                           | 222-2222          |                  |                                                  |     |
| Dr. Estelle Costanza                        | City*<br>Lexington              | State* Z                                 | <b>Zip Code*</b><br>40222 | 123-1111          |                  |                                                  |     |
|                                             | Phone* (222) 222-2222           | Emaii*<br>arthur@email.com               |                           |                   | Maximum 5        | <ul> <li>         entries per p      </li> </ul> | age |
|                                             |                                 |                                          |                           |                   |                  |                                                  |     |
|                                             |                                 | Cancel                                   | Save                      |                   |                  |                                                  |     |

13. Once the update is successfully saved, a pop-up message displays. To proceed, click **OK**.

| • VIEW &           | EDIT PERSON COMP        | LETING FORM DETAILS                                                | CREFRESH TAPPLY FILTER       |
|--------------------|-------------------------|--------------------------------------------------------------------|------------------------------|
| SHOWING<br>2 ITEMS |                         | Update Person Completing Form Details ×                            |                              |
| ACTIONS            | NAME                    | Person Completing Form details updated successfully     PHONE NUMB | ER ÷                         |
|                    | Mr. Arthur Vandelay, II | (222) 222-222:                                                     |                              |
|                    | Dr. Estelle Costanza    | (111) 123-1111                                                     |                              |
|                    |                         | First Back 1 Next Last                                             | Maximum 5 👻 entries per page |

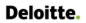

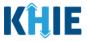

#### **Delete Person Completing the Form Details**

14. To delete someone from the User Preferences, click the **Trash Bin Icon** located next to the appropriate person.

| • VIEW & ED        | DIT PERSON COMPLETING FORM | DETAILS           | CREFRESH TAPPLY FILTER |
|--------------------|----------------------------|-------------------|------------------------|
| SHOWING<br>2 ITEMS |                            |                   |                        |
| ACTIONS            | NAME                       | EMAIL \$          | PHONE NUMBER \$        |
|                    | Mr. Arthur Vandelay, II    | arthur@email.com  | (222) 222-2222         |
|                    | Dr. Estelle Costanza       | estelle@email.com | (111) 123-1111         |

15. The *Person Completing Form Details* pop-up displays. To delete, click **OK**. Click **Cancel** if you do not want to delete the person completing the form.

| • VIEW & E         | DIT PERSON COMPLETING   | FORM DETAILS                          |   |                | REFRESH APPLY FILTER |
|--------------------|-------------------------|---------------------------------------|---|----------------|----------------------|
| SHOWING<br>2 ITEMS |                         | Delete Person Completing Form Details | × |                |                      |
| ACTIONS            | NAME                    | Are you sure?                         | • | PHONE NUMBER   | \$                   |
|                    | Mr. Arthur Vandelay, II |                                       |   | (222) 222-2222 |                      |
|                    | Dr. Estelle Costanza    | Cancel OK                             |   | (111) 123-1111 |                      |

**Please Note**: You can delete a person on the **View & Edit Person Completing Form Details** screen as long as that person has not been selected for use in a case report that is still in-progress.

If you attempt to delete a person who has been selected for use in a case report that has not been completed yet, a pop-up notification will display the following message:

*This person completing form information is being used in a case report that is still in progress. To delete this person, please ensure that this person is not being used in any case report that is progress.* 

To close out of the pop-up and proceed, click **OK**.

To delete the details of a person used in a case report that is still "In-Progress", you must first complete the case report. Once the appropriate case report is complete, you can delete the Person Completing Form details from your User Preferences.

| SHOWING<br>2 ITEMS |                         | Delete Pe | rson Completing Form Details                                                                                                    | × |   |                |                              |
|--------------------|-------------------------|-----------|----------------------------------------------------------------------------------------------------|---|---|----------------|------------------------------|
| ACTIONS            | NAME                    | 0         | This person information is being used in one                                                                                                    |   | ÷ | PHONE NUMBER   | ٠                            |
|                    | Mr. Arthur Vandelay, Il | Ű         | of the case reports that is still in progress. To<br>delete this person, please ensure that this<br>person is not being used in any case report |   |   | (222) 222-2222 |                              |
|                    | Dr. Estelle Costanza    |           | that is in progress.                                                                                                    |   |   | (111) 123-1111 |                              |
|                    | F                       | ir        |                                                                                                    | ж |   |                | Maximum 5 🕶 entries per page |

Direct Data Entry for Electronic Case Reports: Child Hepatitis Kentucky Health Information Exchange

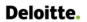

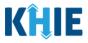

#### Filter Person Creating Form Details

16. To search for a specific person in the User Preferences, click **Apply Filter**.

| Patient Searc   | ch Bookmarked Patients                   | Event Notifications | Lab Data Entry - Case Report Entry | y≁       |
|-----------------|------------------------------------------|---------------------|------------------------------------|----------|
| Home > Vie      | ew & Edit Person Completing Form Details |                     |                                    |          |
| VIEW &          | EDIT PERSON COMPLETING F                 |                     |                                    | PLY FILT |
| VIEVVQ          | EDIT PERSON COMPLETING                   | -ORIVI DETAILS      |                                    |          |
|                 | EDIT PERSON COMPLETING P                 | -ORIVI DETAILS      |                                    |          |
|                 | EDIT PERSON COMPLETING F                 |                     |                                    |          |
| HOWING          |                                          |                     | PHONE NUMBER                       |          |
| HOWING<br>ITEMS |                                          |                     |                                    |          |

17. The Filter fields display. You can search by entering the *Name*, *Phone Number*, and/or *Email Address* of the person completing the form in the corresponding Filter fields.

| Ø VIEW & E         | DIT PERSON COMPLETING FORM | DETAILS             |                                         |
|--------------------|----------------------------|---------------------|-----------------------------------------|
| SHOWING<br>2 ITEMS |                            |                     |                                         |
| ACTIONS            | NAME Enter Name 🗢          | EMAIL Enter Email 🕈 | PHONE NUMBER         Enter Phone Number |
|                    | Dr. Estelle Costanza       | estelle@email.com   | (111) 123-1111                          |
|                    | Mr. Arthur Vandelay, II    | arthur@email.com    | (222) 222-2222                          |
|                    | First Back                 | Next Last           | Maximum 5 🗸 entries per page            |

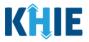

## 5 Basic Features in the Case Report Entry Form

This section describes the basic features of the Case Report Form in the ePartnerViewer.

#### Side Navigation Bar & Pagination

On the left side of the Case Report, tabs located in the **Side Navigation Bar** provide users the ability to go to the different screens within a Case Report. You can also use the pagination buttons to move to the next screen or to any previous screen.

- 1. Using the side navigation bar, you can navigate to any previously completed screen. Click the **hyperlink** of a previously completed screen to navigate to that specific screen.
- 2. Click **Previous** to go to the previous screen.
- 3. When all required fields have been completed on the current screen, click **Next** to proceed to the next screen.

|                                    |          |                  | MED             | ICAL COND       | ITIONS               |                 |  |
|------------------------------------|----------|------------------|-----------------|-----------------|----------------------|-----------------|--|
| ient Information                   | ⊘        | Did the patient  | t have any und  | erlying medical | conditions and/or ri | isk behaviors?* |  |
| ooratory Information               | ⊘        | Yes              | No              | Unknown         |                      |                 |  |
| licable Symptoms                   | ⊘        |                  |                 |                 |                      |                 |  |
| dical Conditions                   |          | Substance abu    | lse or misuse   | Unknown         |                      |                 |  |
| osure Information                  | <b>A</b> | lf yes, please s | pecify the subs | stance that was | abused or misused:   | 0               |  |
| italization, ICU & Death<br>mation | •        |                  |                 |                 |                      |                 |  |
| nation History                     | <b>A</b> |                  |                 |                 |                      |                 |  |
| onal Comments                      |          |                  |                 |                 |                      |                 |  |
| ew & Submit                        |          |                  |                 |                 |                      |                 |  |

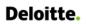

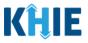

#### Save Feature

The **Save** feature allows Users to complete the case report form in multiple sessions. You must **save** the information you have entered in order to return later to the place you left off previously.

1. When all required fields have been completed, click **Save** at the bottom of the screen to save the current section.

| Save | Next |  |
|------|------|--|
|      |      |  |

- 2. If you click on a previously completed screen on the side navigation bar, the *Save Changes* popup will display. You have the option to save or discard the changes on the current screen before navigating to another screen.
- If you click **Yes Save** and all the required fields are entered on the current screen, you will navigate to the intended screen. (If you have not completed all the required fields on the current screen, you will not be allowed to save the data.) To navigate to the desired screen, you must first complete all the required fields on the current screen.
- If you click **No Discard**, you will navigate to the intended screen without saving any changes on the current screen. This means that none of the data entered on the current screen will be saved.

| Clinical Course                          | 0       | Patient ID (MRN) | Save Changes? ×                                             |     |            |
|------------------------------------------|---------|------------------|-------------------------------------------------------------|-----|------------|
| Applicable Symptoms                      | $\odot$ | SR04011960       | There's information on this screen that has not been saved. | ~ ] |            |
| Medical Conditions                       | $\odot$ | First Name*      | Do you want to save it?                                     |     | Last Name* |
| Exposure Information                     | $\odot$ | Susan            | No - Discard Yes - Save                                     |     | Ross       |
| Hospitalization, ICU & Death Information | $\odot$ | Suffix           |                                                             |     |            |

#### Case Report Entry Icons

Case Reports may contain lcons that serve as visual indicators to draw the user's attention to specific information.

#### Icon Descriptions:

| lcon            | Name               | Description                                                                                                    |
|-----------------|--------------------|----------------------------------------------------------------------------------------------------|
| Section 8 of 10 | Progress Bar       | Indicates the percentage of completion.                                                                                                    |
|                 | Lock               | Indicates the sections that are not yet accessible; Users must<br>enter all the required fields on the current screen and click<br><b>Next</b> to unlock the next screen. |
| $\oslash$       | Green<br>Checkmark | Indicates the sections that are complete.                                                                                                    |

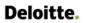

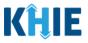

#### **Conditional Questions**

Conditional Questions are those questions that are asked based on your responses to the previous questions. The Child Hepatitis Case Report has multiple screens with conditional questions. Based on the answer selected for conditional questions, certain subsequent fields on the screen will be enabled or grayed out and disabled. These conditional questions are found on the **Laboratory Information**, **Hospitalization**, **ICU & Death Information**, and **Vaccination History** screens.

**Please Note**: The **Vaccination History** screen is disabled and does not collect vaccine information when *Child Hepatitis C* is selected as the Disease/Organism. The **Vaccination History** screen is enabled and collects information only when *Child Hepatitis B* is selected.

 For example, if you select *No* to the conditional question at the top of the Laboratory Information screen of the Child Hepatitis Case Report, the subsequent fields will be grayed out and disabled.

| HILD HEPATITIS CASE R                       |               | Section 2 of 7                                                                                                    |  |  |  |  |
|---------------------------------------------|---------------|----------------------------------------------------------------------------------------------------|--|--|--|--|
| Please provide laboratory inform            | nation relate | rd to this case.                                                                                                    |  |  |  |  |
|                                             |               | LABORATORY INFORMATION                                                                                                    |  |  |  |  |
| Patient Information                         | 0             | Does the patient have a lab test?*                                                                                                    |  |  |  |  |
| Laboratory Information                      |               | Yes No                                                                                                    |  |  |  |  |
| Exposure Information                        | <b></b>       | If yes, at least one Hepatitis Marker test is required. If you choose to enter additional test results such as ALT, AST, or Bilirubin, |  |  |  |  |
| Hospitalization, ICU & Death<br>Information | <b>A</b>      | please ensure you complete all fields for that test.                                                                                   |  |  |  |  |
| Vaccination History                         | <b>A</b>      | Hepatitis Marker                                                                                                    |  |  |  |  |
| Additional Comments                         | ۵             | Select 🗸                                                                                                    |  |  |  |  |
| Review & Submit                             | <b>A</b>      | If other, please specify:                                                                                                    |  |  |  |  |
|                                             |               | Select V If applicable, please enter the viral load:  Test Result Date Specimen Collection Date                                        |  |  |  |  |
|                                             |               | mm/dd/yyyy 🛍 🗌 Unknown mm/dd/yyyy 🛗 🗌 Unknown                                                                                          |  |  |  |  |
|                                             |               | C Add Hepatitis Marker                                                                                                    |  |  |  |  |
|                                             |               | ALT                                                                                                    |  |  |  |  |
|                                             |               | G Add ALT                                                                                                    |  |  |  |  |
|                                             |               | AST                                                                                                    |  |  |  |  |
|                                             |               | 🔂 Add AST                                                                                                    |  |  |  |  |

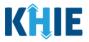

• If you select *Yes* to the conditional question at the top of the **Laboratory Information** screen, the subsequent laboratory-related fields are enabled.

|                                             |          | LABORATORY INFORMATION                                                                                                    |
|---------------------------------------------|----------|----------------------------------------------------------------------------------------------------|
| Patient Information                         | Ø        | Does the patient have a lab test?*                                                                                                    |
| Laboratory Information                      |          | Yes No                                                                                                    |
| Exposure Information                        | <b>a</b> | If yes, at least one Hepatitis Marker test is required. If you choose to enter additional test results such as ALT, AST, or Bilirubin, |
| Hospitalization, ICU & Death<br>Information | <b></b>  | please ensure you complete all fields for that test.                                                                                   |
| Vaccination History                         | <b>a</b> | Hepatitis Marker*                                                                                                    |
| Additional Comments                         | <b>a</b> | Select 🗸                                                                                                    |
| Review & Submit                             | <b>a</b> | If other, please specify:                                                                                                    |
|                                             |          | Results* Select If applicable, please enter the viral load:  Test Result Date Specimen Collection Date*                                |
|                                             |          | mm/dd/yyyy   Unknown  Mm/dd/yyyy                                                                                                    |
|                                             |          | Laboratory Name:*                                                                                                    |
|                                             |          |                                                                                                    |
|                                             |          | C Add Hepatitis Marker                                                                                                    |
|                                             |          | ALT                                                                                                    |
|                                             |          | G Add ALT                                                                                                    |
|                                             |          | AST                                                                                                    |
|                                             |          | G Add AST                                                                                                    |
|                                             |          | Bilirubin                                                                                                    |
|                                             |          | Add Bilirubin                                                                                                    |
|                                             |          |                                                                                                    |
|                                             |          | Save Previous Next                                                                                                    |

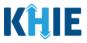

Additionally, if **No** or **Unknown** is selected for certain conditional questions, the screen will be disabled and the subsequent fields will be marked as **No** or **Unknown**, based on the selected answer. This type of conditional question is found on the **Exposure Information** screen.

• For example, if you select *No* to the conditional question at the top of the **Exposure Information** screen, the subsequent exposure-related fields will be disabled and labeled as *No*.

| CHILD HEPATITIS CASE R                      | EPORT F              | ORM                            |                               | Section 3 of 7      |  |
|---------------------------------------------|----------------------|--------------------------------|-------------------------------|---------------------|--|
| Please select the information that          | t the patien         | was exposed to prior to illn   | ess.                          |                     |  |
|                                             | EXPOSURE INFORMATION |                                |                               |                     |  |
| Patient Information                         | Ø                    | Did the patient have any       | of the following exposures in | the past 6 months?* |  |
| Laboratory Information                      | $\otimes$            | Yes No                         | Unknown                       |                     |  |
| Exposure Information                        |                      | Mother Hepatitis B Virus       | nositive                      |                     |  |
| Hospitalization, ICU & Death<br>Information |                      | Yes No                         |                               |                     |  |
| Vaccination History                         | <b>a</b>             | Mother Hepatitis C Virus       |                               |                     |  |
| Additional Comments                         | <b>a</b>             |                                | Unknown                       |                     |  |
| Review & Submit                             | <b>A</b>             | HBV Contact Exposure<br>Yes No | Unknown                       |                     |  |
|                                             |                      | HCV Contact Exposure<br>Yes No | Unknown                       |                     |  |
|                                             |                      | Foreign Born<br>Yes No         |                               |                     |  |
|                                             |                      | If yes, please specify cou     | ntry: 🕲                       |                     |  |
|                                             |                      | Is this part of an outbrea     | ik?*                          |                     |  |
|                                             |                      | Yes No                         | Unknown                       |                     |  |
|                                             |                      |                                | name of the outbreak: 🕜       |                     |  |

• If you select *Unknown* to the conditional question at the top of **Exposure Information** screen, the subsequent exposure-related fields will be disabled and labeled as *Unknown*.

|                                             |         | EXPOSURE INFORMATION                                                       |
|---------------------------------------------|---------|----------------------------------------------------------------------------|
| Patient Information                         | Ø       | Did the patient have any of the following exposures in the past 6 months?* |
| Laboratory Information                      | $\odot$ | Yes No Unknown                                                             |
| Exposure Information                        |         |                                                                            |
| Hospitalization, ICU & Death<br>Information |         | Mother Hepatitis B Virus positive       Yes     No   Unknown               |
| Vaccination History                         |         | Mother Hepatitis C Virus positive<br>Yes No Unknown                        |
| Additional Comments                         |         | Yes No Unknown                                                             |
| Review & Submit                             |         | HBV Contact Exposure<br>Yes No Unknown                                     |
|                                             |         | HCV Contact Exposure                                                       |
|                                             |         | Yes No Unknown                                                             |
|                                             |         | Foreign Born                                                               |
|                                             |         | Yes No Unknown                                                             |

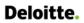

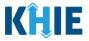

• If you select *Yes* to the conditional question at the top of the **Exposure Information** screen, the subsequent exposure-related fields are enabled.

|                                             |                          | EXPOSURE INFORMATION                                                       |
|---------------------------------------------|--------------------------|----------------------------------------------------------------------------|
| Patient Information                         | ${\boldsymbol{\oslash}}$ | Did the patient have any of the following exposures in the past 6 months?* |
| Laboratory Information                      | Ø                        | Yes No Unknown                                                             |
| Exposure Information                        |                          |                                                                            |
| Hospitalization, ICU & Death<br>Information | <b></b>                  | Mother Hepatitis B Virus positive* Yes No Unknown                          |
| Vaccination History                         | <b></b>                  | Mother Hepatitis C Virus positive*                                         |
| Additional Comments                         |                          | Yes No Unknown                                                             |
|                                             | <b>a</b>                 | HBV Contact Exposure*                                                      |
| Review & Submit                             |                          | Yes No Unknown                                                             |
|                                             |                          | HCV Contact Exposure*                                                      |
|                                             |                          | Yes No Unknown                                                             |
|                                             |                          | Foreign Born*                                                              |
|                                             |                          | Yes No Unknown                                                             |
|                                             |                          | If yes, please specify country: 🔞                                          |
|                                             |                          | Select 🗸                                                                   |
|                                             |                          | Is this part of an outbreak?*                                              |
|                                             |                          | Yes No Unknown                                                             |
|                                             |                          | If yes, please specify the name of the outbreak: 🚱                         |
|                                             |                          |                                                                            |
|                                             |                          |                                                                            |
|                                             |                          |                                                                            |
|                                             |                          | Save Previous Next                                                         |

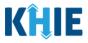

## 6 Affiliation/Organization Conditional Question

Certain conditional questions only apply to the subsequent fields within the section. Based on the selection to a conditional question, certain subsequent fields in that section are enabled.

This applies to the conditional Affiliation/Organization question on the **Patient Information** screen:

## Is the Affiliation/Organization the same for Patient ID (MRN), Person completing Form, Attending Physician/Clinician?

Based on the selected answer to the conditional question, you can apply the **same** Affiliation/Organization to the Patient ID (MRN), the Person Completing the Form, and the Attending Physician/Clinician; **OR** you can apply a **<u>different</u>** Affiliation/Organization to each.

| Yes No                        |                          |   |                             |
|-------------------------------|--------------------------|---|-----------------------------|
| Patient ID (MRN) 🚱            | Affiliation/Organization | 0 |                             |
|                               | Select                   |   |                             |
| erson Completing Form         | Affiliation/Organization | 0 | If other, please specify: 🔞 |
| Select                        | Select                   |   |                             |
| Attending Physician/Clinician | Affiliation/Organization | 0 | If other, please specify: 🚱 |
|                               | Select                   |   |                             |

- Select *Yes* to apply the <u>same</u> Affiliation/Organization to the Patient ID (MRN), the Person Completing the Form, and the Attending Physician/Clinician.
- Select *No* to apply <u>different</u> Affiliation/Organization to the Patient ID (MRN), the Person Completing the Form, and the Attending Physician/Clinician.

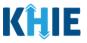

#### Affiliation/Organization Conditional Answer: Yes

If **Yes** is selected for the conditional Affiliation/Organization question, the **same** Affiliation/Organization is applied to the Patient ID (MRN), the Person Completing the Form, and the Attending Physician/Clinician.

- Only **one** *Affiliation/Organization* field is enabled. You must complete the Affiliation/Organization field that corresponds to the Patient ID (MRN). The *Affiliation/Organization* fields for the Person Completing Form and the Attending Physician/Clinician are disabled.
- 1. Select the Affiliation/Organization for the Patient ID (MRN) from the dropdown menu.

| Yes No                         |                             |     |                             |
|--------------------------------|-----------------------------|-----|-----------------------------|
| Patient ID (MRN)* 😧            | Affiliation/Organization* 🚱 |     |                             |
|                                | Select                      | ~ I |                             |
| Person Completing Form*        | Affiliation/Organization 🔞  |     | lf other, please specify: 🚱 |
| Select                         | Select                      |     |                             |
| Attending Physician/Clinician* | Affiliation/Organization 🔞  |     | lf other, please specify: 🚱 |
| Select                         | Select                      |     |                             |

- Once the Affiliation/Organization is selected for the Patient ID (MRN), this selection will display in the disabled *Affiliation/Organization* fields.
- This means the **<u>same</u>** Affiliation/Organization is applied to the Patient ID (MRN), the Person Completing Form, and the Attending Physician/Clinician.

| Yes No                                                         |                             |                 |                             |
|----------------------------------------------------------------|-----------------------------|-----------------|-----------------------------|
| Patient ID (MRN)* 😧                                            | Affiliation/Organization* 🚱 |                 |                             |
| SK05051960                                                     | Test Medical Center         | x   ~           |                             |
| Person Completing Form*                                        | Affiliation/Organization 🚱  |                 | If other, please specify: 🚱 |
| Mr. Arthur Vandelay, II (arthur@email.com) $ 	imes      \lor $ | Test Medical Center         | $\times   \sim$ |                             |
| Attending Physician/Clinician*                                 | Affiliation/Organization 🕑  |                 | If other, please specify: 🚱 |
| Dr. Frank Costanza, Sr (frank@email.com) 🛛 🗸 🗸                 | Test Medical Center         | x   ~           |                             |

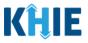

#### Affiliation/Organization Conditional Answer: No

If **No** is selected for the conditional Affiliation/Organization question, a **different** Affiliation/Organization can be applied to the Patient ID (MRN), the Person Completing the Form, and the Attending Physician/Clinician.

- **<u>Each</u>** of the three (3) *Affiliation/Organization* fields are enabled.
- You must complete **<u>each</u>** of the *Affiliation/Organization* fields respectively for Patient ID (MRN), Person Completing Form, and Attending Physician/Clinician.

| Yes No                         |        |                             |                             |
|--------------------------------|--------|-----------------------------|-----------------------------|
| Patient ID (MRN)* 😧            |        | Affiliation/Organization* 😧 | ×                           |
| Person Completing Form*        |        | Affiliation/Organization* 😧 | lf other, please specify: 😧 |
| Select                         | ~      | Select                      |                             |
| Attending Physician/Clinician* |        | Affiliation/Organization* 😧 | If other, please specify: 🚱 |
| Select                         | $\sim$ | Select                      | ~                           |

1. From the dropdown menu, select the **Affiliation/Organization** for the Patient ID (MRN).

| Patient ID (MRN)* 😧            | Affiliation/Organization* 😧                    |                             |  |
|--------------------------------|------------------------------------------------|-----------------------------|--|
| SR05051960                     | Şelect 🗸 🗸                                     |                             |  |
| Person Completing Form*        | Afzal, Mohammad MD, Internal Medicine, LLC     | lf other, please specify: 😡 |  |
| Select 🗸                       | eICR Onboarding Regression                     |                             |  |
| Attending Physician/Clinician* | Hilton Hospital                                | lf other, please specify: 🚱 |  |
| Select V                       | King's Daughters Medical Center                |                             |  |
|                                | Murray-Calloway County Hospital                |                             |  |
| Prefix                         | Test Medical Center                            |                             |  |
| Select V                       | University Of Kentucky Chandler Medical Center |                             |  |

2. From the dropdown menu, select the **Affiliation/Organization** for the Person Completing Form.

| Person Completing Form*                          | Affiliation/Organization* 😧                    | lf other, please specify: 🔞 |
|--------------------------------------------------|------------------------------------------------|-----------------------------|
| Mr. Arthur Vandelay, II (arthur@email.com) 🗙 🗸 🗸 | Select 🗸 🗸                                     |                             |
|                                                  | nicali monanini a moj meenarmealentej coo      |                             |
| Attending Physician/Clinician*                   | eICR Onboarding Regression                     | If other, please specify: 🚱 |
| Select 🗸                                         | Hilton Hospital                                |                             |
|                                                  | King's Daughters Medical Center                |                             |
| Prefix                                           | Murray-Calloway County Hospital                |                             |
| Select 🗸                                         | Test Medical Center                            |                             |
| First Name*                                      | University Of Kentucky Chandler Medical Center | Last Name*                  |
|                                                  | Other                                          |                             |
| Suffix                                           | Date of Birth*                                 |                             |

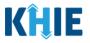

| <b>Please Note:</b> If you select <b>Other</b> from the <i>Affiliation/Organization</i> dropdown menu for the Person Completing Form, the following subsequent textbox is enabled: <i>If other, please specify</i> . You must enter the <b>name of the affiliation/organization</b> . |                             |                   |                                                                                              |
|----------------------------------------------------------------------------------------------------|-----------------------------|-------------------|----------------------------------------------------------------------------------------------|
| Is the Affiliation/Organization same for Patier<br>Yes No                                                                                                    |                             | l Attending Physi | cian/Clinician?* Please select the organization of the person completing this form (if it is |
| Patient ID (MRN)* 😧                                                                                                    | Affiliation/Organization* 😧 |                   | not listed the                                                                               |
| CK08101955                                                                                                    | Test Medical Center         | ×   ~             | Affiliation/Organization<br>dropdown).                                                       |
| Person Completing Form*                                                                                                    | Affiliation/Organization* 😧 |                   | If other, please specify:* 😧                                                                 |
| Mr. Arthur Vandelay, II (arthur@em 🗴                                                                                                    | Other                       | ×   ~             |                                                                                              |

3. From the dropdown menu, select the **Affiliation/Organization** for the Attending Physician/Clinician.

| Yes No                                                                        |                                                     |                              |
|-------------------------------------------------------------------------------|-----------------------------------------------------|------------------------------|
| Patient ID (MRN)* 🚱                                                           | Affiliation/Organization* 😧                         |                              |
| CK08101955                                                                    | Test Medical Center X V                             |                              |
| Person Completing Form*                                                       | Affiliation/Organization of the                     | If other, please specify:* 😧 |
| Mr. Arthur Vandelay, II (arthur@em $~\times~~~~~~~~~~~~~~~~~~~~~~~~~~~~~~~~~$ | Other physician attending the $\times$ $\checkmark$ | Test Hospital                |
| Attending Physician/Clinician*                                                | Affiliation/Organization* 2                         | If other, please specify: 🔞  |
| Dr. Frank Costanza, Sr (frank@emai $	imes$ $	imes$                            | Select 🗸 🗸                                          |                              |
| Prefix                                                                        | Afzal, Mohammad MD, Internal Medicine,<br>LLC       |                              |
| Select ~                                                                      | eICR Onboarding Regression                          |                              |
| First Name*                                                                   | Hilton Hospital                                     | Last Name*                   |
| TISC NAME"                                                                    | King's Daughters Medical Center                     |                              |
|                                                                               | Murray-Calloway County Hospital                     |                              |
| Suffix                                                                        | Test Medical Center                                 |                              |
| Select 🗸                                                                      | University Of Kentucky Chandler Medical             |                              |
| Patient Sex*                                                                  | Ethnicity*                                          | Race*                        |

**Please Note:** If you select *Other* from the *Affiliation/Organization* dropdown menu for the Attending Physician/Clinician, the subsequent textbox is enabled: *If other, please specify*. You must enter the **name of the Affiliation/Organization**.

| Attending Physician/Clinician*           | Affiliation/Organization* 🚱 | If other, please specify:* 😧 |
|------------------------------------------|-----------------------------|------------------------------|
| Dr. Frank Costanza, Sr (frank@emai 🗙 🗸 🗸 | Other                       | ×   ~                        |
|                                          |                             |                              |

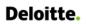

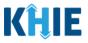

### Affiliation/Organization Validation

If, after completing the *Affiliation/Organization* section, you change your answer to the conditional question from **No** to **Yes** or vice versa, a pop-up will display to confirm the change in answer.

A pop-up displays with a message that states: *All selections for the "Affiliation/Organization" will be reset. Are you sure you want to change your selection?* 

| Patient ID (MRN)*                                          | Affiliation/Organization* 😧                                                                                                    |                           |                                            |  |
|------------------------------------------------------------|----------------------------------------------------------------------------------------------------|---------------------------|--------------------------------------------|--|
| SK05051960                                                 | Test Medical Center                                                                                                    | x   ~                     |                                            |  |
| Person Completing Form*                                    | Affiliation/Organization* 😧                                                                                                    |                           | If other, please specify: <b>* </b>        |  |
| Mr. Arthur Vandelay, II (arthur@email.com) $\times $       | Other                                                                                                    | ×   ~                     | Test Hospital                              |  |
| Attending Physician/Clinician*                             | Affiliation/Organization* 😧                                                                                                    |                           | lf other, please specify: 🚱                |  |
| Dr. Frank Costanza, Sr (frank@email.com) 🛛 🗙 🗸 🗸           | Test Medical Center                                                                                                    | x 🗸                       |                                            |  |
|                                                            | I), Person Completing Form and Attending Phy                                                                                       | ysician/Clinicia          | in?*                                       |  |
| Yes No                                                     |                                                                                                    | ysician/Clinicia          | in?*                                       |  |
| Yes No                                                     | <ul> <li>i), Person Completing Form and Attending Phy</li> <li>Affiliation/Organization* @</li> <li>Test Medical Center</li> </ul> | ysician/Clinicia<br>×   ~ | in?*                                       |  |
| Yes No<br>Patient IN (MRN) * 0<br>SK05051960               | Affiliation/Organization* 🕑                                                                                                    |                           | in?*<br>If other, please specify: <b>@</b> |  |
| Yes No<br>Patient MRN                                      | Affiliation/Organization* <b>@</b><br>Test Medical Center                                                                          |                           |                                            |  |
| Patient IDMRN)* 0<br>SK05051960<br>Person Completing Form* | Affiliation/Organization* 🕑<br>Test Medical Center<br>Affiliation/Organization 🚱                                                   | x   ~                     |                                            |  |

- To reset the Affiliation/Organization selection(s), click Yes.
- To save the selected Affiliation/Organization selection(s), click *No*.

| Patient ID (MRN)* 😧                           | Patient | t Information                                                                          | ×      |  |
|-----------------------------------------------|---------|----------------------------------------------------------------------------------------|--------|--|
| SK05051960                                    | A       | All selections for the "Affiliation/Organiz<br>be reset. Are you sure you want to chan |        |  |
| Person Completing For<br>Mr. Arthur Vandelay, |         | selection?                                                                             |        |  |
| wir. Artiful Validelay,                       |         |                                                                                        | /es No |  |

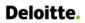

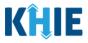

#### Change Affiliation/Organization Conditional Answer: No to Yes

If, after completing the *Affiliation/Organization* section, you change your answer to the conditional question from *No* to *Yes*, a pop-up message will display.

| Patient ID (MRN)*                                | Affiliation/Organization* 😧 |       |                              |
|--------------------------------------------------|-----------------------------|-------|------------------------------|
| SK05051960                                       | Test Medical Center         | ×   ~ |                              |
| erson Completing Form*                           | Affiliation/Organization* 😧 |       | lf other, please specify:* 🚱 |
| Mr. Arthur Vandelay, II (arthur@email.com) 🗙 🛛 🗸 | Other                       | x   ~ | Test Hospital                |
| ttending Physician/Clinician*                    | Affiliation/Organization* 😧 |       | lf other, please specify: 🚱  |
|                                                  |                             |       |                              |

1. To reset your previous Affiliation/Organization selections for the Patient ID (MRN), Person Completing Form, and Attending Physician/Clinician, click **Yes** on the pop-up.

| Applicable Symptoms                      | -        | is the Affiliation/Organization same for Patient ID (MRN), Person Completing Form and Attending Physician/Clinician?*            |
|------------------------------------------|----------|----------------------------------------------------------------------------------------------------|
| Medical Conditions                       | <b>A</b> | is the Animatorius gamzatoris same for Padent to (write), Person Compresing Portri and Attenting Physician Chindrant?"<br>Yes No |
| Travel Information                       | ۵        | Patient ID (MRN)*  Patient Information  ×                                                                                        |
| Hospitalization, ICU & Death Information | <b>A</b> | SK05051960 All selections for the "Affiliation/Organization" will                                                                |
| Additional Information                   | <b>A</b> | Person Completing For selection? If other, please specify:* •                                                                    |
| Treatment Information                    | ۵        | Mr. Arthur Vandelay.                                                                                                    |
| Additional Comments                      | ۵        | Attending Physician/Cli If other, please specify:  Dr. Frank Costanza, Sir (trankgemail.com) X Y Test Medical Center X Y         |
| Review and Submit                        |          |                                                                                                    |

- 2. An error message prevents you from proceeding until an Affiliation/Organization is selected. You must select the **Affiliation/Organization** for the Patient ID (MRN) in order to proceed.
  - Your previous Affiliation/Organization selections for the Person Completing Form and the Attending Physician/Clinician have been reset.
  - The *Affiliation/Organization* fields for the Person Completing Form and the Attending Physician/Clinician are now blank and disabled.

| There are errors. Please make a selection for all required fields. |          |                                                                          |                                                       |                             |
|--------------------------------------------------------------------|----------|--------------------------------------------------------------------------|-------------------------------------------------------|-----------------------------|
| PATIENT INFORMATION                                                |          |                                                                          |                                                       |                             |
| Patient Information                                                |          | Disease/Organism* 😧                                                      | Date of Diagnosis*                                    |                             |
| Laboratory Information                                             | <b>a</b> | Chlamydia X V                                                            | 07/23/2021                                            | Unknown                     |
| Applicable Symptoms                                                | <b>a</b> | Is the Affiliation/Organization same for Patient ID (MDN)                | Parcon Completing Form and Attending Division/Clin    | ician 3*                    |
| Medical Conditions                                                 | <b>a</b> | Is the Affiliation/Organization same for Patient ID (MRN) Yes No         | , Person Completing Form and Attending Physician/Clin | iciani?"                    |
| Travel Information                                                 | <b></b>  | Patient ID (MRN)* 😧                                                      | Affiliation/Organization* 😧                           | _                           |
| Hospitalization, ICU & Death Information                           |          | SK05051960                                                               | Select V                                              |                             |
| Additional Information                                             | <b></b>  |                                                                          | -                                                     |                             |
| Treatment Information                                              | <b>a</b> | Person Completing Form* Mr. Arthur Vandelay, II (arthur@email.com) ×   > | Affiliation/Organization 🚱                            | lf other, please specify: 🕜 |
| Additional Comments                                                | <b></b>  | Attending Physician/Clinician*                                           | Affiliation/Organization 🚱                            | lf other, please specify: 🚱 |
| Review and Submit                                                  | ۵        | Dr. Frank Costanza, Sr (frank@email.com) $~~\times~~ ~~\vee~$            | Select v                                              |                             |

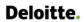

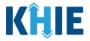

3. From the dropdown menu, select the Affiliation/Organization for the Patient ID (MRN).

| Is the Affiliation/Organization same for Patient ID (MRN) Yes No | , Person Completing Form and Attending Physician/Clinic | ilan?*                      |
|------------------------------------------------------------------|---------------------------------------------------------|-----------------------------|
| Patient ID (MRN)* 😧                                              | Affiliation/Organization* 😧                             | _                           |
| SK05051960                                                       | Select 🗸 🗸                                              |                             |
|                                                                  | Afzal, Mohammad MD, Internal Medicine, LLC              |                             |
| Person Completing Form*                                          | eICR Onboarding Regression                              | If other, please specify: 🕜 |
| Mr. Arthur Vandelay, II (arthur@email.com) $~\times~~$ $~\sim~$  | Hilton Hospital                                         |                             |
| Attending Physician/Clinician*                                   | King's Daughters Medical Center                         | lf other, please specify: 🔞 |
| Dr. Frank Costanza, Sr (frank@email.com) 🛛 🗙 🗸 🗸                 | Murray-Calloway County Hospital                         |                             |
|                                                                  | Test Medical Center                                     |                             |
| Prefix                                                           | University Of Kentucky Chandler Medical Center          |                             |
| Ms. × V                                                          |                                                         |                             |

- 4. The **Affiliation/Organization** selected for the Patient ID (MRN) will display in disabled *Affiliation/Organization* fields for the Person Completing Form and the Attending Physician/Clinician.
  - This means the **<u>same</u>** Affiliation/Organization will be applied to the Patient ID (MRN), Person Completing Form, and Attending Physician/Clinician.

| Yes No                                                         |                             |                 |                             |
|----------------------------------------------------------------|-----------------------------|-----------------|-----------------------------|
| Patient ID (MRN)* 😮                                            | Affiliation/Organization* 😧 |                 |                             |
| SK05051960                                                     | Test Medical Center         | ×   ~           |                             |
| Person Completing Form*                                        | Affiliation/Organization 🕑  |                 | If other, please specify: 🚱 |
| Mr. Arthur Vandelay, II (arthur@email.com) $~\times~~ ~~\sim~$ | Test Medical Center         | $\times   \sim$ |                             |
| Attending Physician/Clinician*                                 | Affiliation/Organization 🕑  |                 | If other, please specify: 🚱 |
| Dr. Frank Costanza, Sr (frank@email.com) × V                   | Test Medical Center         | ×   ~           |                             |

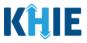

### Change Affiliation/Organization Conditional Answer: Yes to No

If, after completing the *Affiliation/Organization* section, you change your answer to the conditional question from *Yes* to *No*, a pop-up will display.

| Patient ID (MRN)*                                     | Affiliation/Organization* 😧 |       |                             |
|-------------------------------------------------------|-----------------------------|-------|-----------------------------|
| SK05051960                                            | Test Medical Center         | ×   ~ |                             |
| Person Completing Form*                               | Affiliation/Organization 🚱  |       | lf other, please specify: 🚱 |
| Mr. Arthur Vandelay, II (arthur@email.com) $~	imes~~$ | Test Medical Center         |       |                             |
| Attending Physician/Clinician*                        | Affiliation/Organization 🚱  |       | If other, please specify: 🚱 |
| Dr. Frank Costanza, Sr (frank@email.com) 🛛 🗸 🗸        | Test Medical Center         |       |                             |

1. To reset your previous Affiliation/Organization selection for the Patient ID (MRN), click *Yes* on the pop-up.

| Is the Affiliation/                                | Patient Information ×                                                                                                  | nd Attending Physician/Clinician?* |
|----------------------------------------------------|----------------------------------------------------------------------------------------------------|------------------------------------|
| Yes<br>Patient ID (MRN) <sup>*</sup><br>CK08101955 | All selections for the "Affiliation/Organization" will<br>be reset. Are you sure you want to change your<br>selection? | x   ~                              |
| Person Completi<br>Mr. Arthur Vanc                 | Yes No                                                                                                    | If other, pleas                    |

- 2. You must complete **each** of the *Affiliation/Organization* fields corresponding to Patient ID (MRN), Person Completing Form, and Attending Physician/Clinician.
- Your previous Affiliation/Organization selection for the Patient ID (MRN) has been reset.
- <u>All</u> three (3) of the *Affiliation/Organization* fields are enabled.
  - This means a different Affiliation/Organization can be selected for each field.

| Patient ID (MRN)* 😧                                     | Affiliation/Organization* 🚱 |                             |
|---------------------------------------------------------|-----------------------------|-----------------------------|
| CK08101955                                              | Select                      | ~                           |
| Person Completing Form*                                 | Affiliation/Organization* 😧 | If other, please specify: 🔞 |
| Dr. Estelle Costanza (estelle@email $	imes   \ arphi  $ | Select                      | · ·                         |
| Attending Physician/Clinician*                          | Affiliation/Organization* 😧 | lf other, please specify: 🔞 |
| Dr. Frank Costanza, Sr (frank@emai ×                    | Select                      |                             |

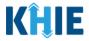

3. From the dropdown menu, select the Affiliation/Organization for the Patient ID (MRN).

| Is the Affiliation/Organization same for Patient<br>Yes No | ID (MRN), Person Comp<br>organization where the<br>Patient ID (MRN) was<br>assigned to the patient. | inician?*                   |
|------------------------------------------------------------|----------------------------------------------------------------------------------------------------|-----------------------------|
| Patient ID (MRN)* 😧                                        | Affiliation/Organization* 😧                                                                         |                             |
| SR05051960                                                 | Select                                                                                              | <b>~</b>                    |
| Person Completing Form*                                    | Afzal, Mohammad MD, Internal Medicine, LLC                                                          | If other, please specify: 😧 |
| Select                                                     | eICR Onboarding Regression                                                                          |                             |
| Attending Physician/Clinician*                             | Hilton Hospital                                                                                     | lf other, please specify: 🔞 |
| Select                                                     | $\sim$ King's Daughters Medical Center                                                              |                             |
|                                                            | Murray-Calloway County Hospital                                                                     |                             |
| Prefix                                                     | Test Medical Center                                                                                 |                             |
| Select                                                     | University Of Kentucky Chandler Medical Center                                                      |                             |

- 4. From the dropdown menu, select the **Affiliation/Organization** for the Person Completing Form.
- 5. From the dropdown menu, select the **Affiliation/Organization** for the Attending Physician/Clinician.

| Person Completing Form*                          | Affiliation/Organization* 😧                                                                       | If other, please specify: 🔞 |
|--------------------------------------------------|---------------------------------------------------------------------------------------------------|-----------------------------|
| Mr. Arthur Vandelay, II (arthur@em $~\times~~~~$ | Select 🗸                                                                                          |                             |
| Attending Physician/Clinician*                   | Affiliation/Organization* 😧                                                                       | If other, please specify: 🚱 |
| Dr. Frank Costanza, Sr (frank@emai 🗙 🗸 🗸         | Select 🗸 🗸                                                                                        |                             |
| Prefix                                           | Afzal, Mohammad MD, Internal Medicine,<br>LLC                                                     |                             |
| Select                                           | eICR Onboarding Regression                                                                        |                             |
| First Name*                                      | Hilton Hospital<br>King's Daughters Medical Center                                                | Last Name*                  |
| Suffix<br>Select v                               | Murray-Calloway County Hospital<br>Test Medical Center<br>University Of Kentucky Chandler Medical |                             |
| Patient Sex*                                     | Ethnicitv*                                                                                        | Race*                       |

**Please Note:** If you select **Other** from the *Affiliation/Organization* dropdown menu for the Person Completing Form or the Attending Physician/Clinician, the following subsequent textbox is enabled: *If other, please specify.* You must enter the name of the **affiliation/organization**.

| Person Completing Form*                | Affiliation/Organization* 🚱 |                          | If other, please specify:* 🚱        |
|----------------------------------------|-----------------------------|--------------------------|-------------------------------------|
| Mr. Arthur Vandelay, II (arthur@em 🗴 🗸 | Other                       | $\times \mid \checkmark$ |                                     |
|                                        |                             |                          |                                     |
| Attending Physician/Clinician*         | Affiliation/Organization* 😧 |                          | If other, please specify: <b>* </b> |

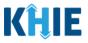

# 7 Dynamic Functions based on Disease/Organism

Based on the **Disease/Organism** selected from the dropdown menu on the **Patient Information** screen of the Child Hepatitis Case Report, certain subsequent screens will dynamically display information that applies to the selected disease/organism. This means certain screens will display only the symptoms, lab tests, and vaccine information that apply to the selected disease/organism.

• Once the Disease/Organism selection is saved on the **Patient Information** screen, the subsequent dynamic screens are customized to display only the information that applies to the selected Disease/Organism.

| CHILD HEPATITIS CASE R                      | EPORT FORM                                                                                                    | Section 1 of 7                                         |  |  |
|---------------------------------------------|----------------------------------------------------------------------------------------------------|--------------------------------------------------------|--|--|
| Please complete the form below.             | All fields marked with an asterisk(*) are req<br>Please select th<br>disease/organism for<br>you want to file this<br>report for the pati | re<br>rwhich<br>s case IT INFORMATION                  |  |  |
| Patient Information                         | Disease/Organism* 😧                                                                                                    | Date of Diagnosis*                                     |  |  |
| Laboratory Information                      | Select                                                                                                    | Disease/Organism options for                           |  |  |
| Exposure Information                        | Child Hepatitis B                                                                                                    | Child Hepatitis Case Reports                           |  |  |
| Hospitalization, ICU & Death<br>Information | Yes No                                                                                                    | venneuri                                               |  |  |
| Vaccination History                         | Patient ID (MRN) 🚱                                                                                                    | Affiliation/Organization 🚱                             |  |  |
| Additional Comments                         | Person Completing Form                                                                                                    | Affiliation/Organization 🕢 If other, please specify: 🚱 |  |  |

### **Change or Save Disease/Organism Selection**

Once you select a **Disease/Organism** from the dropdown menu, and click **Save** or **Next** on the **Patient Information** screen, a pop-up displays with a message that states:

You have selected to file this case report for [selected disease]. Please note that you will not be able to change/update Disease/Organism name after you save this screen or proceed to the next screen. Are you sure you want to file this case report for [selected disease]?

| F | First Name                         | Middle Name                                                                                                    |        | Last Name            |                           |
|---|------------------------------------|----------------------------------------------------------------------------------------------------|--------|----------------------|---------------------------|
|   |                                    | ent Information                                                                                                    | ×      |                      |                           |
|   | Address 1<br>111 Test Si<br>London | You have selected to file this case report for<br>Child Hepatitis B disease. Please note that you<br>will not be able to change/update<br>Disease/Organism name after you save this<br>screen or proceed to the next screen. Are you<br>sure you want to file this case report form for | u<br>1 | ding, etc.<br>X   ~  | <b>Zip Code</b><br>40741- |
|   | Allen                              | Child Hepatitis B disease?                                                                                                    | No     | Email name@domain.co |                           |
|   | Save                               |                                                                                                    |        |                      | Next                      |

Direct Data Entry for Electronic Case Reports: Child Hepatitis

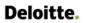

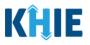

Please Note: All Disease/Organism selections are final. Once the selection is saved on the Patient Information screen, the subsequent dynamic screens are customized to display information that applies only to the selected Disease/Organism.
You have one more opportunity to select No to change the Disease/Organism. You can select Yes to finalize the Disease/Organism selection.

- 1. Upon clicking **Save** or **Next** at the bottom of the **Patient Information** screen, the Disease/Organism Pop-Up displays.
- 2. To change the selected Disease/Organism, click **No**.

| First Name                                 | ct info of person the child is living with:<br>Middle Name<br>nt Information                                                                                                    | ×              | Last Name<br>Brady              |                           |
|--------------------------------------------|----------------------------------------------------------------------------------------------------|----------------|---------------------------------|---------------------------|
| Address 123 Ma City Lexingt County Fayette | You have selected to file this case report<br>Child Hepatitis B disease. Please note the<br>Will not be able to change/update<br>Disease/Organism name after you save<br>screen or proceed to the next screen. A<br>sure you want to file this case report for<br>Child Hepatitis B disease? | this<br>re you | X V<br>Email<br>carol@email.com | <b>Zip Code</b><br>40511- |
|                                            | Ye                                                                                                    | No             |                                 |                           |
| Save                                       |                                                                                                    |                |                                 | Next                      |

3. Select a **different Disease/Organism** from the dropdown menu.

| HILD HEPATITIS CASE RE              | PORT F        | ORM                                 |            | Section 1 o                    | of 7                  |                         |
|-------------------------------------|---------------|-------------------------------------|------------|--------------------------------|-----------------------|-------------------------|
| Please complete the form below. All | l fields mark | ed with an asterisk(*) are required | L          |                                |                       |                         |
|                                     |               | P.                                  | ATIENT INI | FORMATION                      |                       |                         |
| Patient Information                 |               | Disease/Organism* 😧                 |            | Date of Diagnosis*             |                       |                         |
| Laboratory Information              | <b>A</b>      | Select                              | ~          | mm/dd/yyyy                     | iii □ (               | Jnknown                 |
| Exposure Information                |               | Child Hepatitis B                   |            |                                |                       |                         |
| Hospitalization, ICU & Death        |               | Child Hepatitis C                   |            | nt ID (MRN), Person Completing | g Form, and Attending | g Physician/Clinician?* |

4. Once the Disease/Organism selection is complete, click **Save** to save the change or click **Next** at the bottom of the **Patient Information** screen.

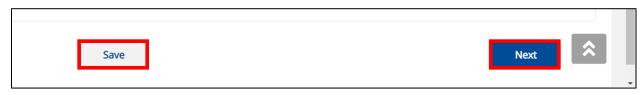

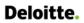

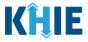

5. The Disease/Organism Pop-Up displays to confirm the change in selection. Click **Yes** to save the Disease/Organism selection.

| Patien                                                     | tInformation                                                                                                    | × |                                |
|------------------------------------------------------------|----------------------------------------------------------------------------------------------------|---|--------------------------------|
| First Nan<br>Carol<br>Address<br>123 Ma<br>City<br>Lexingt | You have selected to file this case report for<br>Child Hepatitis C disease. Please note that you<br>will not be able to change/update<br>Disease/Organism name after you save this<br>screen or proceed to the next screen. Are you<br>sure you want to file this case report form for<br>Child Hepatitis C disease? | 2 | Last Name<br>Brady<br>Zip Code |
| County<br>Fayette                                          | Yes N                                                                                                    |   | Email<br>carol@email.com       |

6. After saving the selection, the *Disease/Organism* field is disabled and displays the selected Disease/Organism. You can no longer change the selected Disease/Organism.

| CHILD HEPATITIS CASE R                      | EPORT F                                                                             | ORM                                         | Section 1 of 7                                                             |  |  |  |  |  |
|---------------------------------------------|-------------------------------------------------------------------------------------|---------------------------------------------|----------------------------------------------------------------------------|--|--|--|--|--|
| Please complete the form below. A           | Please complete the form below. All fields marked with an asterisk(*) are required. |                                             |                                                                            |  |  |  |  |  |
|                                             | PATIENT INFORMATION                                                                 |                                             |                                                                            |  |  |  |  |  |
| Patient Information                         | Ø                                                                                   | Disease/Organism* 😧                         | Date of Diagnosis*                                                         |  |  |  |  |  |
| Laboratory Information                      |                                                                                     | Child Hepatitis C 🗸 🗸                       | 11/28/2021                                                                 |  |  |  |  |  |
| Exposure Information                        | <b></b>                                                                             | Is the Affiliation/Organization same for Pa | ient ID (MRN), Person Completing Form, and Attending Physician/Clinician?* |  |  |  |  |  |
| Hospitalization, ICU & Death<br>Information | <b>a</b>                                                                            | Yes No                                      | renche (mixing, renson complexing ronn, and Accending rhysiolan/clinican/  |  |  |  |  |  |

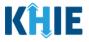

## 8 Dynamic Screens for Child Hepatitis Case Report

The following screens display dynamic information based on the **Disease/Organism** selected from the dropdown menu on the **Patient Information** screen of the Child Hepatitis Case Report.

#### Laboratory Information: Dynamic Screen

On the **Laboratory Information** screen of the Child Hepatitis Case Report, the *Hepatitis Marker* dropdown menu displays only the hepatitis marker options that apply to the Disease/Organism selected on the **Patient Information** screen.

| HILD HEPATITIS CASE R                       |               | Section 2 of 7                                                                                                    |
|---------------------------------------------|---------------|----------------------------------------------------------------------------------------------------|
| Please provide laboratory inform            | nation relate | red to this case.                                                                                                    |
|                                             |               | LABORATORY INFORMATION                                                                                                    |
| Patient Information                         | $\otimes$     | Does the patient have a lab test?*                                                                                                    |
| Laboratory Information                      | $\odot$       | Yes No                                                                                                    |
| Exposure Information                        | $\odot$       | If yes, at least one Hepatitis Marker test is required. If you choose to enter additional test results such as ALT, AST, or Bilirubin, |
| Hospitalization, ICU & Death<br>Information | 0             | please ensure you complete all fields for that test.                                                                                   |
| Vaccination History                         |               | Hepatitis Marker*                                                                                                    |
| Additional Comments                         | ۵             | Select     Hepatitis Markers for                                                                                                    |
| Review & Submit                             | <b>A</b>      | HEPATITIS B VIRUS CORE AB Child Hepatitis B                                                                                            |
|                                             |               | HEPATITIS B VIRUS CORE AB.IGG                                                                                                    |
|                                             |               | HEPATITIS B VIRUS CORE AB.IGM                                                                                                    |
|                                             |               | HEPATITIS B VIRUS DNA                                                                                                    |
|                                             |               | HEPATITIS B VIRUS GENOTYPE                                                                                                    |
|                                             |               | HEPATITIS B VIRUS LITTLE E AB                                                                                                    |
|                                             |               | HEPATITIS B VIRUS LITTLE E AG Specimen Collection Date*                                                                                |
|                                             |               | Laboratory Name:*                                                                                                    |
| maton                                       |               |                                                                                                    |
| cination History                            | $\odot$       | Hepatitis Marker*                                                                                                    |
| itional Comments                            |               | Felect     Image: Markers for                                                                                                    |
| ew & Submit                                 |               | HEPATITIS C VIRUS AB Child Hepatitis C                                                                                                 |
|                                             |               | HEPATITIS C VIRUS AB SIGNAL/CUTOFF                                                                                                    |
|                                             |               | HEPATITIS C VIRUS RNA                                                                                                    |
|                                             |               | Hepatitis C virus RNA panel                                                                                                    |
|                                             |               | HEPATITIS C VIRUS RRNA                                                                                                    |
|                                             |               | Other                                                                                                    |
|                                             |               | Considered Callertian Database                                                                                                    |
|                                             |               | Test Result Date* Specimen Collection Date*                                                                                            |

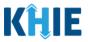

#### Vaccination History: Dynamic Screen

The **Vaccination History** screen is dynamic and displays certain fields based on the Disease/Organism selected.

 The Vaccination History screen is disabled and does <u>not</u> collect vaccine information when *Child Hepatitis C* is selected as the Disease/Organism.

| HILD HEPATITIS CASE R                       |                | Section 5 or 7                                                                                                |
|---------------------------------------------|----------------|----------------------------------------------------------------------------------------------------|
| Please provide the vaccination hi           | story of the p | vaccination History                                                                                           |
| Patient Information                         | Ø              |                                                                                                    |
| Laboratory Information                      | $\odot$        | NOTE: No information is required to be provided on this screen. Please click on the "Next" button to proceed. |
| Exposure Information                        | $\odot$        |                                                                                                    |
| Hospitalization, ICU & Death<br>Information | 0              | The Vaccination History<br>screen does <u>not</u> collect                                                     |
| Vaccination History                         |                | vaccination details for                                                                                       |
| Additional Comments                         | <b>a</b>       | Child Hepatitis C.                                                                                            |
| Review & Submit                             | <b></b>        |                                                                                                    |
|                                             |                | Save Previous Next                                                                                            |

The **Vaccination History** screen is enabled and collects information only when *Child Hepatitis B* is selected as the Disease/Organism.

• When *Child Hepatitis B* is selected as the Disease/Organism, the **Vaccination History** collects vaccination details related to Child Hepatitis B.

| Patient Information                         | $\odot$  | Has the patient ever received a Hepatitis B vaccine?*                                                                                                    |                                             |  |  |  |
|---------------------------------------------|----------|----------------------------------------------------------------------------------------------------|---------------------------------------------|--|--|--|
| Laboratory Information                      | $\odot$  | Yes No Unknown Refused The Vaccination Hi                                                                                                    | istory screen collects                      |  |  |  |
| Exposure Information                        | $\odot$  |                                                                                                    | e vaccine that the<br>or Child Hepatitis B. |  |  |  |
| Hospitalization, ICU & Death<br>Information | $\odot$  | If yes, please provide vaccine name:* @                                                                                                    | r child hepaticis b.                        |  |  |  |
| Vaccination History                         |          | Select                                                                                                    | · ·                                         |  |  |  |
| Additional Comments                         | <b>A</b> | Diphtheria and Tetanus Toxoids and Acellular Pertussis Adsorbed, Inactivated Poliovirus, H<br>(Meningococcal Protein Conjugate), and Hepatitis B (Recombinant) Vaccine. | laemophilus b Conjugate                     |  |  |  |
| Review & Submit                             | <b>A</b> | Diphtheria, pertussis, tetanus, hepatitis B, Haemophilus Influenza Type b, (Pentavalent)                                                                                |                                             |  |  |  |
|                                             |          | DTaP-hepatitis B and poliovirus vaccine                                                                                                    |                                             |  |  |  |
|                                             |          | DTP- Haemophilus influenzae type b conjugate and hepatitis b vaccine                                                                                                    |                                             |  |  |  |
|                                             |          | Haemophilus influenzae type b conjugate and Hepatitis B vaccine                                                                                                    |                                             |  |  |  |
|                                             |          | hepatitis A and hepatitis B vaccine                                                                                                    |                                             |  |  |  |
|                                             |          | hepatitis A and hepatitis B vaccine, pediatric/adolescent (non-US)                                                                                                    |                                             |  |  |  |

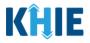

|                                             |           | VACCINATION HISTORY                                                                                                    |
|---------------------------------------------|-----------|----------------------------------------------------------------------------------------------------|
| Patient Information                         | $\oslash$ | Has the patient ever received a Hepatitis B vaccine?*                                                                                                    |
| Laboratory Information                      | Ø         | Yes No Unknown Refused                                                                                                    |
| Exposure Information                        | $\oslash$ |                                                                                                    |
| Hospitalization, ICU & Death<br>Information | Ø         | Vaccine Details                                                                                                    |
| Vaccination History                         |           | the number of vaccine doses that the                                                                                                    |
| Additional Comments                         | ۵         | patient received for <b>Child Hepatitis B</b> .                                                                                                    |
| Review & Submit                             | ۵         | If yes, please enter the number of doses:* @                                                                                                    |
|                                             |           | 1 2 3 4 Vaccine                                                                                                    |
|                                             |           | For Infants born to mothers with HBV, was HBIG given?*                                                                                                    |
|                                             |           | Yes     No     Unknown       If yes, please specify the date administered:     Image: Comparison of the date administered of the date administered of the d |
|                                             |           | Save Previous Next                                                                                                    |

|                                             |          | VACCINATION HISTORY                                     |                                                                               |
|---------------------------------------------|----------|---------------------------------------------------------|-------------------------------------------------------------------------------|
| Patient Information                         | $\odot$  | Has the patient ever received a Hepatitis B vaccine?*   |                                                                               |
| Laboratory Information                      | $\odot$  | Yes No Unknown Refused                                  |                                                                               |
| Exposure Information                        | $\odot$  | Verder Date II                                          |                                                                               |
| Hospitalization, ICU & Death<br>Information | $\odot$  | Vaccine Details If yes, please provide vaccine name:* 🚱 | x   ~ ]                                                                       |
| Vaccination History                         |          | hepatitis B vaccine, adolescent/high risk infant dosage | ×   ~                                                                         |
| Additional Comments                         | <b></b>  | n ourer, please specify. 🐨                              | The <b>Vaccination History</b> screen collects the <b>date(s)</b> the patient |
| Review & Submit                             | <b>a</b> | If yes, please enter the number of doses:* <b>@</b>     | received Hepatitis B vaccines.                                                |
|                                             |          | If yes, please specify the date administered: 😧         |                                                                               |
|                                             |          | Date Administered (1st dose)* mm/dd/yyyy                | Date Administered (2nd dose)*                                                 |
|                                             |          | Date Administered (3rd dose)* mm/dd/yyyy    Unknown     | Date Administered (4th dose)*                                                 |
|                                             |          | Add Vaccine                                             |                                                                               |

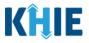

# 9 Tips for Manually Entering Case Report Data

Become familiar with these tips prior to entering case reports. When entering data, please keep these key notes in mind:

• There are **mandatory** fields marked with **red asterisks** (\*). These fields must be completed in order to proceed. In addition to completing the mandatory fields, you are encouraged to enter as much information as possible.

| Please complete the form be | low. All fields ma | rked with asterisk(*) are require | d.         |                           |    |
|-----------------------------|--------------------|-----------------------------------|------------|---------------------------|----|
|                             |                    | P                                 | ATIENT INF | ORMATION                  |    |
| Patient Information         |                    | Interviewer Name*                 |            | Affiliation/Organization* |    |
| SARS CoV-2 Testing          | <b>a</b>           | Select                            | ~          | Select                    | ~, |

• *Help Icons* are available to guide you while entering data in the fields.

| Please complete the form belo | ow. All fields ma | rked with | An MRN or Medical Record<br>Number is an Organization                          |       | ORMATION                  |   |       |
|-------------------------------|-------------------|-----------|--------------------------------------------------------------------------------|-------|---------------------------|---|-------|
| Patient Information           |                   | Inten     | assigned to a patient by a healthcare organization. If                         |       | Affiliation/Organization* |   |       |
| SARS CoV-2 Testing            | <b>a</b>          | Dr.       | your organization does not<br>use an MRN, you MUST<br>create a way to uniquely | ×   ~ | Test Medical Center       |   | X   ~ |
| Clinical Course               | <b>A</b>          | Datia     | identify your Patient.                                                         | _     | Deefin                    |   |       |
| Applicable Symptoms           | _                 | Patien    |                                                                                |       | Prefix<br>Select          | ~ |       |

• For entering address information, all States are available for selection in the *State* field dropdown menu. When you select the **state of Kentucky**, all Kentucky counties are available for selection in the *County* dropdown menu.

| City         | State                    | КҮ ×   ~     |       |
|--------------|--------------------------|--------------|-------|
| Zip Code     | County                   | Select 🗸 🗸 🗸 |       |
|              |                          | Adair        |       |
| Phone Number | Email Address            | Allen        |       |
|              |                          | Anderson     |       |
|              |                          | Ballard      |       |
|              |                          | Barren t     |       |
|              |                          | Bath         |       |
| nteractive   | HealthInteractive<br>HIE | Bell         | 'ersi |

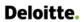

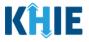

• However, when you select **any state other than Kentucky**, the system will display the message *Out of System State* and will <u>not</u> display counties in the *County* dropdown menu.

| City     | State  | AR                  | x   ~ |
|----------|--------|---------------------|-------|
| Zip Code | County | Out Of System State | ×   ~ |

- 1. Enter dates by entering 2 digits for the month, 2 digits for the day, and 4 digits for the year.
- You can also click the *Date* field to bring up a calendar. You can click a **date on the calendar** or use the field dropdown menus to select the month and the year.

| Adr | nissi | ion D    | ate*  |            |      |    |               | Discharge Date* |             |
|-----|-------|----------|-------|------------|------|----|---------------|-----------------|-------------|
| m   | m/d   | ld/yy    | уу    |            |      |    | 🛗 🔲 Unknown   | mm/dd/yyyy      | 🛗 🗌 Unknown |
|     | _     | J<br>une | une 2 | <b>021</b> | 21 🗸 |    |               |                 |             |
| s   | -     | 10 T     |       |            |      | Sa | nis illness?* |                 |             |
| з   | 3     | 1 1      | 2     | 3          | 4    | 5  | Jnknown       |                 |             |
| e   | 7     | 7 ε      | 9     | 10         | 11   | 12 | leath:        |                 |             |
| 1   | 3 1   | 4 1      | 5 16  | 17         | 18   | 19 |               |                 |             |
| 2   | 2     | 1 2      | 2 23  | 24         | 25   | 26 | 🛗 🗌 Unknown   |                 |             |
| 2   | 7 2   | 8 2      | 9 30  | 1          | 2    | 3  |               |                 |             |
|     |       |          |       |            |      |    |               |                 |             |

• If the date is unknown, you have the option to click the **Unknown** checkbox.

| Admission Date* |          |         | Discharge Date* |             |
|-----------------|----------|---------|-----------------|-------------|
| mm/dd/yyyy      | <b>#</b> | Vnknown | 06/20/2021      | 🛗 🗌 Unknown |
|                 | •        |         |                 |             |

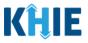

## 10 Child Hepatitis Case Report Form

Users with the *Manual Case Reporter* Role are authorized to access the Child Hepatitis Case Report Form in the ePartnerViewer.

1. To enter Child Hepatitis case report information, click the **Case Report Entry** Tab in the blue Navigation Bar at the top of the screen, then select **Case Report Forms** from the dropdown menu.

| KHIE ePar                   | tnerViewer          |                     | 🖼 Support 📢 Announcemen | ts 🤰 🌲 Advisories 🕦 😫 📑        |
|-----------------------------|---------------------|---------------------|-------------------------|--------------------------------|
| Patient Search              | Bookmarked Patients | Event Notifications | Lab Data Entry -        | Case Report Entry *            |
| A Home                      |                     |                     |                         | Case Report Forms              |
| Announcement: eHealth Summi | it                  |                     |                         | Case Report Entry User Summary |
| •                           |                     | • • •               |                         | Manage User Preferences        |
|                             |                     | myDASHBOARD         |                         |                                |
| QUICK SEARCH                |                     |                     |                         | Q ADVANCED SEARCH              |
| First Name                  | Last Name           | Date Of Birth       | mm/dd/yyyy              | 🗎 🥔 Search                     |

2. Select **Child Hepatitis** from the dropdown menu.

| KÎLE   e               | PartnerViewer                             | Supp                | ort 📢 Announcements 😘 | 🜲 Advisories 🗿 🤤 🔹            |
|------------------------|-------------------------------------------|---------------------|-----------------------|-------------------------------|
| Patient Search         | Bookmarked Patients                       | Event Notifications | Lab Data Entry 🕶      | Case Report Entry -           |
| 🖀 Home                 |                                           |                     |                       | Case Report Forms             |
| Announcement: Special  | Incentive Opportunities Deadline Extended |                     |                       | COVID-19                      |
| A Amouncement. Special | incentive opportantices beautine extended | ••••                |                       | Sexually Transmitted Diseases |
|                        |                                           |                     |                       | Multi-drug Resistant Organism |
|                        | n                                         | nyDASHBOARD         |                       | Perinatal Hepatitis           |
| QUICK SEARCH           |                                           |                     |                       | Child Hepatitis               |
| First Name             | Last Name                                 | Date Of             | mm/dd/yyyy            | Other Reportable Conditions   |
|                        |                                           | Birth               | mm/dd/yyyy            |                               |
| -                      |                                           |                     |                       |                               |
| BOOKMARKED PATI        | ENTS 🚯                                    | EVENT NOTIFICATIONS | S (PAST 72 HOURS)     | 3                             |
| BRADY, BOBBY           |                                           | There is no data t  | o be displayed        |                               |
| RADPAT, DEMOONE        |                                           |                     |                       |                               |

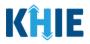

## **11** Patient Information

The Child Hepatitis Case Report Form is a seven-step process where Users enter (1) Patient Information, (2) Laboratory Information, (3) Exposure Information, (4) Hospitalization, ICU, & Death Information, (5) Vaccination History, and (6) Additional Comments. (7) **Review and Submit** is where Users must review the information entered **and** submit the Child Hepatitis Case Report.

| ILD HEPATITIS CASE REPORT FORM       Section 1 of 7         Please complete the form below. All fields marked with an asterisk(*) are required. |          |                                     |             |                                |              |                                   |  |  |
|----------------------------------------------------------------------------------------------------|----------|-------------------------------------|-------------|--------------------------------|--------------|-----------------------------------|--|--|
|                                                                                                    |          |                                     |             |                                |              |                                   |  |  |
| Patient Information                                                                                                    |          | Disease/Organism* 🚱                 |             | Date of Diagnosis*             |              |                                   |  |  |
| Laboratory Information                                                                                                    | ۵        | Select                              | ~           | mm/dd/yyyy                     | <b></b>      | Unknown                           |  |  |
| Exposure Information                                                                                                    | •        | Is the Affiliation/Organization can | ee for Det  | ient ID (MPN), Person Completi | ng Form ond  | d Attending Division (Clinician)* |  |  |
| Hospitalization, ICU & Death<br>Information                                                                                                    | <b>A</b> | Is the Affiliation/Organization sam | ie for Pati | ent וש (אוגא), Person Completi | ng Form, and | a Attenuing Physician/Clinician?* |  |  |
| Vaccination History                                                                                                    | <b>A</b> | Patient ID (MRN) 🚱                  |             | Affiliation/Organization 🚱     |              |                                   |  |  |
| Additional Comments                                                                                                    |          |                                     |             | Select                         |              |                                   |  |  |
| Review & Submit                                                                                                    | •        | Person Completing Form              |             | Affiliation/Organization 🚱     |              | If other, please specify: 🕖       |  |  |
|                                                                                                    | -        | Select                              |             | Select                         |              |                                   |  |  |
| Review & Submit                                                                                                    |          |                                     |             |                                |              |                                   |  |  |
|                                                                                                    |          | Attending Physician/Clinician       |             | Affiliation/Organization 🕑     |              | If other, please specify: 🚱       |  |  |

1. To start the Child Hepatitis Case Report entry, you must complete the mandatory fields on the **Patient Information** screen.

|                                         |                                                           | PATIENT INF        |                                                |                     |                             |
|-----------------------------------------|-----------------------------------------------------------|--------------------|------------------------------------------------|---------------------|-----------------------------|
| atient Information                      | Disease/Organism* 😧                                       |                    | Date of Diagnosis*                             |                     | _                           |
| aboratory Information                   | Select                                                    | $ $ $\sim$         | mm/dd/yyyy                                     | <b>#</b> (          | Unknown                     |
| xposure Information                     | <b>A</b>                                                  |                    |                                                |                     |                             |
| ospitalization, ICU & Death Information | Is the Affiliation/Organization same for<br>Yes No        | or Patient ID (MRN | ), Person Completing Form, and Attend          | ling Physician/Clin | ician?*                     |
| accination History                      |                                                           |                    |                                                |                     |                             |
| ditional Comments                       | Patient ID (MRN) 🚱                                        |                    | Affiliation/Organization 🚱                     |                     |                             |
|                                         | -                                                         |                    |                                                |                     |                             |
|                                         | A Deres Constanting From                                  |                    | A (C)                                          |                     |                             |
| view & Submit                           | Person Completing Form     Select                         |                    | Affiliation/Organization 🚱                     |                     | If other, please specify: 😡 |
| wiew & Submit                           | Select                                                    |                    | Select                                         |                     |                             |
| eview & Submit                          | -                                                         |                    |                                                |                     | If other, please specify: 😡 |
| eview & Submit                          | Select Attending Physician/Clinician Select               |                    | Select Affiliation/Organization @              |                     |                             |
| view & Submit                           | Select Attending Physician/Clinician                      |                    | Select Affiliation/Organization @              |                     |                             |
| view & Submit                           | Select Attending Physician/Clinician Select Prefix Select |                    | Select<br>Affiliation/Organization @<br>Select |                     | If other, please specify: 🚱 |
| view & Submit                           | Select Attending Physiclan/Clinician Select Prefix        |                    | Select Affiliation/Organization @              |                     |                             |
| wiew & Submit                           | Select Attending Physician/Clinician Select Prefix Select |                    | Select<br>Affiliation/Organization @<br>Select |                     | If other, please specify: 🚱 |

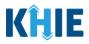

2. Select the **Disease/Organism** from the dropdown menu.

| HILD HEPATITIS CASE R                       | EPORT F        | ORM                                                                                                    |                                 | Section 1 o                    | f7 🗨            |
|---------------------------------------------|----------------|----------------------------------------------------------------------------------------------------|---------------------------------|--------------------------------|-----------------|
| <i>Please complete the form below. A</i>    | ll fields mark | red with an asterisk(*) are requi<br>Please select the<br>disease/organism fo<br>you want to file thi<br>report for the pat | he<br>or which<br>s case ENT IN | FORMATION                      |                 |
| Patient Information                         |                | Disease/Organism* 😧                                                                                                    |                                 | Date of Diagnosis*             |                 |
| Laboratory Information                      | <b></b>        | Child Hepatitis B                                                                                                    | × v                             | mm/dd/yyyy                     |                 |
| Exposure Information                        |                | Child Hepatitis B                                                                                                    |                                 |                                |                 |
|                                             | _              | Child Hepatitis C                                                                                                    |                                 | nt ID (MRN), Person Completing | Form, and Atten |
| Hospitalization, ICU & Death<br>Information |                | Yes No                                                                                                    |                                 |                                |                 |
| Vaccination History                         | <b>a</b>       | Patient ID (MRN) 😧                                                                                                    |                                 | Affiliation/Organization 🕑     |                 |
| 2                                           |                |                                                                                                    |                                 | Select                         |                 |

Please Note: Based on the Disease/Organism selected from the dropdown menu on the Patient Information screen, certain subsequent screens will dynamically display information that applies to the selected disease/organism. This means certain screens will display only the symptoms and lab tests that apply to the selected disease/organism.

Once the Disease/Organism selection is saved on the **Patient Information** screen, the subsequent dynamic screens are customized to display only the information that applies to the selected Disease/Organism. I

### 3. Enter the **Date of Diagnosis**.

If the date of diagnosis is unknown, click the **Unknown checkbox**.

| PATIENT INFORMATION                      |   |                                                                                                    |  |  |  |  |  |  |
|------------------------------------------|---|----------------------------------------------------------------------------------------------------|--|--|--|--|--|--|
| Patient Information                      |   | Disease/Organism*  Date of Diagnosis*                                                                                                    |  |  |  |  |  |  |
| Laboratory Information                   |   | Select w mm/dd/yyyy 🛗 Unknown                                                                                                    |  |  |  |  |  |  |
| Exposure Information                     |   | Is the Affiliation/Organization same for Patient ID (MRN).                                                                                                    |  |  |  |  |  |  |
| Hospitalization, ICU & Death Information | ۵ | Yes No                                                                                                    |  |  |  |  |  |  |
| Vaccination History                      |   | Patient ID (MRN) 🕖 5 6 7 8 9 10 11                                                                                                    |  |  |  |  |  |  |
| Additional Comments                      | ۵ | 12 13 14 15 16 17 18                                                                                                    |  |  |  |  |  |  |
| Review & Submit                          | ۵ | 19         20         21         22         23         24         25           Person Completing Form         26         27         28         29         30         31         1 |  |  |  |  |  |  |
|                                          |   | Select V                                                                                                    |  |  |  |  |  |  |

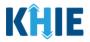

4. Select the **appropriate answer** for the conditional field: *Is the Affiliation/Organization same for Patient ID (MRN), Person Completing Form and Attending Physician/Clinician*?

| Physician/Clinician?*  |                          |              |                             |
|------------------------|--------------------------|--------------|-----------------------------|
| Yes No                 |                          |              |                             |
| Patient ID (MRN) 🔞     | Affiliation/Organizatior | n <b>@</b>   |                             |
|                        | Select                   |              |                             |
| Person Completing Form | Affiliation/Organizatior | n <b>(2)</b> | If other, please specify: 🚱 |
|                        | Select                   |              | ·····, [·····, [·····, ···  |

• Click **Yes** to apply the **same** Affiliation/Organization to the Patient ID (MRN), the Person Completing the Form, and the Attending Physician/Clinician.

| Is the Affiliation/Organiz<br>Yes No |            | atient ID (MRN), Person Comple | ting Form, and | d Attending Physician/Clinician?* |
|--------------------------------------|------------|--------------------------------|----------------|-----------------------------------|
| Patient ID (MRN)* 🚱                  |            | Affiliation/Organization* 😧    |                |                                   |
|                                      |            | Select                         | $ $ $\sim$     |                                   |
| Person Completing For                | <u>n</u> * | Affiliation/Organization 🕑     |                | If other, please specify: 🚱       |
| Select                               | ~          | Select                         |                |                                   |
| Attending Physician/Clin             | nician*    | Affiliation/Organization 🕜     |                | If other, please specify: 🚱       |
|                                      |            | Select                         |                |                                   |

• Click *No* to select a <u>different</u> Affiliation/Organization for the Patient ID (MRN), Person Completing Form, and the Attending Physician/Clinician.

| Yes No                          |   |                                    |                             |
|---------------------------------|---|------------------------------------|-----------------------------|
| Patient ID (MRN)* 🚱             |   | Affiliation/Organization* <b>9</b> | 7                           |
| Person Completing Form*         |   | Affiliation/Organization* @        | If other, please specify: 🔞 |
| Select                          | ~ | Select                             |                             |
| Attending Physician/Clinician * |   | Affiliation/Organization* 😧        | If other, please specify: 🚱 |
| Select                          |   | Select                             | /                           |

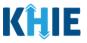

5. Enter the patient's **Medical Record Number (MRN**) in the *Patient ID (MRN)* field. An MRN is an organization specific, unique identification number assigned to a patient by a healthcare organization. If your organization does not use an MRN, you MUST create a way to uniquely identify your patient so that the patient is registered in the KHIE system.

| iliation/Organization* 😮 |  |
|--------------------------|--|
| elect 🗸 🗸                |  |
|                          |  |

6. From the dropdown menu, select the **Affiliation/Organization** that applies to the Patient ID (MRN).

| Patient ID (MRN)* 😧            | Affiliation/Organization* 🗿                                                                      |                                |
|--------------------------------|--------------------------------------------------------------------------------------------------|--------------------------------|
| CK08101955                     | þelect                                                                                           | · •                            |
| Person Completing Form*        | Afzal, Mohammad MD, Internal Medicine                                                            | e, If other, please specify: 🕑 |
| Attending Physician/Clinician* | elCR Onboarding Regression<br>Hilton Hospital<br>King's Daughters Medical Center                 | If other, please specify: 🛛    |
| Prefix<br>Select               | Murray-Calloway County Hospital<br>Test Medical Center<br>University Of Kentucky Chandler Medica |                                |

**Please Note:** If *Yes* is selected for the conditional field: *Is the Affiliation/Organization same for Patient ID (MRN), Person Completing Form and Attending Physician/Clinician?* the same Affiliation/Organization will apply to each. The *Affiliation/Organization* field is enabled only for the Patient ID (MRN).

The **Affiliation/Organization** selected for the Patient ID (MRN) will display in the disabled *Affiliation/Organization* fields for the Person Completing Form and the Attending Physician/Clinician.

7. From the dropdown menu, select the name of the **Person Completing Form**.

| Patient ID (MRN)* 🚱                           | Affiliation/Organization* 😧                       |       |                                                                                |
|-----------------------------------------------|---------------------------------------------------|-------|--------------------------------------------------------------------------------|
| 1111111111                                    | Test Medical Center                               | ×   ~ |                                                                                |
| Person Completing Form*                       | Affiliation/Organization 😧<br>Test Medical Center |       | If other, please specify: 😧                                                    |
| Dr. John Watson (john.watson@bakerclinic.com) | Affiliation/Organization 😢                        |       | If other, please specify: 🚱                                                    |
| Select 🗸                                      | Test Medical Center                               |       |                                                                                |
|                                               | •                                                 | -     | <i>rson Completing Form</i> dropdown,<br>clicking the <b>Person Completing</b> |

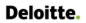

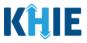

#### Person Completing Form Hyperlink

8. To create details for a new Person Completing Form, click the **Person Completing Form** hyperlink.

| Person Completing Form* |   | Affiliation/Organization* 😧 |   | If other, please specify: 🔞 |
|-------------------------|---|-----------------------------|---|-----------------------------|
| Select                  | ~ | Select                      | ~ |                             |

- 9. The *Person Completing Form* Pop-Up displays. Enter the details. Mandatory fields are marked with asterisks (\*).
- 10. If available, select the appropriate **Prefix** and **Suffix** from the dropdown menus.

| Please complete the form below. All fields marked | Manage User Preference | es                                                                | ×                           |
|---------------------------------------------------|------------------------|-------------------------------------------------------------------|-----------------------------|
| riease complete die form below. Air neios market  |                        | low to create a Person Completing Form. All fields marked with an |                             |
| Patient Information                               | PER                    | RSON COMPLETING FORM                                              |                             |
| Laboratory Information                            | Prefix                 |                                                                   | Unknown                     |
| Applicable Symptoms                               | Select ~               |                                                                   | cian/Clinician?*            |
| Medical Conditions                                | First Name*            | Last Name*                                                        |                             |
| Travel Information                                |                        |                                                                   |                             |
| Hospitalization, ICU & Death Information          | Suffix                 |                                                                   |                             |
| Additional Information                            | Select 🗸 🗸             |                                                                   | If other, please specify: 🔘 |
| Treatment Information                             | 11                     | Address 2<br>Unit, Suite, Building, etc.                          |                             |
| Additional Comments                               | III<br>IV              |                                                                   | If other, please specify: 🕑 |
| Review and Submit                                 | Jr                     | State* Zip Code*                                                  |                             |
|                                                   | Sr                     | Email*                                                            |                             |
|                                                   | (XXXX) XXX-XXXXX       | name@domain.com                                                   |                             |
|                                                   |                        |                                                                   | Last Name*                  |
|                                                   |                        | Cancel Save                                                       |                             |

11. Enter the **First Name** and **Last Name** of the Person Completing the Form.

| First Name* | Last Name* |  |
|-------------|------------|--|
|             |            |  |

#### 12. Enter the Address, City, State, and Zip Code.

| Address 1* | Address 2                   |   |           |
|------------|-----------------------------|---|-----------|
|            | Unit, Suite, Building, etc. |   |           |
| City*      | State*                      |   | Zip Code* |
|            | Select                      | ~ |           |

13. Enter the Phone Number and Email Address of the Person Completing the Form.

| Phone*         | Email*          |
|----------------|-----------------|
| (XXX) XXX-XXXX | name@domain.com |
|                |                 |

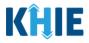

14. After completing the mandatory fields, click **Save**.

| Patient Information                      | Prefix            |                             |           |                             |
|------------------------------------------|-------------------|-----------------------------|-----------|-----------------------------|
| Laboratory Information                   | Mr. ×   ~         |                             |           | Unknown                     |
|                                          | First Name*       | Last Name*                  |           |                             |
| Applicable Symptoms                      | Marty             | Craine                      |           | clan/Clinician?*            |
| Medical Conditions                       | Suffix            |                             |           | clan/clinician?"            |
| Travel Information                       | Sr ×   ~          |                             |           |                             |
| Hospitalization, ICU & Death Information | Address 1*        | Address 2                   |           |                             |
| Additional Information                   | 123 Cheers Street | Unit, Suite, Building, etc. |           | If other, please specify: 😧 |
| Treatment Information                    | City*             | State*                      | Zip Code* |                             |
| Treatment Information                    | Lexington         | KY × ×                      | 40123-    |                             |
| Additional Comments                      |                   |                             |           | If other, please specify: 🔞 |
|                                          | Phone*            | Email*                      |           |                             |
| Review and Submit                        | (555) 123-3210    | marty@email.com             |           |                             |
|                                          |                   |                             |           |                             |

15. Once the new Person Completing Form details have been saved, the *Person Completing Form* dropdown menu is automatically updated and displays the new name of the Person Completing Form. From the dropdown menu, select the **new name of the Person Completing Form**.

|                        |          | Person Completing Form*                        | Affiliation/Organization* 😧 | If other, please specify: 🔞 |
|------------------------|----------|------------------------------------------------|-----------------------------|-----------------------------|
| Additional Information | <b></b>  | Select 🗸 🗸                                     | Select 🗸 🗸                  |                             |
| Treatment Information  | <b></b>  | Dr. Estelle Costanza                           | Affiliation/Organization* 😧 | If other, please specify: 🚱 |
| Additional Comments    | <b>a</b> | (estelle@email.com)<br>Mr. Arthur Vandelay, ll | Select 🗸 🗸                  |                             |
| Review and Submit      | <b>A</b> | (arthur@email.com)                             |                             |                             |
|                        |          | Mr. Marty Craine, Sr<br>(marty@email.com)      |                             |                             |

16. If applicable, select the **Affiliation/Organization** that applies to the Person Completing the Form.

| Patient ID (MRN)* 🚱                                                         | Affiliation/Organization                          |                             |
|-----------------------------------------------------------------------------|---------------------------------------------------|-----------------------------|
| CK08101955                                                                  | Test Medic organization of the person × ×         |                             |
| Person Completing Form*                                                     | Affiliation/Organization* 😧                       | If other, please specify: 🚱 |
| Mr. Marty Craine, Sr (marty@email $~\times~~~~~~~~~~~~~~~~~~~~~~~~~~~~~~~~$ | Select 🗸 🗸                                        |                             |
| Attending Physician/Clinician*                                              | One                                               | If other, please specify: 🚱 |
| Select ~                                                                    | Hilton Hospital                                   |                             |
|                                                                             | King's Daughters Medical Center                   |                             |
| Prefix                                                                      | Murray-Calloway County Hospital                   |                             |
| Select ~                                                                    | Test Medical Center                               |                             |
| First Name*                                                                 | University Of Kentucky Chandler Medical<br>Center | Last Name*                  |
|                                                                             | Other                                             |                             |

L

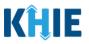

Please Note: The Affiliation/Organization field that applies to the Person Completing Form is only enabled if you selected **No** to the conditional question: Is the Affiliation/Organization same for Patient ID (MRN), Person Completing Form and Attending Physician/Clinician? 

If *Other* is selected from the dropdown menu, the subsequent field is enabled. Enter the name of the organization associated with the person completing the form in the subsequent textbox: If other, please specify.

| Yes No<br>Patient ID (MRN)* 🚱         | Affiliation/Organization* 🕢 |                 | Please enter the<br>organization of the person<br>completing this form (if it is<br>not listed in the |
|---------------------------------------|-----------------------------|-----------------|----------------------------------------------------------------------------------------------------|
| CK08101955                            | Test Medical Center         | ×   ~           | Affiliation/Organization<br>dropdown).                                                                |
| Person Completing Form*               | Affiliation/Organization* 😧 |                 | If other, please specify:* (2)                                                                        |
| Mr. Marty Craine, Sr (marty@email 🗴 🗸 | Other                       | $\times   \sim$ |                                                                                                    |
| Attending Physician/Clinician*        | Affiliation/Organization* 😧 |                 | If other, please specify: 🔞                                                                           |
| Select V                              | Select                      |                 |                                                                                                    |

17. Select the Attending Physician/Clinician from the dropdown menu.

| Person Completing Form *                      | Affiliation/Organization 🚱    |                  |
|-----------------------------------------------|-------------------------------|------------------|
| Dr. John Watson (john.watson@bakerclin 🗴 🗸 🧹  | Test Medical Center           |                  |
| Attending Physician/Clinician*                | Affiliation/Organization 🕑    |                  |
| þr. John Watson (john.watson@bakerclin 🗙   🗸  | Test Medical Center           |                  |
| Dr. John Watson (john.watson@bakerclinic.com) |                               |                  |
|                                               |                               |                  |
| Please Note: If the appropriate name does     |                               |                  |
| dropdown, you must create details for a r     | new Attending Physician/Clini | cian by clicking |
| Attending Physician/Clinician hyperlink.      |                               |                  |

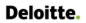

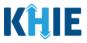

### **Attending Physician/Clinician Hyperlink**

18. To create a new Attending Physician/Clinician, click the **Attending Physician/Clinician hyperlink**.

| Attending Physician/Clinician* |     | Affiliation/Organization | * 0 | If other, please specify: 🚱 |  |
|--------------------------------|-----|--------------------------|-----|-----------------------------|--|
| Select                         | · · | Select                   | ~   |                             |  |
|                                |     |                          |     |                             |  |

- 19. The *Attending Physician/Clinician* Pop-Up displays. Enter the details. Mandatory fields are marked with asterisks (\*).
- 20. If available, select the appropriate **Prefix** and **Suffix** from the dropdown menus.

|                                          |          | Manage User Preferences                     |                                                    | × |                              |
|------------------------------------------|----------|---------------------------------------------|----------------------------------------------------|---|------------------------------|
| Patient Information                      |          | Please complete the form below to create ar | n Attending Physician/Clinician. All fields marked |   | Unknown                      |
| Laboratory Information                   | <b>A</b> | with an asterisk(*) are required.           | 0,                                                 |   |                              |
| Applicable Symptoms                      | <b></b>  | ATTENDING PH                                | YSICIAN/CLINICIAN                                  |   | cian/Clinician?*             |
| Medical Conditions                       | <b>a</b> |                                             |                                                    |   |                              |
| Travel Information                       | <b>a</b> | Prefix<br>Select                            |                                                    |   |                              |
| Hospitalization, ICU & Death Information | <b>A</b> | First Name*                                 | Last Name*                                         |   |                              |
| Additional Information                   | <b>A</b> | First Name*                                 |                                                    |   | If other, please specify:* 😧 |
| Treatment Information                    |          | Suffix                                      |                                                    |   | Test Hospital                |
| Additional Comments                      | <b>A</b> | Select 🗸 🗸                                  |                                                    |   | If other, please specify: 😡  |
| Review and Submit                        |          | Address 1*                                  | Address 2                                          |   |                              |
|                                          |          |                                             | Unit, Suite, Building, etc.                        |   |                              |
|                                          |          | City*                                       | State* Zip Code*                                   |   |                              |
|                                          |          |                                             |                                                    |   | Last Name*                   |
|                                          |          | Phone*                                      | Email*                                             |   |                              |
|                                          |          | (XXX) XXX-XXXX                              | name@domain.com                                    |   |                              |
|                                          |          |                                             |                                                    |   |                              |

21. Enter the Attending Physician/Clinician's **First Name** and **Last Name**.

| First Name* | Last Name* |
|-------------|------------|
|             |            |

#### 22. Enter the Address, City, State, and Zip Code.

| Address 1* | Address 2                   |            |  |
|------------|-----------------------------|------------|--|
|            | Unit, Suite, Building, etc. |            |  |
| City*      | State*                      | Zip Code*  |  |
|            | Select                      | $ $ $\sim$ |  |
|            |                             |            |  |

23. Enter the Attending Physician/Clinician's **Phone Number** and **Email Address**.

| Phone*         | Email*          |  |
|----------------|-----------------|--|
| (XXX) XXX-XXXX | name@domain.com |  |
|                |                 |  |

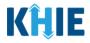

24. After completing the mandatory fields, click **Save**.

|                                          | ATT                 | ENDING PHYSICIAN/CLINICIAN |             |                             |
|------------------------------------------|---------------------|----------------------------|-------------|-----------------------------|
| Patient Information                      | Prefix              |                            |             |                             |
| Laboratory Information                   | ▲ Dr. ×   ∨         |                            |             | Unknown                     |
| Applicable Symptoms                      | A First Name*       | Last Name*                 |             |                             |
| Medical Conditions                       | Fraiser             | Crane                      |             | cian/Clinician?*            |
| Travel Information                       | Suffix              |                            |             |                             |
| Hospitalization, ICU & Death Information | Address 1*          | Address 2                  |             |                             |
| Additional Information                   | a 123 Cheers Street | Unit, Suite, Building,     | , etc.      | If other, please specify: 😧 |
| Treatment Information                    | City*               | State*                     | Zip Code*   |                             |
| Additional Comments                      | Lexington           | KY                         | 40123-      | If other, please specify: 😧 |
| Review and Submit                        | A Phone*            | Email*                     |             |                             |
|                                          | (555) 555-4321      | fraisercrane@email.        | .com        |                             |
|                                          |                     |                            |             |                             |
|                                          |                     |                            | Cancel Save | Last Name*                  |

25. Once the new Attending Physician/Clinician details have been saved, the *Attending Physician/Clinician* dropdown menu is automatically updated and displays the new Attending Physician/Clinician. Select the **new Attending Physician/Clinician** from the dropdown menu.

| Treatment Information |         | Attending Physician/Clinician*                                                         | Affiliation/Organization* 😧 | If other, please specify: 🔞 |
|-----------------------|---------|----------------------------------------------------------------------------------------|-----------------------------|-----------------------------|
| Additional Comments   | <b></b> | Şelect 🗸 🗸 🗸                                                                           | Select 🗸 🗸                  |                             |
| Review and Submit     | <b></b> | Dr. Fraiser Crane<br>(fraisercrane@email.com)                                          |                             |                             |
|                       |         | Dr. Frank Costanza, Sr<br>(frank@email.com)<br>Ms. Helen Seinfeld<br>(helen@email.com) | Middle Name                 | Last Name*                  |

26. If applicable, select the **Affiliation/Organization** that applies to the physician attending the patient.

| Attending Physician/Clinician*                | Affiliation/Organization* 😧     | If other, please specify: 🚱 |
|-----------------------------------------------|---------------------------------|-----------------------------|
| Dr. Fraiser Crane (fraisercra $	imes$ $	imes$ | Select 🗸 🗸                      |                             |
|                                               | Twenty One                      |                             |
| Prefix                                        | Hilton Hospital                 |                             |
| Select 🗸 🗸                                    | King's Daughters Medical Center |                             |
| First Name*                                   | Murray-Calloway County Hospital | Last Name*                  |
|                                               | Test Medical Center             |                             |
|                                               | University Of Kentucky Chandler |                             |
| Suffix                                        | Medical Center                  |                             |
| Select 🗸                                      | Other                           |                             |

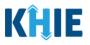

Please Note: The Affiliation/Organization field that applies to the Attending Physician/Clinician is enabled only when you select **No** to the conditional question: *Is the Affiliation/Organization same* for Patient ID (MRN), Person Completing Form and Attending Physician/Clinician? J

- If *Other* is selected from the dropdown menu, the subsequent field is enabled. You must enter the name of the organization associated with the attending physician/clinician in the subsequent textbox: If other, please specify.

| Attending Physician/Clinician*                | Affiliation/Organization* 😧 |            | If other, please specify:* 😧     |         |
|-----------------------------------------------|-----------------------------|------------|----------------------------------|---------|
| Dr. Fraiser Crane (fraisercra $	imes$ $	imes$ | Other                       | ×   ~      |                                  |         |
|                                               |                             |            |                                  |         |
|                                               | mation on the Affilia       |            |                                  |         |
| Please Note: Additional infor                 | mation on the Amila         | ation/Orga | nization section of the <b>F</b> | Patient |

27. If available for the patient, select the **Prefix** and **Suffix** from the dropdown menus.

| Prefix<br>Select | ~   |                  |   |
|------------------|-----|------------------|---|
| First Name*      |     | Middle Name      |   |
| Bobby            |     |                  |   |
| Suffix           |     | Date of Birth* 😧 |   |
| Select           | × . | 01/01/2018       | ŧ |

28. Enter the patient's First Name and Last Name. If available, enter the patient's Middle Name and Maiden Name.

| Prefix      |   |             |            |  |
|-------------|---|-------------|------------|--|
| Select      | ~ |             |            |  |
| First Name* |   | Middle Name | Last Name* |  |
| Bobby       |   |             | Brady      |  |

29. Enter the patient's Date of Birth.

| First Name* |                 | M This case report form should only be used to file    |   | Last Name*   |     |
|-------------|-----------------|--------------------------------------------------------|---|--------------|-----|
| Bobby       |                 | case report for infants and child below 5 year of age. |   | Brady        |     |
| Suffix      |                 | Date of Birth* 😧                                       |   | Birth Weight |     |
| Jr          | $\times$ $\vee$ | mm/dd/yyyy                                             | 喆 | lbs          | OZS |

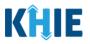

**Please Note**: If the patient is over 5 years old, a notification pop-up will display to confirm the correct birth year has been entered or selected. You cannot proceed to the next page until updating or confirming the patient's birth year. See screenshot below.

| Report Form            |                                    |                                                                                                    |                                           |
|------------------------|------------------------------------|----------------------------------------------------------------------------------------------------|-------------------------------------------|
| EPORT FORM             | ĺ                                  | Patient Information                                                                                                    | × <sup>7</sup>                            |
| lection for all requir | ed fields.                         | The Date of Birth entered indicates that patient' age is more than 5 years old. Note that this form can only be used to file case report for infants a child aged 5 and under. | n                                         |
| <b>A</b>               | Disease/Organi:<br>Child Hepatitis | 0                                                                                                    | K 🗍 Unknown                               |
| •                      | Is the Affiliation/                | Organization same for Patient ID (MRN), Person Completing                                                                                                    | Form, and Attending Physician/Clinician?* |
| pop-up will            | display to co                      | nt is either under one year old or more than<br>onfirm the correct birth year has been ente<br>e until updating or confirming the patient's b                                  | red or selected. You cannot               |

30. If available, enter the patient's **Birth Weight** in pounds and ounces in the appropriate fields.

| Date of Birth* 😧 | Birth Weight |     |
|------------------|--------------|-----|
| 01/01/2018       | lbs          | OZS |
|                  |              |     |

### 31. Select the **Patient Sex** from the dropdown menu.

| Patient Sex* | Ethnicity*  | R   | ace*      |   |
|--------------|-------------|-----|-----------|---|
| Select 🗸     | Select      | · · | Select    | ~ |
| Female       |             |     |           |   |
| Male         | SS          |     |           |   |
| Other        | Middle Name | L   | ast Name* |   |
| Unknown      |             |     |           |   |

l\_\_\_\_

\_

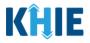

32. Select the patient's **Ethnicity** and **Race** from the appropriate dropdown menus.

| Patient Sex*     |                           | Ethnicity*             |                 | Race*             |                     |
|------------------|---------------------------|------------------------|-----------------|-------------------|---------------------|
| Male             | $\times \mid  \checkmark$ | Not Hispanic or Latino | $\times$ $\sim$ | White             | ×   ~               |
|                  |                           |                        |                 |                   |                     |
|                  |                           |                        |                 |                   |                     |
| Please Note: In  | the Child Hepat           | itis Case Report, Use  | rs must ente    | r the contact in  | formation for the   |
|                  |                           |                        |                 |                   |                     |
| patient's mother | or the contact            | information for the p  | batient's guar  | rdian, if the pat | tient's guardian is |

33. Enter the contact information for the patient's mother.

| irst Name* | Middle Name     |                  | Last Name*   |          |
|------------|-----------------|------------------|--------------|----------|
| ddress 1*  |                 | Address 2        |              |          |
|            |                 | Unit, Suite, Bui | ilding, etc. |          |
| îity*      |                 | State*           |              | Zip Code |
|            |                 | Select           | ~            |          |
| County*    | Phone* 🚱        |                  | Email        |          |
| Select     | ~ (XXX) XXX-XXX | 24               | name@domain  | 60.00    |

34. Enter the **Current Legal First Name** and **Last Name of the patient's mother**. If available, enter the **Middle Name**.

| Mother's Current Legal Nam | e and Address |            |
|----------------------------|---------------|------------|
| First Name*                | Middle Name   | Last Name* |
|                            |               |            |
|                            |               |            |

35. Enter the mother's Address, City, State, Zip Code, and County.

|         |                  | -<br>- |                 |
|---------|------------------|--------|-----------------|
| City*   |                  | State* | Zip Code        |
| County* | Phone* 😧         | Em     | nail            |
| Select  | ✓ (XXX) XXX-XXXX | r      | name@domain.com |

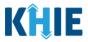

- 36. Enter the mother's **Phone Number**.
- 37. If available, enter the mother's **Email Address**.

| Address 1*             | Please, enter                             | Address 2                                     |                   |          |  |
|------------------------|-------------------------------------------|-----------------------------------------------|-------------------|----------|--|
| 123 Main Street number |                                           | er of the child's Unit, Suite, Building, etc. |                   |          |  |
| City*                  | mother. If t<br>number is no<br>please en | t available, State*                           |                   | Zip Code |  |
| Lexington              | provider's/in                             | terviewer's KY                                | $\times  $ $\vee$ | 40511-   |  |
| County*                | phone nu<br>Phone* <b>(</b>               |                                               | Email             |          |  |
| Fayette                | × v (XXX) XX                              | X-XXXX                                        | name@domain.cor   | n        |  |

38. Select the **appropriate answer** to *Does the patient have Neonatal Abstinence Syndrome?* 

|    | stinence Syndrome?* |
|----|---------------------|
| No | hknown              |
|    |                     |

39. From the dropdown menu, select the **appropriate answer** to the question: *Who does the* infant/child live with?

| Yes                    | oUnknown             |            |  |
|------------------------|----------------------|------------|--|
| /ho does the infant/ch | nild live with?*     |            |  |
| Select                 | ~                    |            |  |
| Father                 |                      |            |  |
| Grandparent            |                      |            |  |
| Mother                 |                      |            |  |
| Other                  | hild is living with: |            |  |
| Unknown                | Middle Name          | Last Name* |  |

Please Note: If the User selects *Other* in response to the conditional question *Who does the* Infant/Child live with?, then the following subsequent field is enabled. Users must enter the description of whom the infant/child is living with (i.e., Legal Guardian, etc.) in the subsequent field: *If other, please specify*. ·\_\_\_\_\_

\_\_\_\_\_

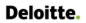

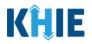

| Other                                           | × ~ |  |
|-------------------------------------------------|-----|--|
|                                                 |     |  |
|                                                 |     |  |
|                                                 |     |  |
|                                                 |     |  |
| (I                                              | *   |  |
| ther, please specify:                           | *   |  |
|                                                 | *   |  |
| o <b>ther, please specify</b><br>.egal Guardian | *   |  |

**Please Note**: If the User selects *Mother* in response to the question *Who does the Infant/Child live with?*, then the subsequent contact information fields for the person the child is living with are automatically populated with the patient's mother's contact information.

This means the patient's mother's contact information previously entered in the *Mother's Current Legal Name and Address* section is automatically populated in the *Please enter the contact info of person the child is living with* section.

| Mother                       | × V                             |           |           |          |
|------------------------------|---------------------------------|-----------|-----------|----------|
| If other, please specify:    |                                 |           |           |          |
| Please enter contact info of | f person the child is living wi | th:       |           |          |
| First Name                   | Middle Na                       |           | Last Name |          |
| Carol                        | Anne                            |           | Brady     |          |
| Address 1                    |                                 | Address 2 |           |          |
| 123 Main Street              |                                 | Apt. 1    |           |          |
| City                         |                                 | State     |           | Zip Code |
| Lexington                    |                                 | KY        |           | 40511-   |
|                              | Phone 😮                         |           | Email     |          |
| County                       | Priorie G                       |           |           |          |

**Please Note**: If the User selects <u>any option</u> other than *Mother* in response to *Who does the infant/child live*?, then the subsequent section is enabled. The User must complete the fields in the subsequent section: *Please enter the contact info of person the child is living with*.

\_ \_ \_ \_

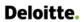

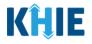

| If other, please specify:   |                  |                    |                  |             |          |
|-----------------------------|------------------|--------------------|------------------|-------------|----------|
|                             |                  |                    |                  |             |          |
| Please enter contact info o | of person the ch | ild is living with |                  |             |          |
| First Name*                 | i person are en  | Middle Name        |                  | Last Name*  |          |
|                             |                  |                    |                  |             |          |
| Address 1*                  |                  |                    | Address 2        |             |          |
|                             |                  |                    | Unit, Suite, Bui | lding, etc. |          |
| City*                       |                  |                    | State*           |             | Zip Code |
|                             |                  |                    | Select           | ~           |          |
|                             |                  |                    |                  |             |          |
| County*                     |                  | Phone* 😯           |                  | Email       |          |

40. When the **Patient Information** screen has been completed, click **Save** to save your progress or click **Next** to proceed to the **Laboratory Information** screen.

| son the child is living with: |                 |                                      |                                                       |  |
|-------------------------------|-----------------|--------------------------------------|-------------------------------------------------------|--|
| son the child is living with: |                 |                                      |                                                       |  |
| son the child is living with  |                 |                                      |                                                       |  |
| son the child is hving with.  |                 |                                      |                                                       |  |
| Middle Name                   |                 | Last Name                            |                                                       |  |
| Anne                          | Anne            |                                      | Brady                                                 |  |
|                               | Address 2       |                                      |                                                       |  |
|                               | Apt. 1          |                                      |                                                       |  |
|                               | State           |                                      | Zip Code                                              |  |
|                               | KY              |                                      | 40511-                                                |  |
| Phone 🔞                       |                 | Email                                |                                                       |  |
| × v (555) 123-12              | 34              | carol@email.com                      |                                                       |  |
|                               | Anne<br>Phone @ | Anne Address 2 Apt. 1 State KY Phone | Anne Brady Address 2 Apt. 1 State KY X V Phone  Email |  |

Direct Data Entry for Electronic Case Reports: Child Hepatitis Kentucky Health Information Exchange

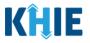

**Please Note**: Once you select a Disease/Organism from the dropdown menu and click **Save** or **Next** on the **Patient Information** screen, a pop-up displays with a message that states:

You have selected to file this case report for [selected disease]. Please note that you will not be able to change/update Disease/Organism name after you save this screen or proceed to the next screen. Are you sure you want to file this case report form for [selected disease]?

To save the selected Disease/Organism and proceed to the **Laboratory Information** page, click **Yes**. To change the selected Disease/Organism, click **No**.

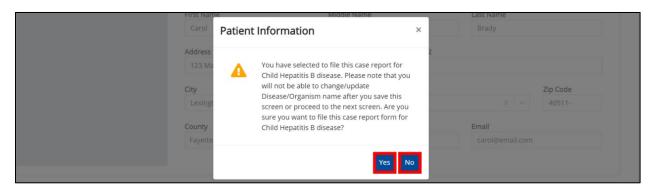

41. To change the selected Disease/Organism, click **No** on the Disease/Organism Pop-Up.

| First Nam                                      | e Middle Name                                                                                                    |   | <br>Last Name                      |
|------------------------------------------------|----------------------------------------------------------------------------------------------------|---|------------------------------------|
| Carol                                          | Patient Information                                                                                                    | × |                                    |
| Address<br>123 Ma<br>City<br>Lexingt<br>County | You have selected to file this case report for<br>Child Hepatitis B disease. Please note that you<br>will not be able to change/update<br>Disease/Organism name after you save this<br>screen or proceed to the next screen. Are you<br>sure you want to file this case report form for<br>Child Hepatitis B disease? | 2 | Zip Code<br>X V<br>40511-<br>Email |
| Fayette                                        | Yes                                                                                                    | 0 |                                    |

42. If changing the selection, select a different **Disease/Organism** from the dropdown menu.

|                                             |          | PATIENT IN                  | IFORMATION                                                                   |
|---------------------------------------------|----------|-----------------------------|------------------------------------------------------------------------------|
| Patient Information                         |          | Disease/Organism* 😧         | Date of Diagnosis*                                                           |
| Laboratory Information                      | <b></b>  | Child Hepatitis C 🛛 🗙 🗸 🗸   | 04/01/2022 🛗 🗌 Unknown                                                       |
| Exposure Information                        |          | Child Hepatitis B           |                                                                              |
| Hospitalization, ICU & Death<br>Information | <b>A</b> | Child Hepatitis C<br>Yes No | atient ID (MRN), Person Completing Form, and Attending Physician/Clinician?* |
| Vaccination History                         |          | Patient ID (MRN)*           | Affiliation/Organization*  Test Medical Center                               |
| Additional Comments                         | ۵        | BB01152020                  | Test Medical Center × ~                                                      |

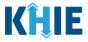

43. Once the Disease/Organism selection is complete, click **Save** to save the change or click **Next** at the bottom of the screen.

|      |      | ~ |
|------|------|---|
| Save | Next |   |
|      |      |   |

44. The Disease/Organism Pop-Up displays to confirm the change in Disease/Organism selection. To save the selected Disease/Organism, click **Yes**.

| Please er                                                 | Patient Information ×                                                                                                    |                                                     |
|-----------------------------------------------------------|----------------------------------------------------------------------------------------------------|-----------------------------------------------------|
| First Nan<br>Carol<br>Address<br>123 Ma<br>City<br>Lexing | You have selected to file this case report for<br>Child Hepatitis C disease. Please note that you<br>will not be able to change/update<br>Disease/Organism name after you save this<br>screen or proceed to the next screen. Are you<br>sure you want to file this case report form for<br>Child Hepatitis C disease? | Last Name<br>Brady<br>2<br>Zip Code<br>X V V 40511- |
| <b>County</b><br>Fayette                                  | Yes No                                                                                                    | Email<br>carol@email.com                            |

45. Upon clicking *Yes* to save the selection, the *Disease/Organism* field is disabled and displays the selected Disease/Organism. You can no longer change the selected Disease/Organism.

| CHILD HEPATITIS CASE                          | REPORT FORM                                      | Section 1           | of 7                                                                         |
|-----------------------------------------------|--------------------------------------------------|---------------------|------------------------------------------------------------------------------|
| Please complete the form belo                 | ow. All fields marked with an asterisk(*) are re | equired.            |                                                                              |
|                                               | F                                                | PATIENT INFORMATION |                                                                              |
| Patient Information<br>Laboratory Information | Disease/Organism*      Child Hepatitis C         | Date of Diagnosis*  | Unknown                                                                      |
| the subsequent dy                             | ynamic screens are cus                           |                     | the <b>Patient Information</b> screen,<br>ly the information that applies to |
| the selected Disea                            | ise/Organism.                                    |                     |                                                                              |

#### 46. Click **Next** to proceed to the **Laboratory Information** screen.

| ounty   | Phone 🔞            | Email           |
|---------|--------------------|-----------------|
| Fayette | × 🗸 (555) 123-1234 | carol@email.com |
| Fayette | × v (555) 123-1234 | carol@email.com |
|         |                    |                 |
| Save    |                    | Next            |
| Save    |                    |                 |

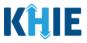

# 12 Laboratory Information

1. On the **Laboratory Information** screen, select the **appropriate answer** for the conditional question at the top: *Does the patient have a lab test?* 

| ILD HEPATITIS CASE R<br>Please provide laboratory inform | Section 2 of 7                                                                                                    |   |
|----------------------------------------------------------|----------------------------------------------------------------------------------------------------|---|
| Please provide laboratory inform                         | un relateu to uns case.                                                                                                    |   |
|                                                          | LABORATORY INFORMATION                                                                                                    |   |
| Patient Information                                      | Does the patient have a lab test?*                                                                                                    |   |
| Laboratory Information                                   | Yes No                                                                                                    |   |
| exposure Information                                     | lf yes, at least one Hepatitis Marker test is required. If you choose to enter additional test results such as ALT, AST, or Bilirubin, |   |
| Hospitalization, ICU & Death<br>nformation               | Please ensure you complete all fields for that test.                                                                                   |   |
| accination History                                       | A Hepatitis Marker                                                                                                    |   |
| Additional Comments                                      | Select 🗸                                                                                                    |   |
| Review & Submit                                          | f other, please specify:                                                                                                    |   |
|                                                          | Results                                                                                                    |   |
|                                                          | Select V                                                                                                    |   |
|                                                          | If applicable, please enter the viral load: 🚱                                                                                          |   |
|                                                          | Test Result Date Specimen Collection Date                                                                                              |   |
|                                                          | mm/dd/yyyy 🚔 🗌 Unknown mm/dd/yyyy 🚔 🗋 Unknown                                                                                          |   |
|                                                          | Laboratory Name:                                                                                                    |   |
|                                                          |                                                                                                    |   |
|                                                          | Add Hepatitis Marker                                                                                                    |   |
|                                                          | ALT                                                                                                    |   |
|                                                          | G Add ALT                                                                                                    |   |
|                                                          | AST                                                                                                    |   |
|                                                          | Add AST                                                                                                    |   |
|                                                          | Bilirubin                                                                                                    |   |
|                                                          | Add Bilirubin                                                                                                    |   |
|                                                          |                                                                                                    |   |
|                                                          | Save Previous Next                                                                                                    |   |
| ease Note: If Ye                                         | s selected for the conditional question at the top of the <b>Laboratory</b>                                                            | - |
| <b>formation</b> scree                                   | the subsequent lab-related fields on the screen are enabled. You mus                                                                   | t |
| ter details for a l                                      | o test.                                                                                                    |   |

## DDE for elCRs: Child Hepatitis User Guide

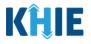

| Patient Information                         | $\odot$               | Does the patient have a lab test?*                                                                                                    |
|---------------------------------------------|-----------------------|----------------------------------------------------------------------------------------------------|
| Laboratory Information                      |                       | Tes                                                                                                    |
| Exposure Information                        | <b>A</b>              | If yes, at least one Hepatitis Marker test is required. If you choose to enter additional test results such as ALT, AST, or Bilirubin,                                                                                                    |
| Hospitalization, ICU & Death<br>Information | <b></b>               | please ensure you complete all fields for that test.                                                                                                    |
| Vaccination History                         | <b>A</b>              | Hepatitis Marker*                                                                                                    |
| Additional Comments                         | <b></b>               | Select v                                                                                                    |
| Review & Submit                             | <b>A</b>              | If other, please specify:                                                                                                    |
|                                             |                       | Results*                                                                                                    |
|                                             |                       | Select 🗸 🗸                                                                                                    |
|                                             |                       | If applicable, please enter the viral load: 😧                                                                                                    |
|                                             |                       |                                                                                                    |
|                                             |                       | Test Result Date Specimen Collection Date*           mm/dd/yyyy         Imm/dd/yyyy         Imm/dd/yyy         Imm/dd/yyyy         Imm/dd/yyy         Imm/dd/yyy         Imm/dd/yyyy         Imm/dd/yyy         Imm/dd/yyyy         Imm/dd/yyyy </th |
|                                             |                       |                                                                                                    |
|                                             |                       | Laboratory Name:*                                                                                                    |
|                                             |                       |                                                                                                    |
|                                             | _                     |                                                                                                    |
| Please Note: If A                           | <i>lo</i> or <i>U</i> | <b>Inknown</b> is selected, all the subsequent fields on the screen are disabled.                                                                                                    |
|                                             |                       |                                                                                                    |

2. Select the appropriate **Hepatitis Marker** from the dropdown menu.

| Yes No                                                                                                    |                                                                             |
|----------------------------------------------------------------------------------------------------|-----------------------------------------------------------------------------|
| If yes, at least one Hepatitis Marker test is required. If<br>please ensure you complete all fields for that test. | f you choose to enter additional test results such as ALT, AST, or Bilirubi |
|                                                                                                    |                                                                             |
| Hepatitis Marker*                                                                                                  |                                                                             |
| Select                                                                                                    | ~                                                                           |
| HEPATITIS C VIRUS AB                                                                                               |                                                                             |
| HEPATITIS C VIRUS AB SIGNAL/CUTOFF                                                                                 |                                                                             |
| HEPATITIS C VIRUS RNA                                                                                              |                                                                             |
| Hepatitis C virus RNA panel                                                                                        |                                                                             |
| HEPATITIS C VIRUS RRNA                                                                                             |                                                                             |
| Other                                                                                                    |                                                                             |
| Test Result Date                                                                                                   | Specimen Collection Date*                                                   |
| ease Note: The <i>Hepatitis Marker</i> drop                                                                        | down menu displays only the hepatitis marker optic                          |
|                                                                                                    | ted on the <b>Patient Information</b> screen.                               |

٠

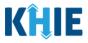

If *Other* is selected from the dropdown menu, the subsequent field is enabled. Enter the **name of the hepatitis marker** in the subsequent textbox: *If other, please specify*.

| Other                   | ×   ~ |
|-------------------------|-------|
|                         | 1     |
| other, please specify:* |       |
|                         |       |
|                         |       |

3. Select the appropriate **Test Result** from the *Results* dropdown menu.

| Select                    |                     |             |
|---------------------------|---------------------|-------------|
| Negative                  |                     |             |
| Pending                   |                     |             |
| Positive                  | Specimen Collection | Date*       |
| Undetermined/Inconclusive | mm/dd/yyyy          | 🛗 🗌 Unknowr |

• If *Pending* is selected from the *Results* dropdown menu, the subsequent field is disabled: *Test Result Date.* 

| Pending                       | $\times \mid  \sim$ |                     |       |
|-------------------------------|---------------------|---------------------|-------|
| f applicable, please enter th | ie viral load: 😧    |                     |       |
|                               |                     |                     |       |
|                               |                     |                     |       |
|                               |                     |                     |       |
| Test Result Date              |                     | Specimen Collection | Date* |

4. If applicable, enter the **viral load** in the textbox: *If applicable, please enter the viral load.* 

| Results*              | Please enter the viral load                       |  |
|-----------------------|---------------------------------------------------|--|
| Positive              | or enter 'Unknown' if viral<br>load is not known. |  |
| If applicable place   | e enter the viral load: 😧                         |  |
| ii applicable, please |                                                   |  |
| li applicable, please |                                                   |  |

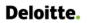

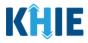

- 5. If applicable, enter the **Test Result Date**.
- 6. Enter the Specimen Collection Date.

| Test Result Date* mm/dd/yyyy                                                                                        | Specimen Collection Date*       mm/dd/yyyy                                                                                                    |
|----------------------------------------------------------------------------------------------------|----------------------------------------------------------------------------------------------------|
| Specimen Collection Date must occur on the <u>sa</u>                                                                | cannot occur <b>after</b> the Test Result Date. The <u>me date</u> or any date <u>BEFORE</u> the Test Result Date.<br>occurs <b>after</b> the Test Result Date, both fields are |
| If you click <b>Next</b> , the <b>Laboratory Information</b> that states: <i>There are errors. Please make a se</i> | screen displays an error banner with a message <i>lection for all required fields</i> .                                                                                         |
| To proceed, you must enter a valid Specimen<br>Result Date.                                                         | Collection Date that occurs <u>on</u> or <u>before</u> the Test                                                                                                    |
| Test Result Date*         07/23/2021         Invalid Test Result Date                                               | Specimen Collection Date* 07/26/2021 Unknown Invalid Specimen Collection Date                                                                                                   |

7. Enter the **Laboratory Name** in the textbox.

| Laboratory Name:* |  |
|-------------------|--|
|                   |  |
|                   |  |

### Adding Multiple Hepatitis Markers

8. You can click **Add Hepatitis Marker** to log the details for multiple hepatitis markers. This means that you can easily enter additional hepatitis markers on the same patient.

| Laboratory Name:*    |  |  |
|----------------------|--|--|
| Test Lab             |  |  |
| Add Hepatitis Marker |  |  |
| ALT                  |  |  |
| 🔂 Add ALT            |  |  |

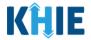

• To delete an additional hepatitis marker, click the **Trash Bin Icon** located at the top right.

| Laboratory Name:*                 |              |                           |             |
|-----------------------------------|--------------|---------------------------|-------------|
| Test Lab                          |              |                           |             |
|                                   |              |                           |             |
|                                   |              |                           |             |
|                                   |              |                           |             |
| Hepatitis Marker*                 |              |                           |             |
| Select                            | · ·          |                           |             |
| f other, please specify:          |              |                           |             |
|                                   |              |                           |             |
|                                   |              |                           |             |
| Results*                          |              |                           |             |
| Select                            | ~            |                           |             |
| f applicable, please enter the vi | ral load: 😧  |                           |             |
|                                   |              |                           |             |
|                                   |              |                           |             |
| Fest Result Date                  |              | Specimen Collection Date* |             |
| mm/dd/yyyy                        | time Unknown | mm/dd/yyyy                | iii Unknown |
| .aboratory Name:*                 |              |                           |             |
| aboratory Name."                  |              |                           |             |
|                                   |              |                           |             |
| •                                 |              |                           |             |
| 🕂 Add Hepatitis Marker            |              |                           |             |

## Adding ALT

9. You can click **Add ALT** to log the details for an ALT.

| Add Hepatitis Marker |          |      |    |
|----------------------|----------|------|----|
| ALT                  |          |      |    |
| G Add ALT            |          |      |    |
| AST                  |          |      |    |
| G Add AST            |          |      |    |
| Bilirubin            |          |      |    |
| Add Bilirubin        |          |      |    |
| Save                 | Previous | Next | \$ |

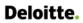

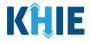

• To delete an ALT, click the **Trash Bin Icon** located at the top right.

| ALT               |                                                                  |
|-------------------|------------------------------------------------------------------|
| Results:*         | Units/Liter                                                      |
| Reference:*       | Units/Liter                                                      |
| Test Result Date* | Specimen Collection Date*         mm/dd/yyyy         Imm/dd/yyyy |
| Laboratory Name:* |                                                                  |

## Adding AST

10. You can click **Add AST** to log the details for an AST.

| 🕂 Add ALT |  |  |  |
|-----------|--|--|--|
| AST       |  |  |  |
| Add AST   |  |  |  |

• To delete an AST, click the **Trash Bin Icon** located at the top right.

| AST               |                                                                  |
|-------------------|------------------------------------------------------------------|
| Results:*         | Units/Liter                                                      |
| Reference:*       | Units/Liter                                                      |
| Test Result Date* | Specimen Collection Date*         mm/dd/yyyy         Imm/dd/yyyy |
| Laboratory Name:* |                                                                  |

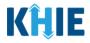

## Adding Bilirubin

11. You can also click **Add Bilirubin** to log the details for Bilirubin.

| Add AST         |  |
|-----------------|--|
| Bilirubin       |  |
| G Add Bilirubin |  |

• To delete the Bilirubin details, click the **Trash Bin Icon** located at the top right.

| Bilirubin         |                                       |
|-------------------|---------------------------------------|
| Results:*         | mg/dL                                 |
| Reference:*       | mg/dL                                 |
| Test Result Date* | Specimen Collection Date* mm/dd/yyyyy |
| Laboratory Name:* |                                       |
| 🛨 Add Bilirubin   |                                       |
| Save              | Previous Next                         |

12. Once the **Laboratory Information** screen is complete, click **Next** to proceed to the **Exposure Information** screen.

| 🔂 Add Bilirubin |          |      |    |
|-----------------|----------|------|----|
| Save            | Previous | Next | \$ |

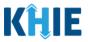

# 13 Exposure Information

1. On the **Exposure Information** screen, select the **appropriate answer** for the conditional question at the top: *Did the patient have any of the following exposures in the past 6 months*?

| CHILD HEPATITIS CASE R                      | EPORT F        | ORM               |                 |                    | Section 3 of 7              |   |  |
|---------------------------------------------|----------------|-------------------|-----------------|--------------------|-----------------------------|---|--|
| Please select the information that          | at the patient | was exposed to p  | rior to illness |                    |                             |   |  |
|                                             |                |                   | EX              | POSURE INFO        | RMATION                     |   |  |
| Patient Information                         | $\odot$        | Did the patient   | have any of     | the following expo | sures in the past 6 months? | • |  |
| Laboratory Information                      | $\odot$        | Yes               | No              | Unknown            |                             |   |  |
| Exposure Information                        |                | Mother Hepati     | tis D Virus po  | sitius             |                             |   |  |
| Hospitalization, ICU & Death<br>Information |                | Yes               | No              | Unknown            |                             |   |  |
| Vaccination History                         | <b>a</b>       | Mother Hepati     |                 |                    |                             |   |  |
| Additional Comments                         | <b></b>        | Yes               | No              | Unknown            |                             |   |  |
|                                             |                | HBV Contact Ex    | xposure         |                    |                             |   |  |
| Review & Submit                             |                | Yes               | No              | Unknown            |                             |   |  |
|                                             |                | HCV Contact Ex    | xposure         |                    |                             |   |  |
|                                             |                | Yes               | No              | Unknown            |                             |   |  |
|                                             |                | Foreign Born      |                 |                    |                             |   |  |
|                                             |                | Yes               | No              | Unknown            |                             |   |  |
|                                             |                | If yes, please s  | pecify country  | y: 🔞               |                             |   |  |
|                                             |                | Select            |                 |                    |                             |   |  |
|                                             |                | Is this part of a | n outbreak?*    | ,                  |                             |   |  |
|                                             |                | Yes               | No              | Unknown            |                             |   |  |
|                                             |                | If yes, please s  | pecify the nai  | ne of the outbrea  | c 🔞                         |   |  |

2. If *Yes* is selected for the conditional question, the subsequent fields on the screen are enabled.

| Patient Information                         | 0         | Did the patient have any of the following exposures in the past 6 months?*  |     |
|---------------------------------------------|-----------|-----------------------------------------------------------------------------|-----|
| Laboratory Information                      | $\oslash$ | Yes No Unknown                                                              |     |
| Exposure Information                        |           |                                                                             |     |
| Hospitalization, ICU & Death<br>Information | <b>a</b>  | Mother Hepatitis B Virus positive*           Yes         No         Unknown |     |
| Vaccination History                         |           | Mother Hepatitis C Virus positive*                                          |     |
| Additional Comments                         | <b></b>   | Yes No Unknown                                                              |     |
| Review & Submit                             | <b>A</b>  | HBV Contact Exposure*           Yes         No         Unknown              |     |
|                                             |           | HCV Contact Exposure*                                                       |     |
|                                             |           | Yes No Unknown                                                              |     |
|                                             |           | Foreign Born*                                                               |     |
|                                             |           | Yes No Unknown                                                              |     |
|                                             |           | If yes, please specify country: 🚱                                           | _   |
|                                             |           | Select                                                                      | × . |
|                                             |           | Is this part of an outbreak?*                                               |     |
|                                             |           | Yes No Unknown                                                              |     |

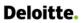

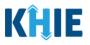

Please Note: If No is selected for the conditional question, the subsequent fields are disabled and marked with **No**.

If **Unknown** is selected for the conditional question, the subsequent fields are disabled and marked as **Unknown**.

Outbreak-related questions are not impacted by the selected answer for the conditional question: Did the patient have any of the following exposures in the past 6 months?

- 3. If applicable, select the **appropriate answer** to the field: *Mother Hepatitis B Virus positive*.
- 4. If applicable, select the **appropriate answer** to the field: *Mother Hepatitis C Virus positive*.
- If applicable, select the **appropriate answer** to the field: *HBV Contact Exposure*. 5.
- 6. If applicable, select the **appropriate answer** to the field: *HCV Contact Exposure*.

| have any of t | he following exposu                                                          | es in the past 6 months?*                                                                                                    |                                                                                                    |
|---------------|------------------------------------------------------------------------------|----------------------------------------------------------------------------------------------------|----------------------------------------------------------------------------------------------------|
| No            | Unknown                                                                      |                                                                                                    |                                                                                                    |
|               |                                                                              |                                                                                                    |                                                                                                    |
| s B Virus pos | sitive*                                                                      |                                                                                                    |                                                                                                    |
| No            | Unknown                                                                      |                                                                                                    |                                                                                                    |
| s C Virus pos | iitive*                                                                      |                                                                                                    |                                                                                                    |
| No            | Unknown                                                                      |                                                                                                    |                                                                                                    |
| oosure*       |                                                                              |                                                                                                    |                                                                                                    |
| No            | Unknown                                                                      |                                                                                                    |                                                                                                    |
| oosure*       |                                                                              |                                                                                                    |                                                                                                    |
| No            | Unknown                                                                      |                                                                                                    |                                                                                                    |
|               |                                                                              |                                                                                                    |                                                                                                    |
| No            | Unknown                                                                      |                                                                                                    |                                                                                                    |
|               | No<br>s B Virus pos<br>No<br>s C Virus pos<br>No<br>posure*<br>No<br>posure* | No     Unknown       s B Virus positive*     No       No     Unknown       s C Virus positive*     No       No     Unknown       posure*     No       No     Unknown       posure*     No       No     Unknown | s B Virus positive*<br>No Unknown<br>s C Virus positive*<br>No Unknown<br>posure*<br>No Unknown<br>posure*<br>No Unknown |

7. If applicable, select the **appropriate answer** for the conditional question: *Foreign Born*.

| Yes           | No             | Unknown |  |
|---------------|----------------|---------|--|
| yes, please s | pecify country | /: 🕜    |  |
| Select        |                |         |  |

٠

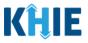

If *Yes* is selected for the *Foreign Born* field, the subsequent field is enabled. Select the **name of the country** from the subsequent dropdown menu: *If yes, please specify country*.

| Foreign Born*     Please select 'Unknown' if<br>information of the country<br>of birth is not available. |   |
|----------------------------------------------------------------------------------------------------|---|
| If yes, please specify country:* 🖗                                                                       |   |
| Select                                                                                                   | ~ |
| AFGHANISTAN                                                                                              |   |
| ALBANIA                                                                                                  |   |
| ALGERIA                                                                                                  |   |
| AMERICAN SAMOA                                                                                           |   |
| ANDORRA                                                                                                  |   |
| ANGOLA                                                                                                   |   |
| ANGUILLA                                                                                                 |   |
|                                                                                                    |   |

8. Select the **appropriate answer** for the field: *Is this part of an outbreak?* 

| /es           | No            | Unknown           |
|---------------|---------------|-------------------|
|               |               |                   |
| es, please sp | ecify the nam | ne of the outbrea |

 If *Yes* is selected for the *Is this part of an outbreak?* field, the subsequent field is enabled. Enter the name of the outbreak in the subsequent textbox: *If yes, please specify the name of the outbreak*.

|        | Please enter 'Unknown' if                    |  |
|--------|----------------------------------------------|--|
| Yes No | the details of outbreak is<br>not available. |  |

10. Once complete, click **Next** to proceed to the **Hospitalization**, **ICU**, and **Death Information** screen.

| Is this part of an outbreak?* Yes No Unknown If yes, please specify the name of the outbreak: @ |               |
|-------------------------------------------------------------------------------------------------|---------------|
| Save                                                                                            | Previous Next |

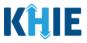

# 14 Hospitalization, ICU & Death Information

1. On the **Hospitalization**, **ICU & Death Information** screen, select the **appropriate answer** for the conditional question at the top: *Was the patient hospitalized*?

| HILD HEPATITIS CASE R                       | PORT FORM Section 4 of 7                                                                                                    |
|---------------------------------------------|----------------------------------------------------------------------------------------------------|
| Please select any applicable hos            | lization, ICU and death information related to this case.                                                                                                    |
|                                             | HOSPITALIZATION, ICU & DEATH INFORMATION                                                                                                    |
| Patient Information                         | Was the patient hospitalized?*                                                                                                    |
| Laboratory Information                      | Ves No Unknown                                                                                                    |
| Exposure Information                        | ©                                                                                                    |
| Hospitalization, ICU & Death<br>Information | If yes, please specify the hospital name: 🕢                                                                                                    |
| Vaccination History                         | Admission Date Discharge Date                                                                                                    |
| Additional Comments                         | Still hospitalized                                                                                                    |
| Review & Submit                             | <u>ــــــــــــــــــــــــــــــــــــ</u>                                                                                                    |
|                                             | Was the patient admitted to an intensive care unit (ICU)?          Yes       No       Unknown         Admission Date to ICU       Discharge Date from ICU         mm/dd/yyyy       Image: Constraint of the second second sec |
|                                             | Did the patient die as a result of this illness?*          Yes       No       Unknown         If yes, please provide the date of death:       Date of Death                                                                                                    |

2. If *Yes* is selected for the conditional question, the subsequent hospitalization-related fields and ICU-related fields on the screen are enabled.

| Patient Information                         | $\odot$  | Was the patient hospitalized?*                                                                                                    |                                    |
|---------------------------------------------|----------|----------------------------------------------------------------------------------------------------|------------------------------------|
| Laboratory Information                      | $\odot$  | Yes No Unknown                                                                                                    |                                    |
| Exposure Information                        | $\odot$  | If yes, please specify the hospital name:* 🚱                                                                                              |                                    |
| Hospitalization, ICU & Death<br>Information |          | n yes, please speciny the hospital hame:"                                                                                                 |                                    |
| Vaccination History                         | <b>a</b> | Admission Date*                                                                                                    | Discharge Date*                    |
| Additional Comments                         | <b>A</b> |                                                                                                    | Still hospitalized                 |
| Review & Submit                             |          |                                                                                                    |                                    |
|                                             |          | Was the patient admitted to an intensive care unit (ICU)?*         Yes       No       Unknown         Admission Date to ICU       Unknown | Discharge Date from ICU            |
|                                             |          | Was the patient admitted to an intensive care unit (ICU)?*       Yes     No       Unknown                                                 |                                    |
|                                             |          | Admission Date to ICU mm/dd/yyyy                                                                                                    | Discharge Date from ICU mm/dd/yyyy |

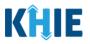

Please Note: If No or Unknown is selected for the conditional question, all subsequent hospitalization-related fields and ICU-related fields are disabled.
Death-related questions are not impacted by the selected answer for the conditional question: Was the patient hospitalized?

3. If the patient has been hospitalized, enter the **name of the hospital where the patient is/was hospitalized** in the textbox: *If yes, please specify the hospital name*.

| Yes                | No | Please enter the name of                            |
|--------------------|----|-----------------------------------------------------|
|                    |    | the hospital where the patient is/was hospitalized. |
| lf yes, please spe |    |                                                     |
|                    |    |                                                     |

4. Enter the patient's hospitalization **Admission Date**. If the Admission Date is unknown, click the **Unknown** checkbox.

| Admission Date* |             | Discharge Date* |             |
|-----------------|-------------|-----------------|-------------|
| mm/dd/yyyy      | 🛗 🗌 Unknown | mm/dd/yyyy      | 🗰 🗌 Unknown |

- 5. Enter the patient's hospitalization **Discharge Date**.
- If the patient is still hospitalized, click the **Still Hospitalized** checkbox.

| Admission Date* |             | Discharge Date*    |             |
|-----------------|-------------|--------------------|-------------|
| 10/01/2021      | 🛗 🗌 Unknown | mm/dd/yyyy         | 🛗 🗌 Unknown |
|                 |             | Still hospitalized |             |

• If the **Still Hospitalized** checkbox is selected, the subsequent death-related field is disabled: *Did the patient die as a result of this illness?* 

| Admission Date*      |                                        | Discharge Date*         |             |
|----------------------|----------------------------------------|-------------------------|-------------|
| 01/03/2022           | 🛗 🗌 Unknown                            | mm/dd/yyyy              | 🗰 🗌 Unknown |
|                      |                                        | Still hospitalized      |             |
| Was the patient adm  | itted to an intensive care unit (ICU)? | ?*                      |             |
| Yes                  | No Unknown                             |                         |             |
| Admission Date to IC | U                                      | Discharge Date from ICU |             |
| mm/dd/yyyy           | the Unknown                            | mm/dd/yyyy              | Unknown     |

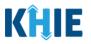

**Please Note:** The Admission Date **cannot** occur **<u>after</u>** the Discharge Date. The Admission Date must occur on the **same date** or any date **BEFORE** the Discharge Date.

If you enter an Admission Date that occurs after the Discharge Date and click **Next**, both fields are marked as invalid, and the screen is grayed out and displays a pop-up message that states:

The date of hospital discharge cannot be earlier than the date of hospital admission.

To proceed, you must click **OK** and enter a valid Discharge Date that occurs **on** or **after** the Admission Date.

| HILD HEPATITIS CASE REPORT FORM                            |                                                            |                                                                                       | Section 4 of 7          |             |
|------------------------------------------------------------|------------------------------------------------------------|---------------------------------------------------------------------------------------|-------------------------|-------------|
| There are errors. Please make a selection for all required | I fields.                                                  |                                                                                       |                         |             |
|                                                            |                                                            | HOSPITALIZATION, ICU & DEATH INFORMATIO                                               | N                       |             |
| Patient Information                                        | Was the patient hospitalized?*                             |                                                                                       |                         |             |
| Laboratory Information                                     | Yes No Unknown                                             |                                                                                       | _                       |             |
| Exposure Information                                       | If yes, please specify the hospital name:* (               | Information                                                                           | ×                       |             |
| Hospitalization, ICU & Death Information                   | Baker Clinic                                               |                                                                                       |                         |             |
| Vaccination History                                        | Admission Date*                                            | The date of hospital discharge cannot be earlier than the date of hospital admission. | Discharge Date*         |             |
| Additional Comments                                        | 11/28/2021 Invited Admission Date                          |                                                                                       | 11/05/2021              | 📋 🗌 Unknown |
| Review & Submit                                            |                                                            | ОК                                                                                    | Still hospitalized      |             |
|                                                            |                                                            |                                                                                       |                         |             |
|                                                            | Was the patient admitted to an intensive of Yes No Unknown |                                                                                       |                         |             |
|                                                            | Admission Date to ICU                                      |                                                                                       | Discharge Date from ICU |             |
|                                                            |                                                            |                                                                                       |                         |             |
|                                                            |                                                            |                                                                                       |                         |             |
| HILD HEPATITIS CASE REPORT FORM                            |                                                            |                                                                                       |                         |             |
| ALL PREPARING CASE REPORT FORM                             |                                                            |                                                                                       | Section 4 of 7          |             |

| Patient Information                      | 0        | HOSPITALIZATION, ICU & I                                     | DEATH INFORMATION    |                             |         |
|------------------------------------------|----------|--------------------------------------------------------------|----------------------|-----------------------------|---------|
| aboratory Information                    | 0        | Yes No Unknown                                               |                      |                             |         |
| Exposure Information                     | 0        |                                                              |                      |                             |         |
| Hospitalization, ICU & Death Information |          | If yes, please specify the hospital name:* 🕢<br>Baker Clinic |                      |                             |         |
| Vaccination History                      | <b>a</b> | Admission Date*                                              | Discharg             |                             |         |
| Additional Comments                      | _        | 11/28/2021                                                   | Unknown 11/05/       |                             | Unknown |
| Review & Submit                          | <b></b>  |                                                              | Still<br>Invalid Dis | hospitalized<br>charge Date |         |
|                                          |          | Was the patient admitted to an intensive care unit (ICU)?*   |                      |                             |         |
|                                          |          | Yes No Unknown<br>Admission Date to ICU<br>mm/dd/yyyy        | Unknown mm/dr        | e Date from ICU             | Unknown |

6. Select the **appropriate answer** for the field: *Was the patient admitted to an intensive care unit (ICU)*?

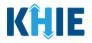

| as the patien | t admitted to | an intensive ca | re unit (ICU)?* |                         |         |
|---------------|---------------|-----------------|-----------------|-------------------------|---------|
| Yes           | No            | Unknown         |                 |                         |         |
| dmission Date | e to ICU      |                 |                 | Discharge Date from ICU |         |
| mm/dd/yyyy    |               |                 | Unknown         | mm/dd/yyyy              | Unknown |

• If *Yes* is selected, the subsequent *Admission Date to ICU* and *Discharge Date from ICU* fields are enabled. Enter the dates for the **Admission Date to ICU** and the **Discharge Date from ICU**.

| Admission Date to ICU* Discharg | rge Date from ICU*  |
|---------------------------------|---------------------|
| mm/dd/yyyy 🛗 🗌 Unknown mm/d     | dd/yyyy 🖮 🗌 Unknown |

7. If applicable, select the **appropriate answer** for the field: *Did the patient die as a result of this illness*?

| Did th | ne patier | nt die i | as a res | ult of | this illness? |         |
|--------|-----------|----------|----------|--------|---------------|---------|
|        | Yes       |          | No       |        | Unknown       |         |
| f yes, | , please  | provid   | le the d | ate o  | f death:      |         |
| Date   | of Death  | ٦        |          |        |               |         |
| mm     | /dd/yyy   |          |          |        |               | Unknown |

• If *Yes* is selected, the subsequent *Date of Death* field is enabled. Enter the patient's **Date of Death**.

| Did the patient die as a result of this illness?* |             |
|---------------------------------------------------|-------------|
| Yes No Unknown                                    |             |
| If yes, please provide the date of death:         |             |
| Date of Death*                                    |             |
| mm/dd/yyyy                                        | 🖮 🗌 Unknown |
|                                                   |             |

8. Once complete, click **Next** to proceed to the **Vaccination History** screen.

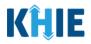

|                                             |           | HOSPITALIZATION, ICU & DEATH INFOR                                        | MATION                   |
|---------------------------------------------|-----------|---------------------------------------------------------------------------|--------------------------|
| Patient Information                         | $\otimes$ | Was the patient hospitalized?*                                            |                          |
| Laboratory Information                      | 0         | Yes No Unknown                                                            |                          |
| Exposure Information                        | $\oslash$ |                                                                           |                          |
| Hospitalization, ICU & Death<br>Information | Ø         | If yes, please specify the hospital name:*<br>Test Hospital               |                          |
| Vaccination History                         | Ø         | Admission Date*                                                           | Discharge Date*          |
| Additional Comments                         | 0         | 01/03/2022 🛗 🗌 Unknown                                                    | 01/10/2022 iii Unknown   |
| Review & Submit                             |           |                                                                           |                          |
|                                             |           | Was the patient admitted to an intensive care unit (ICU)?* Yes No Unknown |                          |
|                                             |           | Admission Date to ICU*                                                    | Discharge Date from ICU* |
|                                             |           | Did the patient die as a result of this illness?* Yes No Unknown          |                          |
|                                             |           | If yes, please provide the date of death:<br>Date of Death                |                          |
|                                             |           | mm/dd/yyyy 🗃 🗌 Unknown                                                    |                          |
|                                             |           | Save                                                                      | Previous                 |

## **15 Vaccination History**

The **Vaccination History** screen is dynamic and displays fields depending on the Disease/Organism selected on the **Patient Information** screen of the Child Hepatitis Case Report. The **Vaccination History** screen collects details only when *Child Hepatitis B* is selected as the Disease/Organism.

### Vaccination History for Child Hepatitis B

When *Child Hepatitis B* is selected as the Disease/Organism, the **Vaccination History** screen collects vaccine details for the patient.

1. Select the **appropriate answer** to the conditional question at the top: *Has the patient ever received a Hepatitis B vaccine?* 

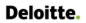

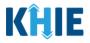

|                              |                | V                              | ACCINATI      | ON HISTORY      |                            |    |         |
|------------------------------|----------------|--------------------------------|---------------|-----------------|----------------------------|----|---------|
| atient Information           | Ø              | Has the patient ever receive   | d a Hepatitis | B vaccine?*     |                            |    |         |
| aboratory Information        | ${}^{\oslash}$ | Yes No                         | Unknow        | vn Refused      |                            |    |         |
| xposure Information          | ${ \oslash }$  |                                |               |                 |                            |    |         |
| lospitalization, ICU & Death | Ø              | Vaccine Details                |               |                 |                            |    |         |
| nformation                   | Ū              | If yes, please provide vaccin  | e name: 🔞     |                 |                            |    |         |
| accination History           |                | Select                         |               |                 |                            |    |         |
| dditional Comments           |                | If other, please specify: 🚱    |               |                 |                            |    |         |
| aditional Comments           |                |                                |               | -               |                            |    |         |
| eview & Submit               | <b></b>        | If yes, please enter the num   | ber of doses  | 0               |                            |    |         |
|                              |                | If yes, please specify the dat | e administer  | ed Q            |                            |    |         |
|                              |                | Date Administered (1st dose    |               |                 | Date Administered (2nd dos | e) |         |
|                              |                | mm/dd/yyyy                     |               | Unknown         | mm/dd/yyyy                 |    | Unknown |
|                              |                | Date Administered (3rd dos     | e)            |                 | Date Administered (4th dos | e) |         |
|                              |                | mm/dd/yyyy                     |               | Unknown         | mm/dd/yyyy                 |    | Unknown |
|                              |                | 🚯 Add Vaccine                  |               |                 |                            |    |         |
|                              |                | For Infants born to mothers    | with HBV, w   | as HBIG given?* |                            |    |         |
|                              |                | Yes No                         | Unknow        | vn              |                            |    |         |

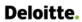

\_ \_ \_ \_

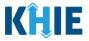

J

If *Yes* is selected for the conditional question, the subsequent fields on the screen are enabled.

|                                             |           | VACCINATION HISTORY                                       |
|---------------------------------------------|-----------|-----------------------------------------------------------|
| Patient Information                         | $\otimes$ | Has the patient ever received a Hepatitis B vaccine?*     |
| Laboratory Information                      | $\oslash$ | Yes No Unknown Refused                                    |
| Exposure Information                        | $\oslash$ | Vaccine Details                                           |
| Hospitalization, ICU & Death<br>Information | $\oslash$ | If yes, please provide vaccine name:* 🚱                   |
| Vaccination History                         |           | Select V                                                  |
| Additional Comments                         | <b></b>   | · · · · · · · · · · · · · · · · · · ·                     |
| Review & Submit                             | <b>a</b>  | If yes, please enter the number of doses:*  Select        |
|                                             |           | If yes, please specify the date administered: 🚱           |
|                                             |           | Date Administered (1st dose) Date Administered (2nd dose) |
|                                             |           | mm/dd/www mm/dd/www mm/dd/www                             |
|                                             |           |                                                           |

Please Note: If *No, Unknown*, or *Refused* is selected for the conditional question, all subsequent
 fields are disabled.

2. Select the **appropriate vaccine** from the dropdown menu: *If yes, please provide vaccine name*.

\_ \_ \_ \_

| Patient Information                         | $\odot$  | Has the patient ever received a Hepatitis B vaccine?*                                                                                                    |   |
|---------------------------------------------|----------|----------------------------------------------------------------------------------------------------|---|
| Laboratory Information                      | $\odot$  | Yes No Unknown Refused                                                                                                    |   |
| Exposure Information                        | $\odot$  | Vaccine Details                                                                                                    |   |
| Hospitalization, ICU & Death<br>Information | 0        | lf yes, please provide vaccine name:* 🕢                                                                                                    |   |
| Vaccination History                         |          | Select                                                                                                    | × |
| Additional Comments                         | <b></b>  | Diphtheria and Tetanus Toxoids and Acellular Pertussis Adsorbed, Inactivated Poliovirus, Haemophilus b Conjugate<br>(Meningococcal Protein Conjugate), and Hepatitis B (Recombinant) Vaccine. |   |
| Review & Submit                             | <b>a</b> | Diphtheria, pertussis, tetanus, hepatitis B, Haemophilus Influenza Type b, (Pentavalent)                                                                                                    |   |
|                                             |          | DTaP-hepatitis B and poliovirus vaccine                                                                                                    |   |
|                                             |          | DTP- Haemophilus influenzae type b conjugate and hepatitis b vaccine                                                                                                    |   |
|                                             |          | Haemophilus influenzae type b conjugate and Hepatitis B vaccine                                                                                                    |   |
|                                             |          | hepatitis A and hepatitis B vaccine                                                                                                    |   |
|                                             |          | hepatitis A and hepatitis B vaccine, pediatric/adolescent (non-US)                                                                                                    |   |

• If *Other* is selected, the subsequent field is enabled. Enter the **name of the vaccine** in the textbox: *If other, please specify.* 

| the name of vaccine is not known. | ×   ~                                |
|-----------------------------------|--------------------------------------|
| ase specify:* 🚱                   |                                      |
|                                   |                                      |
| e enter the number of doses:* 🚱   |                                      |
| -                                 |                                      |
|                                   | the name of vaccine is not<br>known. |

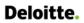

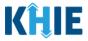

• From the dropdown menu: *If yes, please enter the number of doses*, select the **number of doses** that the patient received for the selected vaccine.

| hepatitis B vaccine, adolesce            | nt/high risk infant dosage                                                                     | ×   ~      |
|------------------------------------------|------------------------------------------------------------------------------------------------|------------|
| f other, please specify: 😧               | Please select the number of<br>doses that the patient<br>received for the selected<br>vaccine. |            |
| f yes, please enter the number<br>Select | er of doses:* 🤪                                                                                | ~          |
|                                          |                                                                                                | •          |
|                                          |                                                                                                | *          |
| 1                                        |                                                                                                | , <b>,</b> |
| 1 2                                      |                                                                                                |            |
| 1<br>2<br>3                              |                                                                                                |            |

If **1** is selected as the number of doses, the *Date Administered (1<sup>st</sup> dose)* field is enabled. Enter the **Date Administered (1<sup>st</sup> Dose)**.

| 1                                                         |             |                           | X   \        |
|-----------------------------------------------------------|-------------|---------------------------|--------------|
| lf yes, please specify the d<br>Date Administered (1st do |             | Date Administered (2nd do | ose)         |
| mm/dd/yyyy                                                | 🛗 🗌 Unknown | mm/dd/yyyy                | time Unknown |
| Date Administered (3rd d                                  | ose)        | Date Administered (4th do | se)          |
| mm/dd/yyyy                                                | 🛗 🗌 Unknown | mm/dd/yyyy                | 🛗 🗌 Unknown  |

If 2 is selected as the number of doses, both of the subsequent fields are enabled: Date Administered (1<sup>st</sup> dose) and Date Administered (2<sup>nd</sup> dose). Enter the Date Administered (1st dose) and Date Administered (2nd dose) in the appropriate fields.

| If yes, please enter the nu  | mber of doses:* 😯   |                          | х           |
|------------------------------|---------------------|--------------------------|-------------|
| lf yes, please specify the d | ate administered: 😧 |                          |             |
| Date Administered (1st do    | se)*                | Date Administered (2nd o | lose)*      |
| mm/dd/yyyy                   | 🛗 🗌 Unknown         | mm/dd/yyyy               | 🗰 🗌 Unknown |
| Date Administered (3rd do    | ose)                | Date Administered (4th d | ose)        |
| mm/dd/yyyy                   | 🗰 🗌 Unknown         | mm/dd/yyyy               | 🛗 🗌 Unknown |

٠

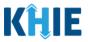

If **3** is selected as the number of doses, the following subsequent fields are enabled: *Date Administered (1st dose), Date Administered (2<sup>nd</sup> dose),* and *Date Administered (3<sup>rd</sup> dose).* Enter the **Date Administered (1st dose), Date Administered (2nd dose)**, and **Date Administered (3rd dose)** in the appropriate fields.

| ate Administered (1st dos | ie)*        | Date Administered (2nd dose)* |             |  |
|---------------------------|-------------|-------------------------------|-------------|--|
| mm/dd/yyyy                | 🛗 🗌 Unknown | mm/dd/yyyy                    | 🛗 🗌 Unknown |  |
| ate Administered (3rd dos | se)*        | Date Administered (4th do     | ose)        |  |
| mm/dd/yyyy                | 🛗 🗌 Unknown | mm/dd/yyyy                    | 🗰 🗌 Unknown |  |

If *4* is selected as the number of doses, the following subsequent fields are enabled: *Date Administered (1<sup>st</sup> dose), Date Administered (2<sup>nd</sup> dose), Date Administered (3<sup>rd</sup> dose), and Date Administered (4<sup>th</sup> dose). Enter the Date Administered (1st dose), Date Administered (2nd dose), Date Administered (3rd dose), and Date Administered (4<sup>th</sup> dose) in the appropriate fields.* 

| f yes, please specify the date a |             |                              |             |
|----------------------------------|-------------|------------------------------|-------------|
| Date Administered (1st dose)*    |             | Date Administered (2nd dose  | )*          |
| mm/dd/yyyy                       | 🛗 🗌 Unknown | mm/dd/yyyy                   | 🛗 🗌 Unknown |
| Date Administered (3rd dose)*    | r           | Date Administered (4th dose) | *           |
| mm/dd/yyyy                       | 🛗 🗌 Unknown | mm/dd/yyyy                   | 🛗 🗌 Unknown |
|                                  |             |                              |             |

### **Adding Multiple Vaccines**

• You can also click **Add Vaccine** to log the details for multiple vaccines.

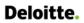

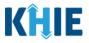

| Date Administered (3rd do | ose)*                         | Date Administered (4th | dose)*      |
|---------------------------|-------------------------------|------------------------|-------------|
| 06/15/2021                | 🛗 🗌 Unknown                   | 12/20/2021             | 🛗 🗌 Unknown |
| Add Vaccine               |                               |                        |             |
| For Infants born to mothe | rs with HBV, was HBIG given?* |                        |             |

• To delete an additional vaccine, click the **Trash Bin Icon** located at the top right.

| f yes, please provide vaccine na  | me:* 😧    |         |                              |         |        |
|-----------------------------------|-----------|---------|------------------------------|---------|--------|
| Select                            | •         |         |                              |         | ~      |
| f other, please specify: 🕑        |           |         |                              |         |        |
| f yes, please enter the number    | of doses: | * 0     |                              |         |        |
| Select                            |           |         |                              |         | $\sim$ |
| f yes, please specify the date ac | Iminister | ed: 🕜   |                              |         |        |
| Date Administered (1st dose)      |           |         | Date Administered (2nd dose) |         |        |
| mm/dd/yyyy                        |           | Unknown | mm/dd/yyyy                   | Unknown |        |
| Date Administered (3rd dose)      |           |         | Date Administered (4th dose) |         |        |
| mm/dd/yyyy                        |           | Unknown | mm/dd/yyyy                   | Unknown |        |
|                                   |           |         |                              |         |        |
|                                   |           |         |                              |         |        |

3. Select the **appropriate answer** for the conditional question: *For infants born to mothers with HBV, was HBIG given*?

| 🔒 Add Va    | accine       |                |                |
|-------------|--------------|----------------|----------------|
| For Infants | born to moth | ers with HBV,  | was HBIG giver |
| Yes         | No           | Unkno          | own            |
|             |              | date administe | ered: 🕜        |
| Date Admir  | histered     |                |                |
| mm/dd/y     | ууу          |                | Unknov         |
|             |              |                |                |

If **Yes** is selected for the conditional question, the subsequent field is enabled: *If yes, please specify the date administered.* Enter the **Date Administered**.

٠

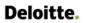

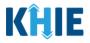

| Yes               | No             | Unknown         |   |
|-------------------|----------------|-----------------|---|
| lf yes, please sp | ecify the date | e administered: | 0 |
|                   | rod            |                 |   |
| Date Administer   | eu             |                 |   |

4. Once complete, click **Next** to proceed to the **Additional Comments** screen.

| HILD HEPATITIS CASE RI                      | EPORT FO         | RM                                                                       | S                    | Section 5 of 7                              |                                        |  |
|---------------------------------------------|------------------|--------------------------------------------------------------------------|----------------------|---------------------------------------------|----------------------------------------|--|
| Please provide the vaccination his          | istory of the pa | tient related to this case.                                              |                      |                                             |                                        |  |
|                                             |                  | VACCIN                                                                   | ATION HISTORY        |                                             |                                        |  |
| Patient Information                         | $\odot$          | Has the patient ever received a Hepa                                     | ititis B vaccine?*   |                                             |                                        |  |
| Laboratory Information                      | $\odot$          | Yes No Un                                                                | known Refused        |                                             |                                        |  |
| Exposure Information                        | $\odot$          |                                                                          |                      |                                             |                                        |  |
| Hospitalization, ICU & Death<br>Information | Ø                | Vaccine Details<br>If yes, please provide vaccine name:                  | P                    |                                             |                                        |  |
| Vaccination History                         |                  | hepatitis B vaccine, adolescent/high                                     | n risk infant dosage |                                             | ×   ~                                  |  |
| Additional Comments                         | <b>A</b>         | If other, please specify: 🚱                                              |                      |                                             |                                        |  |
| Review & Submit                             | <b>A</b>         | If yes, please enter the number of do                                    | oses:* 🕜             |                                             | x   ~                                  |  |
|                                             |                  | If yes, please specify the date admin                                    | stered: 🚱            |                                             |                                        |  |
|                                             |                  | Date Administered (1st dose)*                                            |                      | Date Administered (2nd dose)*               |                                        |  |
|                                             |                  |                                                                          | Unknown              | 12/10/2020                                  | iiiiiiiiiiiiiiiiiiiiiiiiiiiiiiiiiiiiii |  |
|                                             |                  | Date Administered (3rd dose)*                                            | Unknown              | Date Administered (4th dose)*<br>12/20/2021 | 🛗 🗌 Unknown                            |  |
|                                             |                  | Add Vaccine                                                              |                      |                                             |                                        |  |
|                                             |                  |                                                                          | known                |                                             |                                        |  |
|                                             |                  | If yes, please specify the date admin<br>Date Administered<br>06/30/2020 | istered: 🖗           |                                             |                                        |  |
|                                             |                  | Save                                                                     |                      | Previo                                      | ous Next                               |  |

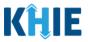

### Vaccination History for Child Hepatitis C

The **Vaccination History** screen is disabled and does <u>**not**</u> collect information when *Child Hepatitis C* is selected as the Disease/Organism.

- 1. If *Child Hepatitis C* is selected as the Disease/Organism, the Vaccination History screen displays message that states: *No information is required to be provided on this screen. Please click the "Next" button to proceed.*
- 2. To proceed to the Additional Comments screen, click Next.

|           | VACCINATION HISTORY                                                                                           |
|-----------|----------------------------------------------------------------------------------------------------|
| $\otimes$ |                                                                                                    |
| $\odot$   | NOTE: No information is required to be provided on this screen. Please click on the "Next" button to proceed. |
| $\odot$   |                                                                                                    |
| $\odot$   | The <b>Vaccination History</b><br>screen does <u>not</u> collect                                              |
|           | vaccination details for                                                                                       |
| <b></b>   | Child Hepatitis C.                                                                                            |
| <b></b>   |                                                                                                    |
|           |                                                                                                    |
|           | Save Previous Next                                                                                            |
|           | <ul> <li>⊘</li> <li>⊘</li> <li>⊘</li> <li>⊘</li> </ul>                                                        |

# 16 Additional Comments

- 1. On the **Additional Comments** screen, if applicable, enter **additional notes about the patient**.
- 2. Once complete, click Next to proceed to the Review & Submit screen.

| CHILD HEPATITIS CASE R                      | EPORT FO        | DRM Section 6 of 7                            |
|---------------------------------------------|-----------------|-----------------------------------------------|
| Please add any additional comm              | ents related to | o this case.                                  |
|                                             |                 | ADDITIONAL COMMENTS                           |
| Patient Information                         | $\odot$         | Additional comments or notes, please specify: |
| Laboratory Information                      | $\odot$         |                                               |
| Exposure Information                        | $\odot$         |                                               |
| Hospitalization, ICU & Death<br>Information | $\odot$         |                                               |
| Vaccination History                         | $\odot$         |                                               |
| Additional Comments                         |                 | 0/1000 Characters                             |
| Review & Submit                             | <b>a</b>        |                                               |
|                                             |                 | Save Previous Next                            |

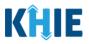

## 17 Review and Submit

The **Review and Submit** screen displays a summary of the information you have entered. Prior to submitting the case report, review the information on this screen to verify its accuracy. You must click **Submit** to submit the case report form.

#### **Print or Download Functionality**

1. Click **Print** to print the case report.

| CHILD HEPATITIS CASE I                      | CHILD HEPATITIS CASE REPORT FORM Section 7 of 7 |                                                                         |                                                              |                     |  |  |  |  |  |
|---------------------------------------------|-------------------------------------------------|-------------------------------------------------------------------------|--------------------------------------------------------------|---------------------|--|--|--|--|--|
| Please review your information b            | efore submitt                                   | ing.                                                                    |                                                              |                     |  |  |  |  |  |
|                                             |                                                 | REVIEV                                                                  | / & SUBMIT                                                   |                     |  |  |  |  |  |
| Patient Information                         | Ø                                               |                                                                         | _                                                            |                     |  |  |  |  |  |
| Laboratory Information                      | $\odot$                                         |                                                                         | 6                                                            | Print 🛃 Download    |  |  |  |  |  |
| Exposure Information                        | $\odot$                                         | Patient Information                                                     |                                                              | 0                   |  |  |  |  |  |
| Hospitalization, ICU & Death<br>Information | $\odot$                                         | Disease/Organism                                                        | Date of Diagnosis                                            |                     |  |  |  |  |  |
| Vaccination History                         | $\odot$                                         | Child Hepatitis B                                                       | Unknown                                                      |                     |  |  |  |  |  |
| Additional Comments                         | $\odot$                                         | Yes                                                                     | or Patient ID (MRN), Person Completing Form, and Attending F | nysician/Clinician? |  |  |  |  |  |
| Review & Submit                             |                                                 | Patient ID (MRN)<br>HEPB20220510                                        | Affiliation/Organization<br>Test Medical Center              |                     |  |  |  |  |  |
|                                             |                                                 | Person Completing Form<br>Mr. Arthur Vandelay, Il<br>(arthur@email.com) | Affiliation/Organization<br>Test Medical Center              |                     |  |  |  |  |  |
|                                             |                                                 | Attending Physician/Clinician                                           | Affiliation/Organization                                     |                     |  |  |  |  |  |

• Upon clicking **Print**, a *Print Preview* will display. Click **Print** to print the case report.

| HEPATIT       | Patient Information                                                                   |                                            | Destination   | SecurePrintUS   | •          |                |
|---------------|---------------------------------------------------------------------------------------|--------------------------------------------|---------------|-----------------|------------|----------------|
|               | Disease/Organism<br>Perinatal Hepatitis C                                             |                                            | Destination   | - Seculer mitos |            |                |
| ur informatio | Date of Diagnosis<br>09/01/2021                                                       |                                            | Pages         | All             | •          |                |
|               | Is the Affiliation/Organization same for Patient ID (MR<br>Physician/Clinician?<br>No | tN), Person Completing Form, and Attending | Copies        | 1               | - 5        |                |
|               | Patient ID (MRN)<br>BR10291942                                                        |                                            | Color         | Color           | •          |                |
| ion           | Affiliation/Organization<br>Test Medical Center                                       |                                            |               |                 | - 5        |                |
|               | Person Completing Form<br>Mr. Marty Craine, Sr (marty@email.com)                      |                                            | More settings |                 | ~ Dr       | int 👤 Download |
| mation        | Affiliation/Organization<br>Other                                                     |                                            |               |                 | Pr         | int 📩 Download |
| toms          | If other, please specify:<br>Test Hospital                                            |                                            |               |                 | _          |                |
| com5          | Attending Physician/Clinician<br>Dr. Fraiser Crane (fraisercrane@email.com)           |                                            |               |                 |            | 0              |
| ns            | Affiliation/Organization<br>Test Medical Center                                       |                                            |               |                 |            |                |
| ation         | First Name<br>Bob                                                                     | Last Name<br>Ross                          |               |                 |            |                |
| ation         | Suffix<br>Sr                                                                          |                                            |               |                 |            |                |
| CU & Death I  | Date of Birth<br>10/29/1942                                                           | Ethnicity<br>Not Hispanic or Latino        |               |                 |            |                |
| pry           | Race<br>Unknown                                                                       |                                            |               |                 |            |                |
| n y           | Address 1<br>123 Painting Lane                                                        |                                            |               |                 |            |                |
| hents         | City<br>Frankfort                                                                     | State<br>KY                                |               |                 |            |                |
|               | Zip Code<br>40601                                                                     |                                            |               |                 | <i>r</i> : |                |
|               | County<br>Franklin                                                                    | Phone<br>(555) 555-5555                    |               |                 |            |                |
|               | Email<br>bob@email.com                                                                |                                            |               |                 |            |                |
|               | Is the patient currently pregnant?<br>No                                              |                                            |               | Print Can       | el         |                |
|               | Is the patient postpartum?                                                            |                                            |               |                 |            |                |
|               |                                                                                       |                                            |               |                 |            |                |

Direct Data Entry for Electronic Case Reports: Child Hepatitis

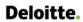

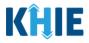

2. Click **Download** to download a PDF version of the case report.

|                        |                           | <b>REVIEW &amp; SUBMIT</b> |       |          |
|------------------------|---------------------------|----------------------------|-------|----------|
| Patient Information    | ${\boldsymbol{ \oslash}}$ |                            | _     |          |
| Laboratory Information | $\odot$                   |                            | Print | Download |
| Exposure Information   | $\odot$                   | Patient Information        |       | 0        |
|                        | 0                         |                            |       | •        |

- Once the download is complete, a pop-up will display. Click **OK** to close out of the pop-up.
- To view the downloaded case report, click the **PDF** icon at the bottom left.

|                                             |         | REVIEW                                                                  | / & SUBMIT                                      |                                    |       |
|---------------------------------------------|---------|-------------------------------------------------------------------------|-------------------------------------------------|------------------------------------|-------|
| Patient Information                         | $\odot$ |                                                                         |                                                 | _                                  |       |
| Laboratory Information                      | $\odot$ | Download PDF                                                            | ×                                               | 🖶 Print 📩 Dow                      | nload |
| Exposure Information                        | $\odot$ | Patie Downloaded successfully                                           |                                                 |                                    | 0     |
| Hospitalization, ICU & Death<br>Information | 0       | Diseas                                                                  | ок                                              |                                    |       |
| Vaccination History                         | $\odot$ | Child I                                                                 |                                                 |                                    |       |
| Additional Comments                         | 0       | Is the Affiliation/Organization same f<br>Yes                           | or Patient ID (MRN), Person Completing Form,    | and Attending Physician/Clinician? |       |
| Review & Submit                             |         | Patient ID (MRN)<br>HEPB20220510                                        | Affiliation/Organization<br>Test Medical Center |                                    |       |
|                                             |         | Person Completing Form<br>Mr. Arthur Vandelay, Il<br>(arthur@email.com) | Affiliation/Organization<br>Test Medical Center |                                    |       |
|                                             |         | Attending Physician/Clinician                                           | Affiliation/Organization                        |                                    |       |
| Hepatitis Caspdf 🔷                          |         |                                                                         |                                                 |                                    | 1     |

- A PDF of the case report will display in a separate tab. Click the **Download Icon** at the top right to download a PDF version of the case report to your computer.
- 3. Review the information.

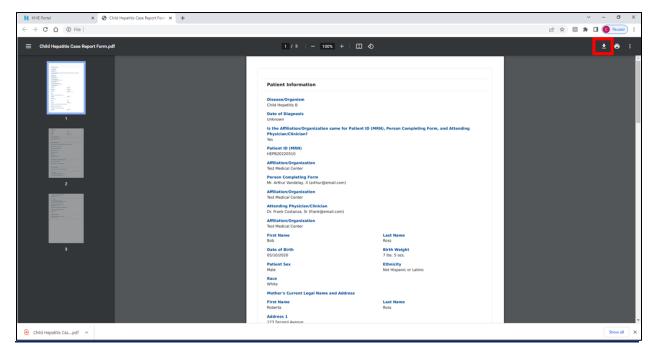

Direct Data Entry for Electronic Case Reports: Child Hepatitis Page 90 of 106

Kentucky Health Information Exchange

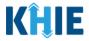

• Click the **caret icon** on any section header to hide or display the details for that section.

| Applicable Symptoms                      | $\oslash$                 | Patient Information                                                         |                                                 |                                            |         |
|------------------------------------------|---------------------------|-----------------------------------------------------------------------------|-------------------------------------------------|--------------------------------------------|---------|
| Medical Conditions                       | $\odot$                   |                                                                             |                                                 |                                            |         |
| Exposure Information                     | $\oslash$                 | Disease/Organism<br>Perinatal Hepatitis C                                   | Date of Diagnosis<br>09/01/2021                 |                                            |         |
| Hospitalization, ICU & Death Information | $\odot$                   | Is the Affiliation/Organization same for Patient ID<br>No                   | 0 (MRN), Person Completing Form, and Atte       | ending Physician/Clinician?                |         |
| Vaccination History                      | $\odot$                   | Patient ID (MRN)                                                            | Affiliation/Organization                        |                                            |         |
| Additional Comments                      | $\oslash$                 | BR10291942                                                                  | Test Medical Center                             |                                            |         |
| Review & Submit                          |                           | Person Completing Form<br>Mr. Marty Craine, Sr (marty@email.com)            | Affiliation/Organization<br>Other               | If other, please specify:<br>Test Hospital |         |
|                                          |                           | Attending Physician/Clinician<br>Dr. Fraiser Crane (fraisercrane@email.com) | Affiliation/Organization<br>Test Medical Center |                                            |         |
|                                          |                           |                                                                             |                                                 |                                            |         |
| Applicable Symptoms                      | $\odot$                   | Patient Information                                                         |                                                 |                                            | ٢       |
| Medical Conditions                       | $\oslash$                 |                                                                             |                                                 |                                            | -       |
| Exposure Information                     | $\oslash$                 | Laboratory Information                                                      |                                                 |                                            | $\odot$ |
| Hospitalization, ICU & Death Information | $\odot$                   |                                                                             |                                                 |                                            |         |
| Vaccination History                      | $\oslash$                 | Does the patient have a lab test?<br>Yes                                    |                                                 |                                            |         |
| Additional Comments                      | ${\boldsymbol{ \oslash}}$ |                                                                             |                                                 |                                            |         |
| Review & Submit                          |                           | Hepatitis Marker<br>Hepatitis C virus RNA panel                             |                                                 |                                            |         |
|                                          |                           | Results<br>Positive                                                         |                                                 |                                            |         |

4. Review the *Patient Information* section.

| aboratory information                   | - | Patient Information                                                         |                                                 |                               |  |
|-----------------------------------------|---|-----------------------------------------------------------------------------|-------------------------------------------------|-------------------------------|--|
| xposure Information                     | 0 | Disease/Organism                                                            | Date of Diagnosis                               |                               |  |
| ospitalization, ICU & Death Information | 0 | Child Hepatitis C                                                           | 04/01/2022                                      |                               |  |
| ccination History                       | 0 | Is the Affiliation/Organization same for Patient ID (<br>Yes                | MRN), Person Completing Form, and Attending P   | hysician/Clinician?           |  |
| ditional Comments                       | 0 | Patient ID (MRN)                                                            | Affiliation/Organization                        |                               |  |
| view & Submit                           | n | BB01152020                                                                  | Test Medical Center                             |                               |  |
|                                         |   | Person Completing Form<br>Mr. Arthur Vandelay, II (arthur@email.com)        | Affiliation/Organization<br>Test Medical Center |                               |  |
|                                         |   | Attending Physician/Clinician<br>Dr. Fraiser Crane (fraisercrane@email.com) | Affiliation/Organization<br>Test Medical Center |                               |  |
|                                         |   | First Name<br>Bobby                                                         | Last Name<br>Brady                              |                               |  |
|                                         |   | Suffix<br>Jr                                                                | Date of Birth<br>01/15/2020                     | Birth Weight<br>7 Ibs, 5 ozs, |  |
|                                         |   | Patient Sex<br>Male                                                         | Ethnicity<br>Not Hispanic or Latino             | Race<br>White                 |  |
|                                         |   | Mother's Current Legal Name and Address                                     |                                                 |                               |  |
|                                         |   | First Name<br>Carol                                                         | Middle Name<br>Anne                             | Last Name<br>Brady            |  |
|                                         |   | Address 1<br>123 Main Street                                                | Address 2<br>Apt. 1                             |                               |  |
|                                         |   | City<br>Lexington                                                           | State<br>KY                                     | Zip Code<br>40511             |  |
|                                         |   | County<br>Fayette                                                           | Phone<br>(555) 123-1234                         | Email<br>carol@email.com      |  |
|                                         |   | Does the patient have Neonatal Abstinence Syndro<br>Yes                     | ome?                                            |                               |  |
|                                         |   | Who does the infant/child live with?<br>Mother                              |                                                 |                               |  |
|                                         |   | Contact info of person the child is living with:                            |                                                 |                               |  |
|                                         |   | First Name<br>Carol                                                         | Middle Name<br>Anne                             | Last Name<br>Brady            |  |
|                                         |   | Address 1<br>123 Main Street                                                | Address 2<br>Apt. 1                             |                               |  |
|                                         |   | City<br>Lexington                                                           | State<br>KY                                     | Zip Code<br>40511             |  |
|                                         |   | County<br>Fayette                                                           | Phone<br>(555) 123-1234                         | Email<br>carol@email.com      |  |

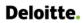

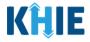

5. Review the Laboratory Information section.

| Laboratory Information                                 |                                        | ۵ |
|--------------------------------------------------------|----------------------------------------|---|
| Does the patient have a lab test?<br>Yes               |                                        |   |
| Hepatitis Marker<br>HEPATITIS C VIRUS AB               |                                        |   |
| Results<br>Positive                                    |                                        |   |
| Test Result Date<br>03/28/2022                         | Specimen Collection Date<br>03/28/2022 |   |
| Laboratory Name:<br>Test Lab                           |                                        |   |
| Hepatitis Marker<br>HEPATITIS C VIRUS AB SIGNAL/CUTOFF |                                        |   |
| Results<br>Pending                                     |                                        |   |
| Specimen Collection Date<br>03/29/2022                 |                                        |   |
| Laboratory Name:<br>Test Lab                           |                                        |   |

6. Review the *Exposure Information* section.

| Review & Submit | Exposure Information                                                            | ٢ |
|-----------------|---------------------------------------------------------------------------------|---|
|                 | Did the patient have any of the following exposures in the past 6 months?<br>No |   |
|                 | Mother Hepatitis B Virus positive<br>No                                         |   |
|                 | Mother Hepatitis C Virus positive<br>No                                         |   |
|                 | HBV Contact Exposure<br>No                                                      |   |
|                 | HCV Contact Exposure<br>No                                                      |   |
|                 | Foreign Born<br>No                                                              |   |
|                 | Is this part of an outbreak?<br>No                                              |   |
|                 |                                                                                 |   |

7. Review the Hospitalization, ICU & Death Information section.

| Review & Submit | Exposure Information                                              |                                       | ۲ |
|-----------------|-------------------------------------------------------------------|---------------------------------------|---|
|                 | Hospitalization, ICU & Death Information                          |                                       | ۵ |
|                 | Was the patient hospitalized?<br>Yes                              |                                       |   |
|                 | <b>If yes, please specify the hospital name:</b><br>Test Hospital |                                       |   |
|                 | Admission Date<br>01/03/2022                                      | Discharge Date<br>01/10/2022          |   |
|                 | Was the patient admitted to an intensive care unit (ICU)?<br>Yes  |                                       |   |
|                 | Admission Date to ICU<br>01/08/2022                               | Discharge Date from ICU<br>01/10/2022 |   |
|                 | Did the patient die as a result of this illness?<br>No            |                                       |   |

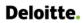

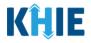

8. If applicable, review the *Vaccination History* section.

| Vaccination History                                                                                   | 0 |
|----------------------------------------------------------------------------------------------------|---|
| Has the patient ever received a Hepatitis B vaccine?<br>Yes                                           |   |
| 103                                                                                                   |   |
| Vaccine Details                                                                                       |   |
| If yes, please provide vaccine name:<br>hepatitis B vaccine, adolescent/high risk infant dosage       |   |
| If yes, please enter the number of doses:<br>1                                                        |   |
| If yes, please specify the date administered:                                                         |   |
| Date Administered (1st dose)<br>11/20/2020                                                            |   |
| Vaccine Details                                                                                       |   |
| If yes, please provide vaccine name:<br>hepatitis B vaccine, pediatric or pediatric/adolescent dosage |   |
| If yes, please enter the number of doses:<br>1                                                        |   |
| If yes, please specify the date administered:                                                         |   |
| Date Administered (1st dose)<br>04/15/2021                                                            |   |
| For Infants born to mothers with HBV, was HBIG given?<br>Yes                                          |   |
| If yes, please specify the date administered:                                                         |   |
| Date Administered<br>Unknown                                                                          |   |
| Additional Comments                                                                                   | ۵ |

Please Note: The Vaccination History screen is enabled and collects information only when
 Child Hepatitis B is selected as the Disease/Organism.

9. Review the Additional Comments section.

| Additional Comments                                            |          |        | ۵  |
|----------------------------------------------------------------|----------|--------|----|
| Additional comments or notes, please specify:<br>Patient Notes |          |        |    |
|                                                                | Previous | Submit | \$ |

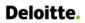

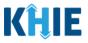

#### **Click Hyperlinks to Edit**

- 10. If after reviewing, changes are required, click the corresponding **section header hyperlink** or the **side navigation bar tab** to navigate to the appropriate screen or section to edit the information.
- Click the **section header hyperlink** or the **side navigation bar tab** to navigate to the intended page. For example, to navigate to the **Patient Information** screen, click the **Patient Information hyperlink** in the section header or the side navigation bar.

| CHILD HEPATITIS CASE I                      | REPORT F      | ORM                                                                          | Section 7 of 7                                                                   |
|---------------------------------------------|---------------|------------------------------------------------------------------------------|----------------------------------------------------------------------------------|
| Please review your information b            | efore submitt | ing.                                                                         |                                                                                  |
|                                             |               | REVIEV                                                                       | V & SUBMIT                                                                       |
| Patient Information                         | ø             |                                                                              |                                                                                  |
| Laboratory Information                      | $\odot$       |                                                                              | 🔒 Print 🛛 🛃 Download                                                             |
| Exposure Information                        | $\odot$       | Patient Information                                                          | ۵                                                                                |
| Hospitalization, ICU & Death<br>Information | 0             | Disease/Organism                                                             | Date of Diagnosis                                                                |
| Vaccination History                         | $\odot$       | Child Hepatitis B                                                            | Unknown                                                                          |
| Additional Comments                         | $\odot$       | Is the Affiliation/Organization same<br>Yes                                  | for Patient ID (MRN), Person Completing Form, and Attending Physician/Clinician? |
| Review & Submit                             |               | Patient ID (MRN)<br>HEPB20220510                                             | Affiliation/Organization<br>Test Medical Center                                  |
|                                             |               | Person Completing Form<br>Mr. Arthur Vandelay, II<br>(arthur@email.com)      | Affiliation/Organization<br>Test Medical Center                                  |
|                                             |               | Attending Physician/Clinician<br>Dr. Frank Costanza, Sr<br>(frank@email.com) | Affiliation/Organization<br>Test Medical Center                                  |

11. Once the appropriate edits have been made, click the **Review and Submit** tab on the side navigation bar to navigate back to the **Review and Submit** screen.

|                                                               |         | PATIENT INF                                           | FORMATION                            |                                           |
|---------------------------------------------------------------|---------|-------------------------------------------------------|--------------------------------------|-------------------------------------------|
| Patient Information                                           | Ø       | Disease/Organism* 😧                                   | Date of Diagnosis*                   |                                           |
| Laboratory Information                                        | $\odot$ | Child Hepatitis B 🗸 🗸                                 | 06/01/2020                           | 🛗 🗌 Unknown                               |
| Exposure Information                                          | $\odot$ |                                                       |                                      |                                           |
| Hospitalization, ICU & Death<br>Information                   | $\odot$ | Is the Affiliation/Organization same for Pa<br>Yes No | atient ID (MRN), Person Completing I | Form, and Attending Physician/Clinician?* |
|                                                               |         |                                                       |                                      |                                           |
| Vaccination History                                           | $\odot$ | Patient ID (MRN)* 😧                                   | Affiliation/Organization* 😧          |                                           |
| Vaccination History                                           |         | Patient ID (MRN)* 🚱<br>HEPB051020                     | •                                    | x   ~                                     |
|                                                               | 0<br>0  | HEPB051020                                            | Test Medical Center                  |                                           |
| Additional Comments                                           |         |                                                       | Test Medical Center                  | × │ ∽<br>If other, please specify: ❷      |
| Vaccination History<br>Additional Comments<br>Review & Submit |         | HEPB051020 Person Completing Form*                    | Test Medical Center                  | If other, please specify: 🚱               |

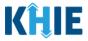

12. The *Save Changes* pop-up displays. To save the edits and navigate back to the **Review and Submit** screen, click **Yes – Save**. To discard the edits, click **No – Discard**.

|                                             |         | arked with an asterisk(*) are required.                              |                                   |           |                                   |
|---------------------------------------------|---------|----------------------------------------------------------------------|-----------------------------------|-----------|-----------------------------------|
|                                             |         | PATIENT                                                              | INFORMATION                       |           |                                   |
| Patient Information                         | Ø       | Disease/Organism* 😧                                                  | Date of Diagnosis*                |           |                                   |
| Laboratory Information                      | $\odot$ | Save Changes?                                                        |                                   | × (       | Unknown                           |
| Exposure Information                        | $\odot$ |                                                                      |                                   |           |                                   |
| Hospitalization, ICU & Death<br>Information | Ø       | Is the Aff There's information on thi<br>Yes Do you want to save it? | s screen that has not been saved. | Form, and | d Attending Physician/Clinician?* |
| Vaccination History                         | Ø       | Patient II<br>HEPBO:                                                 | No - Discard Yes - Save           |           |                                   |
| Additional Comments                         | $\odot$ |                                                                      | Affiliation/Organization          |           | If other please specific Q        |
| Review & Submit                             |         | Mr. Arthur Vandelay, II (art ×                                       |                                   |           | n outer, please specify.          |
|                                             | 0       | Person Completing Form*                                              | Affiliation/Organization @        | x   v     | If other, please specify: 😡       |
|                                             |         | Attending Physician/Clinician*                                       | Affiliation/Organization 🚱        |           | If other, please specify: 📀       |

13. Review your edits on the **Review and Submit** screen.

| CHILD HEPATITIS CASE I                      | REPORT F      | ORM                            | Section 7 of 7                                                                              |
|---------------------------------------------|---------------|--------------------------------|---------------------------------------------------------------------------------------------|
| Please review your information b            | efore submitt | ing.                           |                                                                                             |
|                                             |               | REVIE                          | W & SUBMIT                                                                                  |
| Patient Information                         | $\odot$       |                                |                                                                                             |
| Laboratory Information                      | $\odot$       |                                | Print 🛃 Download                                                                            |
| Exposure Information                        | $\odot$       | Patient Information            | •                                                                                           |
| Hospitalization, ICU & Death<br>Information | $\otimes$     | Disease/Organism               | Date of Diagnosis                                                                           |
| Vaccination History                         | $\odot$       | Child Hepatitis B              | 06/01/2020 for Patient ID (MRN), Person Completing Form, and Attending Physician/Clinician? |
| Additional Comments                         | $\odot$       | Yes                            | to raden to (whith, reson completing room, and Attending Physicial/Clinician                |
| Review & Submit                             |               | Patient ID (MRN)<br>HEPB051020 | Affiliation/Organization<br>Test Medical Center                                             |

14. After verifying the information is accurate and/or the appropriate changes have been made, you must click **Submit** to submit the Child Hepatitis Case Report Entry.

| Additional Comments                                            |          |        | ٥ |
|----------------------------------------------------------------|----------|--------|---|
| Additional comments or notes, please specify:<br>Patient Notes |          |        |   |
|                                                                | Previous | Submit |   |
|                                                                |          |        |   |

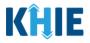

• All case report submissions are final. You have one more opportunity to select **Cancel** to continue reviewing the Case Report or click **Submit** to submit the report.

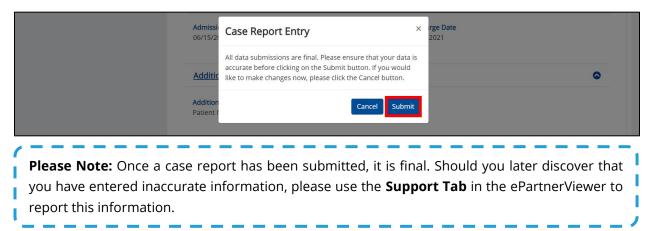

15. Click **OK** to acknowledge the case report has been submitted successfully.

| <b>Admissi</b><br>06/15/20 | Case Report Entry ×                  |  | rge Date<br>2021 |
|----------------------------|--------------------------------------|--|------------------|
| Additic<br>Addition        | Case Report Entry Saved Successfully |  | ٥                |
| Patient I.                 |                                      |  |                  |

**Please Note**: Clicking **OK** when the case report entry has been submitted successfully will automatically navigate you to the **Case Report Entry User Summary** screen.

## Congratulations! You have submitted the Child Hepatitis Case Report using KHIE's Direct Data Entry Functionality.

Please visit the KHIE website at <u>https://khie.ky.gov/COVID-19/Pages/Electronic-Case-Reporting-.aspx</u> to access additional training resources and find information on reporting requirements from the Kentucky Department for Public Health.

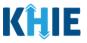

# 18 Case Report User Entry Summary

The **Case Report Entry User Summary** screen displays all submitted and in-progress case reports you have entered. By default, the **Case Report Entry User Summary** screen displays the case reports from the last updated date. You can use the Date Range buttons to do a custom search for previous case reports entered within the last 6 months.

| KĤIE               | ePar                   | tnerView                 | er                           |                         |                   |           | 🖂 Supp             | oort 📢 Anr       | nouncements | 🔺 Advisories 1         | <b>9</b>                             |
|--------------------|------------------------|--------------------------|------------------------------|-------------------------|-------------------|-----------|--------------------|------------------|-------------|------------------------|--------------------------------------|
| Patient S          | earch                  | Bookmar                  | ked Patients                 |                         | Event Notificatio | ns        | Lab D              | ata Entry 🕶      |             | Case Rej               | oort Entry -                         |
| Home >             | Case Report Entry U    | Jser Summary             |                              |                         |                   |           |                    |                  |             |                        |                                      |
|                    |                        |                          | CASE RE                      | PORT                    | ENTRY             | USER S    | UMMA               | RY               |             |                        |                                      |
| LAST UPD           | TED DATE RANG          | GE                       | Start Date                   | 10/01/2021              | ŧ                 | E         | nd Date 10/01/     | 2021             | #           |                        | 🕄 Retrieve Data                      |
| SHOWING<br>1 ITEMS |                        |                          |                              |                         |                   |           |                    |                  |             |                        | APPLY FILTER                         |
| ACTIONS            | REPORT TYPE            | DISEASE/<br>ORGANISM     | AFFILIATION/<br>ORGANIZATION | PATIENT<br>MRN 🗘        | FIRST NAME        | LAST NAME | DATE OF<br>BIRTH 🗘 | PATIENT<br>SEX 🗘 | STATUS      | LAST UPDATED 🕈         | SUBMISSION<br>DATE +                 |
| View Copy          | Perinatal<br>Hepatitis | Perinatal Hepatitis<br>C | Test Medical<br>Center       | BR10291942              | Susan             | Ross      | 10/29/1990         | Female           | Complete    | 10/01/2021<br>12:30 PM | 10/01/2021<br>12:30 PM               |
|                    |                        |                          | First                        | Back <mark>1</mark> Nex | t Last            |           |                    |                  |             | Maximum 5              | <ul> <li>entries per page</li> </ul> |

1. To retrieve case reports for a specific date range within the last 6 months, enter the appropriate **Start Date** and **End Date**.

|                    |                        |                          | CASE R                       | EP   | 0         | RT                             | Ē             | N                   | T    | RY | ίι | JSER SL   | JMMA               | RY               |              |                        |                        |     |
|--------------------|------------------------|--------------------------|------------------------------|------|-----------|--------------------------------|---------------|---------------------|------|----|----|-----------|--------------------|------------------|--------------|------------------------|------------------------|-----|
| LAST UPD           | ATED DATE RANG         | GE                       | Start Date                   | 09/0 | 01/20     | 021                            | _             | i                   |      |    |    | Er        | nd Date 10/01      | /2021            | 曲            |                        | C Retrieve Da          | ata |
| SHOWING<br>1 ITEMS |                        |                          |                              |      | Sep<br>Mo | eptemi<br>tember<br>Tu V<br>31 | • 20<br>Ve Tł | 021 <b>v</b><br>h F | r Sa | ۰. |    |           |                    |                  |              |                        | <b>T</b> APPLY FILTE   | āR  |
| ACTIONS            | REPORT TYPE            | DISEASE/<br>ORGANISM 🗘   | AFFILIATION/<br>ORGANIZATION | 19   | 20        | 14 1<br>21 2                   | 22 23         | 6 1<br>3 2          | 4 2  | 8  | ÷  | LAST NAME | DATE OF<br>BIRTH 🗘 | PATIENT<br>SEX ◆ | STATUS<br>\$ | LAST UPDATED 🗘         | SUBMISSION<br>DATE     | •   |
| View Copy          | Perinatal<br>Hepatitis | Perinatal Hepatitis<br>C | Test Medical<br>Center       | 26   | 27        | 28 2                           | 29 30         | 0 1                 | 1 2  | 2  |    | Ross      | 10/29/1990         | Female           | Complete     | 10/01/2021<br>12:30 PM | 10/01/2021<br>12:30 PM |     |

2. Click **Retrieve Data** to generate the case reports.

|                    |                        |                          | CASE RE                         | PORT             | ENTRY      | USER SI     | JMMAI              | RY               |          |                        |                        |
|--------------------|------------------------|--------------------------|---------------------------------|------------------|------------|-------------|--------------------|------------------|----------|------------------------|------------------------|
| LAST UPDA          | TED DATE RANG          | GE                       | Start Date                      | 09/01/2021       | #          | E           | nd Date 10/01      | /2021            | #        |                        | 🕄 Retrieve Data        |
|                    |                        |                          |                                 |                  |            |             |                    |                  |          |                        |                        |
| SHOWING<br>1 ITEMS |                        |                          |                                 |                  |            |             |                    |                  |          |                        | <b>T</b> APPLY FILTER  |
| ACTIONS            | REPORT TYPE            | DISEASE/<br>ORGANISM \$  | AFFILIATION/<br>ORGANIZATION \$ | PATIENT<br>MRN 🗘 | FIRST NAME | LAST NAME 🗘 | DATE OF<br>BIRTH 🗘 | PATIENT<br>SEX 🗘 | STATUS   | LAST UPDATED 🕈         | SUBMISSION<br>DATE +   |
| View Copy          | Perinatal<br>Hepatitis | Perinatal Hepatitis<br>C | Test Medical<br>Center          | BR10291942       | Susan      | Ross        | 10/29/1990         | Female           | Complete | 10/01/2021<br>12:30 PM | 10/01/2021<br>12:30 PM |

Direct Data Entry for Electronic Case Reports: Child Hepatitis

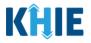

| The following error me  | <b>Date</b> must be within the last six months from the current date.<br>ssage displays when Users search for a Start Date that occurred more<br>lease select a Start Date that is within the last six months from today? |    |
|-------------------------|----------------------------------------------------------------------------------------------------|----|
| ·                       |                                                                                                    | ,  |
|                         | CASE REPORT ENTRY USER SUMMARY                                                                                                    |    |
| LAST UPDATED DATE RANGE | Start Date 12/01/2020 🚔 End Date 07/29/2021 🚔 🖉 Retrieve Date                                                                                                    | ta |

3. Click **Retrieve Data** to display the search results.

tart Date that is within the last six m

4. To search for a specific case report, click **Apply Filter**.

today's date.

| TITEMS    |                        |                          |                                |                  |            |             |                    |                   |                |                        | <b>T</b> APPLY FILTER  |
|-----------|------------------------|--------------------------|--------------------------------|------------------|------------|-------------|--------------------|-------------------|----------------|------------------------|------------------------|
| ACTIONS   | REPORT TYPE            | DISEASE/<br>ORGANISM     | AFFILIATION/<br>ORGANIZATION ÷ | PATIENT<br>MRN 🗘 | FIRST NAME | LAST NAME 🕈 | DATE OF<br>BIRTH + | PATIENT<br>SEX \$ | STATUS         | LAST UPDATED           | SUBMISSION<br>DATE     |
| Continue  | Perinatal<br>Hepatitis | Perinatal Hepatitis<br>B | Test Medical<br>Center         | EB01011990       | Elaine     | Benes       | 01/01/1990         | Female            | In<br>Progress | 10/01/2021<br>12:30 PM | 10/01/2021<br>12:30 PM |
| View Copy | Perinatal<br>Hepatitis | Perinatal Hepatitis<br>C | Test Medical<br>Center         | BR10291942       | Susan      | Ross        | 10/29/1990         | Female            | Complete       | 09/24/2021<br>01:45 PM | 09/24/2021<br>01:45 PM |
| Continue  | Perinatal<br>Hepatitis | Perinatal Hepatitis<br>C | Test Medical<br>Center         | НерС             | Rachel     | Green       | 07/27/1993         | Female            | In<br>Progress | 09/20/2021<br>04:40 PM |                        |
| View Copy | Perinatal<br>Hepatitis | Perinatal Hepatitis<br>C | Test Medical<br>Center         | BR10291942       | Monica     | Gellar      | 01/15/1992         | Female            | Complete       | 09/17/2021<br>10:12 AM | 09/17/2021<br>10:12 AM |
| Continue  | Perinatal<br>Hepatitis | Perinatal Hepatitis<br>B | Test Medical<br>Center         | HepB1            | Daphne     | Moon        | 04/22/1994         | Female            | In<br>Progress | 09/15/2021<br>03:52 PM |                        |

 The Filter fields display. You can search by entering the *Report Type, Disease/Organism, Affiliation/Organization, Patient MRN, First Name, Last Name, Date of Birth, Patient Sex, Status, Last Updated Date*, and/or *Submission Date* in the corresponding Filter fields.

|           | REPORT TYPE            | DISEASE/<br>ORGANISM     | AFFILIATION/<br>ORGANIZATION | PATIENT<br>MRN \$ | FIRST NAME     | LAST NAME  | DATE OF<br>BIRTH 🗘 | PATIENT<br>SEX \$ | STATUS<br>\$   | LAST UPDATED           | SUBMISSION<br>DATE     |
|-----------|------------------------|--------------------------|------------------------------|-------------------|----------------|------------|--------------------|-------------------|----------------|------------------------|------------------------|
| ACTIONS   | Enter Report           | Enter Disease/           | Enter Affiliation            | Enter Pat         | Enter First Na | Enter Last | Enter Date         | All ¥             | Enter :        | All                    | All                    |
| Continue  | Perinatal<br>Hepatitis | Perinatal Hepatitis<br>B | Test Medical<br>Center       | EB01011990        | Elaine         | Benes      | 01/01/1990         | Female            | In<br>Progress | 10/01/2021<br>12:30 PM | 10/01/2021<br>12:30 PM |
| View Copy | Perinatal<br>Hepatitis | Perinatal Hepatitis<br>C | Test Medical<br>Center       | BR10291942        | Susan          | Ross       | 10/29/1990         | Female            | Complete       | 09/24/2021<br>01:45 PM | 09/24/2021<br>01:45 PM |
| Continue  | Perinatal<br>Hepatitis | Perinatal Hepatitis<br>C | Test Medical<br>Center       | НерС              | Rachel         | Green      | 07/27/1993         | Female            | In<br>Progress | 09/20/2021<br>04:40 PM |                        |
| View Copy | Perinatal<br>Hepatitis | Perinatal Hepatitis<br>C | Test Medical<br>Center       | BR10291942        | Monica         | Gellar     | 01/15/1992         | Female            | Complete       | 09/17/2021<br>10:12 AM | 09/17/2021<br>10:12 AM |
| Continue  | Perinatal<br>Hepatitis | Perinatal Hepatitis<br>B | Test Medical<br>Center       | HepB1             | Daphne         | Moon       | 04/22/1994         | Female            | In<br>Progress | 09/15/2021<br>03:52 PM |                        |

Direct Data Entry for Electronic Case Reports: Child Hepatitis

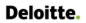

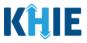

#### **Review Previously Submitted Case Reports**

1. To review a summary of a complete case report that has been previously submitted, click **View** located next to the appropriate case report.

|                    |                        |                          | CASE RE                        | PORT             | ENTRY l    | JSER SI     | JMMAI              | RY               |                |                        |                        |
|--------------------|------------------------|--------------------------|--------------------------------|------------------|------------|-------------|--------------------|------------------|----------------|------------------------|------------------------|
| LAST UPDA          | TED DATE RAN           | GE                       | Start Date                     | 09/01/2021       | #          | Er          | nd Date 10/01/     | 2021             | <b>#</b>       | I                      | 🕄 Retrieve Data        |
| SHOWING<br>5 ITEMS |                        |                          |                                |                  |            |             |                    |                  |                |                        | APPLY FILTER           |
| ACTIONS            | REPORT TYPE            | DISEASE/<br>ORGANISM     | AFFILIATION/<br>ORGANIZATION 🗘 | PATIENT<br>MRN 🗘 | FIRST NAME | LAST NAME 🗘 | DATE OF<br>BIRTH 🗢 | PATIENT<br>SEX 🗘 | STATUS         | LAST UPDATED           | SUBMISSION<br>DATE 🗘   |
| View Copy          | Perinatal<br>Hepatitis | Perinatal Hepatitis<br>C | Test Medical<br>Center         | BR10291942       | Susan      | Ross        | 10/29/1990         | Female           | Complete       | 10/01/2021<br>12:30 PM | 10/01/2021<br>12:30 PM |
| Continue           | Perinatal<br>Hepatitis | Perinatal Hepatitis<br>C | Test Medical<br>Center         | НерС             | Daphne     | Crane       | 01/15/1992         | Female           | In<br>Progress | 09/24/2021<br>01:45 PM |                        |
| Continue           | Perinatal<br>Hepatitis | Perinatal Hepatitis<br>B | Test Medical<br>Center         | HepB1            | Rachel     | Green       | 07/27/1993         | Female           | In<br>Progress | 09/20/2021<br>04:40 PM |                        |

- 2. The Case Report Details pop-up displays a summary of the previously submitted case report.
  - Click **Print** to print the case report.
  - Click **Download** to download a PDF version of the case report.
- 3. Click **OK** to close out of the pop-up.

| KĤIE               | Case Report Details                                                         |                                                                  | Print 🛃 Dow                                       | nload ×            |
|--------------------|-----------------------------------------------------------------------------|------------------------------------------------------------------|---------------------------------------------------|--------------------|
| Patient Se         | Dation information                                                          |                                                                  |                                                   | Êntry -            |
| 🖀 Home 🗲           | Patient Information                                                         |                                                                  |                                                   | ©                  |
|                    | Disease/Organism<br>Perinatal Hepatitis C                                   | Date of Diagnosis<br>09/20/2021                                  |                                                   |                    |
|                    | Is the Affiliation/Organization same for Patient ID (M<br>No                | IRN), Person Completing Form, and Attending Physician/Clinician? |                                                   |                    |
| LAST UPDA          | Patient ID (MRN)<br>BR10291942                                              | Affiliation/Organization<br>Test Medical Center                  |                                                   | Retrieve Data      |
| SHOWING<br>5 ITEMS | Person Completing Form<br>Mr. Marty Craine, Sr (marty@email.com)            | Affiliation/Organization<br>Other                                | <b>lf other, please specify:</b><br>Test Hospital | PPLY FILTER        |
|                    | Attending Physician/Clinician<br>Dr. Fraiser Crane (fraisercrane@email.com) | Affiliation/Organization<br>Test Medical Center                  |                                                   | JBMISSION          |
| ACTIONS            | First Name<br>Susan                                                         | Last Name<br>Ross                                                |                                                   | ATE 🗢              |
| View Copy          | <mark>Suffix</mark><br>Sr                                                   |                                                                  |                                                   | 0/25/2021<br>50 PM |
| Continue           | Date of Birth<br>10/29/1990                                                 | Ethnicity<br>Not Hispanic or Latino                              | Race<br>Unknown                                   |                    |
| Continue           | Address 1<br>123 Painting Lane                                              |                                                                  |                                                   | <b>,</b>           |
| Continue           |                                                                             |                                                                  |                                                   | ОК                 |
|                    | Staphylococcus                                                              |                                                                  |                                                   |                    |

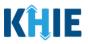

### **Copy Previously Submitted Case Reports**

The **Copy** feature allows Users to copy the information from a completed case report, make edits, then submit a new case report for the same patient. That means you can copy the information from a previously submitted case report into a new case report, update the appropriate information, then submit as a new case report for the patient.

1. To copy the information from a completed case report that has been previously submitted, click **Copy** located next to the appropriate case report.

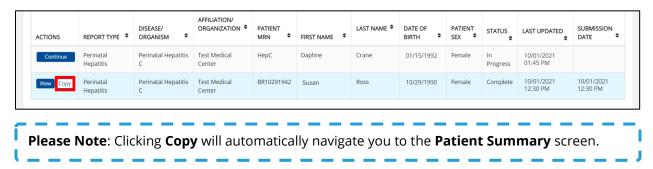

By default, the **Patient Summary** screen displays the information entered on the previously submitted case report. Users can change the information entered in any of the enabled fields and submit a new case report for the patient. However, Users **cannot** change the disease/organism, affiliation/organization, and patient demographic fields which are grayed out and disabled:

- Disease/Organism
- Patient ID (MRN)
- Affiliation/Organization
- Prefix
- Suffix

- First Name
- Middle Name
- Last Name
- Maiden Name
- Date of Birth

| tory Information   able Symptoms   able Symptoms   all Conditions   all Conditions   bl Conditions   conditions   conditions   conditions   conditions   conditions   conditions   conditions   conditions   con                                                                                                    | t Information                     | Disease/Organism* 😧                   | Date of Diagnosis*                                    |                              |
|----------------------------------------------------------------------------------------------------|-----------------------------------|---------------------------------------|-------------------------------------------------------|------------------------------|
| I Conditions is the Affiliation/Organization same for Patient ID (MRN), Person Completing Form, and Attending Physician/Clinician <sup>2+</sup><br>Yes No<br>Patient ID (MRN)* @ Affiliation/Organization* @<br>Patient ID (MRN)* @ Affiliation/Organization* @<br>Patient ID (MRN)* @ Affiliation/Organization* @<br>Patient ID (MRN)* @ Affiliation/Organization* @<br>Patient ID (MRN)* @ Affiliation/Organization* @<br>Patient ID (MRN)* @ Affiliation/Organization* @<br>Patient ID (MRN)* @ Affiliation/Organization* @<br>Patient ID (MRN)* @<br>Patient ID (MRN)* @<br>Patien | tory Information                  | Perinatal Hepatitis C                 | 09/20/2021                                            | iii Unknown                  |
| I conditions     Ves     No     Patient ID (MRN)* ●     Patient ID (MRN)* ● <td>ble Symptoms</td> <td></td> <td>Parlant ID (1010), Damas Consulation From and the all</td> <td></td>                                                                                                    | ble Symptoms                      |                                       | Parlant ID (1010), Damas Consulation From and the all |                              |
| Patient ID (MRN)* @ Affiliation/Organization* @   Iization, ICU & Death Information BR10291942   tion History Person Completing Form*   hr. Marty Craine, Sr (marty@email.com) X    Attending Physician/Clinician*   Dr. Fraiser Crane (fraisercrane@email.co X    Prefix Select First Name* Bob Suffix Soffix Soffix                                                                                                    | Conditions                        |                                       | Patient ID (MKN), Person Completing Form, and Attendi | ng Physician/Clinician (*    |
| tion History  tion History  ti                                                                                                    | re Information                    | Patient ID (MRN)* 🕢                   | Affiliation/Organization* 😧                           |                              |
| Mr. Marty Craine, Sr (marty@email.com) x v     Other     Test Hospital       Mr. Marty Craine, Sr (marty@email.com) x v     Other     Test Hospital       Attending Physician/Clinician*     Affiliation/Organization* @     If other, please specify: @       Dr. Fraiser Crane (fraisercrane@email.com, x v     Test Medical Center     If other, please specify: @       Prefix     Select     V       First Name*     Middle Name     Bos       Suffix     Siffix     Maiden Name       Sr     Siffix     Maiden Name                                                                                                    | lization, ICU & Death Information | ▲ BR10291942                          | Test Medical Center                                   | ~                            |
| Nation     Nation       R Submit     Attending Physician/Clinician*       Prefix       Select       Prefix       Select       Prefix       Bob       Suffix       Suffix       Sr                                                                                                    | tion History                      |                                       |                                                       | If other, please specify:* 🚱 |
| k Submit Dr. Fraiser Crane (fraisercrane@email.co × ) v Test Medical Center v location of the sector of the sector of the sec                                                                                                    | al Comments                       | Mr. Marty Craine, Sr (marty@email.co  | m) × V                                                | ∼ Test Hospital              |
| Dr. Fraiser Crane (fraisercrane@email.co × )     Test Medical Center       Prefix       Select       First Name*       Bob       Suffix       Suffix       Sr                                                                                                    | & Submit                          |                                       |                                                       | If other, please specify: 🔞  |
| Select     Image: Select       First Name*     Last Name*       Bob     Ross       Suffix     Maiden Name       Sr     Image: Sr                                                                                                    |                                   | Dr. Fraiser Crane (fraisercrane@email | .co X V Test Medical Center                           | ~                            |
| First Name*     Middle Name     Last Name*       Bob     Ross       Suffix     Malden Name       Sr     I                                                                                                    |                                   |                                       |                                                       |                              |
| Bob Ross Suffix Maiden Name Sr V                                                                                                    |                                   | Select                                |                                                       |                              |
| Suffix Malden Name                                                                                                    |                                   |                                       | Middle Name                                           |                              |
| Sr V                                                                                                    |                                   | Bob                                   |                                                       | Ross                         |
| Date of Birth* Ethnicity* Race*                                                                                                    |                                   | Suffix                                | Maiden Name                                           |                              |
| Date of Birth* Ethnicity* Race*                                                                                                    |                                   | 21                                    |                                                       |                              |
| 10/29/1942 Not Hispanic or Latino X V Unknown                                                                                                    |                                   |                                       |                                                       |                              |

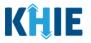

**Please Note**: The Disease/Organism, Affiliation/Organism, and the patient demographic fields are the only disabled fields. All other fields on the **Patient Information** screen and all subsequent screens are enabled. You can edit any of the enabled fields on all screens.

2. To submit a new case report with updated information, **edit the appropriate information** in the enabled fields, as applicable.

|                                          | PATIENT I                                                                                                  | NFORMATION                                         |                             |                              |          |
|------------------------------------------|----------------------------------------------------------------------------------------------------|----------------------------------------------------|-----------------------------|------------------------------|----------|
| Patient Information                      | Disease/Organism* 🕢                                                                                        | Date of Diagnosis*                                 |                             |                              |          |
| Laboratory Information                   | Perinatal Hepatitis C                                                                                      | 09/20/2021                                         | <b>a</b>                    | Unknown                      |          |
| Applicable Symptoms                      | <b>A</b>                                                                                                   |                                                    |                             |                              |          |
| Medical Conditions                       | Is the Affiliation/Organization same for Patient ID (M<br>Yes No                                           | RN), Person Completing Form, and                   | Attending Physician/Clinici | an?*                         |          |
| Exposure Information                     | Patient ID (MRN)* 🚱                                                                                        | Affiliation/Organization* 🚱                        |                             |                              |          |
| Hospitalization, ICU & Death Information | ■ BR10291942                                                                                               | Test Medical Center                                |                             |                              |          |
| Vaccination History                      | Person Completing Form*                                                                                    | Affiliation/Organization* 🛛                        |                             | If other, please specify:* 😡 |          |
| Additional Comments                      | Mr. Marty Craine, Sr (marty@email.com) × ·                                                                 | Other                                              |                             | Test Hospital                |          |
| Review & Submit                          | Attending Physician/Clinician*                                                                             | Affiliation/Organization* @<br>Test Medical Center |                             | If other, please specify: 😡  |          |
|                                          | Dr. Fraiser Crane (fraisercrane@email.co × v                                                               | Test Medical Center                                | ~                           |                              |          |
|                                          | Prefix                                                                                                    |                                                    |                             |                              |          |
|                                          | Select ~                                                                                                   |                                                    |                             |                              |          |
|                                          | First Name*                                                                                                | Middle Name                                        |                             | Last Name*                   |          |
|                                          | Susan                                                                                                    |                                                    |                             | Ross                         |          |
|                                          | Suffix                                                                                                    | Maiden Name                                        |                             |                              |          |
|                                          | Date of Birth*                                                                                             | Ethnicity*                                         |                             | Race*                        |          |
|                                          | 10/29/1990                                                                                                 |                                                    | x   ~                       | Unknown                      | x   ~    |
|                                          |                                                                                                    |                                                    |                             |                              |          |
|                                          | Address 1*                                                                                                 |                                                    | Address 2                   |                              |          |
|                                          | 123 Painting Lane                                                                                          |                                                    | Unit, Suite, Building, etc. |                              |          |
|                                          | City*                                                                                                    |                                                    | State*                      |                              | Zip Code |
|                                          | Frankfort                                                                                                  |                                                    | KY                          | x   v                        | 40601-   |
|                                          | County*                                                                                                    | Phone* 0                                           |                             | Email                        |          |
|                                          | Franklin ×                                                                                                 |                                                    |                             | bob@email.com                |          |
|                                          | Is the patient postpartum?<br>Yes No Unknown<br>If yes, please enter the date of delivery: @<br>mm/dd/yyyy | Unknown                                            |                             |                              |          |
|                                          | Does the patient have a history of incarceration?* Yes No Unknown                                          |                                                    |                             |                              |          |

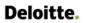

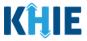

3. Once the appropriate edits have been made, click **Next** to proceed to the **Laboratory Information** screen.

| ls the patient currently pregnant?<br>Yes No Unknown                                                                                                    |             |      |
|----------------------------------------------------------------------------------------------------|-------------|------|
| If yes, please enter the due date (EDC): 🔞                                                                                                    |             |      |
| mm/dd/yyyy                                                                                                    | iii Unknown |      |
| Is the patient postpartum?*<br>Yes No Unknown<br>If yes, please enter the date of delivery:*<br>11/05/2021<br>Does the patient have a history of incarceration?*<br>Yes No Unknown | 1 Unknown   |      |
| Save                                                                                                    |             | Next |

- 4. On each subsequent screen, **edit the appropriate information** in the enabled fields, as applicable.
- 5. Once the appropriate edits have been made on the subsequent screens, click **Next** until you navigate back to the **Review and Submit** screen.

|                                          |          | LABORATORY INFORMATION                                                                                                    |                                                 |
|------------------------------------------|----------|----------------------------------------------------------------------------------------------------|-------------------------------------------------|
| Patient Information                      | 0        | Does the patient have a lab test?*                                                                                                    |                                                 |
| Laboratory Information                   |          | Yes No                                                                                                    |                                                 |
| Applicable Symptoms                      | <b>A</b> | If yes, at least one Hepatitis Marker test is required. If you choose to enter additional test results such as ALT, AST, or Bilirubin, please | e ensure you complete all fields for that test. |
| Medical Conditions                       | <b>A</b> |                                                                                                    |                                                 |
| Exposure Information                     | <b>A</b> | Hepatitis Marker*                                                                                                    |                                                 |
| Hospitalization, ICU & Death Information | <b>A</b> | Hepatitis C virus RNA panel $\qquad \times \mid  \vee $                                                                                       |                                                 |
| Vaccination History                      | ۵        | If other, please specify:                                                                                                    |                                                 |
| Additional Comments                      |          | Results*                                                                                                    |                                                 |
| Review & Submit                          | ۵        | Positive × v                                                                                                    |                                                 |
|                                          |          | If applicable, please enter the viral load: 🛛                                                                                                 |                                                 |
|                                          |          |                                                                                                    |                                                 |
|                                          |          | Test Result Date*         Specimen Collection Date*           09/01/2021         08/28/2021                                                   | 🛗 🗌 Unknown                                     |
|                                          |          |                                                                                                    |                                                 |
|                                          |          | Laboratory Name:*<br>Test Lab                                                                                                    |                                                 |
|                                          |          | iezr ran.                                                                                                    |                                                 |
|                                          |          | Add Hepatitis Marker                                                                                                    |                                                 |
|                                          |          |                                                                                                    |                                                 |
|                                          |          | ALT                                                                                                    |                                                 |
|                                          |          | O Add ALT                                                                                                    |                                                 |
|                                          |          | AST                                                                                                    |                                                 |
|                                          |          | Add AST                                                                                                    |                                                 |
|                                          |          |                                                                                                    |                                                 |
|                                          |          | Bilirubin                                                                                                    |                                                 |
|                                          |          | O Add Bilirubin                                                                                                    |                                                 |
|                                          |          |                                                                                                    |                                                 |
|                                          |          | Save                                                                                                    | Previous                                        |
|                                          |          | Jave                                                                                                    | Previous                                        |

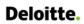

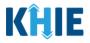

6. Review your edits on the **Review and Submit** screen.

| REVIEW & SUBMIT                                                             |                                                                |                                                   |      |  |  |  |  |  |
|-----------------------------------------------------------------------------|----------------------------------------------------------------|---------------------------------------------------|------|--|--|--|--|--|
|                                                                             |                                                                | Print                                             | 📩 Do |  |  |  |  |  |
| Patient Information                                                         |                                                                |                                                   |      |  |  |  |  |  |
| Disease/Organism<br>Perinatal Hepatitis C                                   | Date of Diagnosis<br>09/20/2021                                |                                                   |      |  |  |  |  |  |
| Is the Affiliation/Organization same for Patient ID (MRN<br>No              | I), Person Completing Form, and Attending Physician/Clinician? |                                                   |      |  |  |  |  |  |
| Patient ID (MRN)<br>BR10291942                                              | Affiliation/Organization<br>Test Medical Center                |                                                   |      |  |  |  |  |  |
| Person Completing Form<br>Mr. Marty Craine, Sr (marty@email.com)            | Affiliation/Organization<br>Other                              | <b>If other, please specify:</b><br>Test Hospital |      |  |  |  |  |  |
| Attending Physician/Clinician<br>Dr. Fraiser Crane (fraisercrane@email.com) | Affiliation/Organization<br>Test Medical Center                |                                                   |      |  |  |  |  |  |
| First Name<br>Bob                                                           | Last Name<br>Ross                                              |                                                   |      |  |  |  |  |  |
| Suffix<br>Sr                                                                |                                                                |                                                   |      |  |  |  |  |  |
| Date of Birth<br>10/29/1942                                                 | Ethnicity<br>Not Hispanic or Latino                            | Race<br>Unknown                                   |      |  |  |  |  |  |
| Address 1<br>123 First Avenue                                               |                                                                |                                                   |      |  |  |  |  |  |
| City<br>Frankfort                                                           | State<br>KY                                                    | <b>Zip Code</b><br>40601                          |      |  |  |  |  |  |
| County<br>Franklin                                                          | Phone<br>(555) 555-5555                                        | Email<br>susan@email.com                          |      |  |  |  |  |  |
| Is the patient postpartum?<br>Yes                                           |                                                                |                                                   |      |  |  |  |  |  |
| If yes, please enter the date of delivery:<br>11/05/2021                    |                                                                |                                                   |      |  |  |  |  |  |
| Does the patient have a history of incarceration?                           |                                                                |                                                   |      |  |  |  |  |  |

**Please Note:** In the example edit above, the User changed the patient's status from pregnant to postpartum. The User changed the selection for the *Is the patient currently pregnant*?field from *Yes* to *No* which enabled the subsequent postpartum field.

The User entered postpartum details by selecting **Yes** for the *Is the patient postpartum*? field and entering the **date of delivery**.

7. After verifying the information is accurate and/or the appropriate changes have been made, you must click **Submit** to submit the Child Hepatitis Case Report Entry.

| Additional comments or notes, please specify:<br>Additional Patient Notes |          |        |    |
|---------------------------------------------------------------------------|----------|--------|----|
|                                                                           | Previous | Submit | \$ |

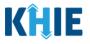

Please Note: The new case report is not a continuation of the previously submitted case report. 

\_ \_ \_ \_ \_

8. All case report submissions are final. You have one more opportunity to select **Cancel** to continue reviewing the Case Report or click **Submit** to submit the report.

|                                        | mitted to an intensive care unit (ICU)?                                                                                                    |                                       |
|----------------------------------------|----------------------------------------------------------------------------------------------------|---------------------------------------|
| Yes<br>Admission Date to<br>10/01/2021 | Case Report Entry ×                                                                                                    | Discharge Date from ICU<br>10/02/2021 |
| Did the patient die<br>No              | All data submissions are final. Please ensure that your data is<br>accurate before clicking on the Submit button. If you would<br>like to make changes now, please click the Cancel button. |                                       |
| Vaccination His                        | Cancel Submit                                                                                                    | •                                     |

9. Click **OK** to acknowledge the case report has been submitted successfully.

|                           | Yes                                | ted to an intensive care unit (iCO)? |                                        |                           |
|---------------------------|------------------------------------|--------------------------------------|----------------------------------------|---------------------------|
|                           | Admission Date to IC<br>10/01/2021 | Case Report Entry                    | × Discharge Date from IO<br>10/02/2021 | U                         |
|                           | Did the patient die as<br>No       | Case Report Entry Saved Successfully |                                        |                           |
|                           | Vaccination Histo                  |                                      | ок                                     | 0                         |
|                           | Tacanadori mato                    |                                      |                                        |                           |
| <u> </u>                  |                                    |                                      |                                        |                           |
| Please Note: Clicking O   | <b>K</b> when t                    | he case report entry l               | has been sul                           | omitted successfully will |
| automatically navigate yo | u to the <b>C</b> a                | ase Report Entry User                | Summary so                             | reen.                     |
| ·                         |                                    |                                      |                                        | /                         |

10. On the **Case Report Entry User Summary** screen, review the new case report submission.

| <b>(ĤIE</b>        | ePartnerViewer         |                          |                                |                  |            |             |                    |                  | ouncements   | 🐥 Advisories 1        | θ                     |  |
|--------------------|------------------------|--------------------------|--------------------------------|------------------|------------|-------------|--------------------|------------------|--------------|-----------------------|-----------------------|--|
| Patient S          | iearch                 | Bookmarked Patients      |                                |                  |            | ations      | Lab Data Entry -   |                  |              | Case Report Entry -   |                       |  |
| 🖀 Home ゝ           | Case Report Entry U    | Jser Summary             |                                |                  |            |             |                    |                  |              |                       |                       |  |
|                    |                        |                          | CASE RE                        | PORT             | ENTRY      | USER SU     | JMMAF              | RY               |              |                       |                       |  |
| LAST UPD           | ATED DATE RANG         | GE                       | Start Date                     | 10/03/2021       | <b>#</b>   | Er          | nd Date 10/03/     | 2021             | <b>#</b>     |                       | 🕄 Retrieve Data       |  |
|                    |                        |                          |                                |                  |            |             |                    |                  |              |                       |                       |  |
| SHOWING<br>1 ITEMS |                        |                          |                                |                  |            |             |                    |                  |              |                       | APPLY FILTER          |  |
| ACTIONS            | REPORT TYPE            | DISEASE/<br>ORGANISM 🗘   | AFFILIATION/<br>ORGANIZATION 🗢 | PATIENT<br>MRN 🗘 | FIRST NAME | LAST NAME ♥ | DATE OF<br>BIRTH 🗘 | PATIENT<br>SEX 🗘 | STATUS<br>\$ | LAST UPDATED 🕈        | SUBMISSION<br>DATE 🗘  |  |
| View Copy          | Perinatal<br>Hepatitis | Perinatal Hepatitis<br>C | Test Medical<br>Center         | SR10291990       | Susan      | Ross        | 10/29/1990         | Female           | Complete     | 10/03/2021<br>2:30 PM | 10/03/2021<br>2:30 PM |  |
|                    |                        |                          |                                |                  |            |             |                    |                  |              |                       |                       |  |

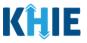

### **Continue In-Progress Case Reports**

The **Save** feature allows Users to complete the case report in multiple sessions. That means you can start a case entry, save it, and then return later to complete it. You must save the information you have entered in order to return later to the section where you left off.

1. To continue working on a case report that is currently in-progress, click **Continue** located next to the appropriate case report.

|                                                                                           |                        |                          | CASE RE                      | PORT             | ENTRY L    | JSER SI     | JMMAI              | RY               |                |                        |                        |
|-------------------------------------------------------------------------------------------|------------------------|--------------------------|------------------------------|------------------|------------|-------------|--------------------|------------------|----------------|------------------------|------------------------|
| C LAST UPDATED DATE RANGE Start Date 09/01/2021  Crd Date 10/01/2021  Crd Date 10/01/2021 |                        |                          |                              |                  |            |             |                    |                  |                |                        |                        |
| SHOWING<br>STIFEMS                                                                        |                        |                          |                              |                  |            |             |                    |                  |                |                        |                        |
| ACTIONS                                                                                   | REPORT TYPE            | DISEASE/<br>ORGANISM +   | AFFILIATION/<br>ORGANIZATION | PATIENT<br>MRN 🗘 | FIRST NAME | LAST NAME 🗘 | DATE OF<br>BIRTH + | PATIENT<br>SEX 🗘 | STATUS         | LAST UPDATED           | SUBMISSION<br>DATE     |
| View Copy                                                                                 | Perinatal<br>Hepatitis | Perinatal Hepatitis<br>C | Test Medical<br>Center       | BR10291942       | Susan      | Ross        | 10/29/1990         | Female           | Complete       | 10/01/2021<br>12:30 PM | 10/01/2021<br>12:30 PM |
| Continue                                                                                  | Perinatal<br>Hepatitis | Perinatal Hepatitis<br>C | Test Medical<br>Center       | НерС             | Daphne     | Crane       | 01/15/1992         | Female           | In<br>Progress | 09/24/2021<br>01:45 PM |                        |
| Continue                                                                                  | Perinatal<br>Hepatitis | Perinatal Hepatitis<br>B | Test Medical<br>Center       | HepB1            | Rachel     | Green       | 07/27/1993         | Female           | In<br>Progress | 09/20/2021<br>04:40 PM |                        |

2. Clicking **Continue** automatically navigates to the section of the case report where you left off.

| Home > Perinatal Hepatitis Case Rep       | ort Form  |                                               |               |  |  |  |  |  |
|-------------------------------------------|-----------|-----------------------------------------------|---------------|--|--|--|--|--|
| PERINATAL HEPATITIS CASE REPORT FORM      |           |                                               |               |  |  |  |  |  |
| Please add any additional comments relate | d to this | ase.                                          |               |  |  |  |  |  |
|                                           |           | ADDITIONAL COMMENTS                           |               |  |  |  |  |  |
| Patient Information                       | $\otimes$ | Additional comments or notes, please specify: |               |  |  |  |  |  |
| Laboratory Information                    | $\otimes$ |                                               |               |  |  |  |  |  |
| Applicable Symptoms                       | $\otimes$ |                                               |               |  |  |  |  |  |
| Medical Conditions                        | $\otimes$ |                                               |               |  |  |  |  |  |
| Exposure Information                      | $\otimes$ |                                               |               |  |  |  |  |  |
| Hospitalization, ICU & Death Information  | $\otimes$ | 0/1000 Characters                             | (k            |  |  |  |  |  |
| Vaccination History                       | 0         |                                               |               |  |  |  |  |  |
| Additional Comments                       |           |                                               |               |  |  |  |  |  |
| Review & Submit                           | <b>a</b>  |                                               |               |  |  |  |  |  |
|                                           |           |                                               |               |  |  |  |  |  |
|                                           |           | Save                                          | Previous Next |  |  |  |  |  |

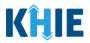

## **19 Technical Support**

#### **Toll-Free Telephone Support**

For questions and assistance regarding the ePartnerViewer, please call 1 (877) 651-2505.

#### **Email Support**

To submit questions or request support regarding the ePartnerViewer, please email <u>KHIESupport@ky.gov</u>.

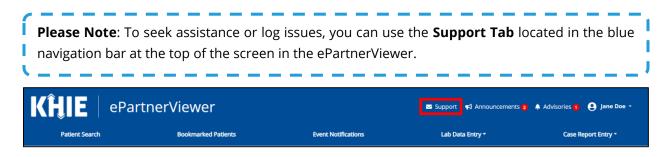